André Chaves Barreto

# Inclusão digital de invisuais: análise comparativa da acessibilidade e usabilidade num website

Tese de Mestrado em Engenharia Humana

Trabalho realizado sob a orientação do Professor Pedro Arezes

Outubro de 2008

### Agradecimentos

Gostaria de agradecer a Deus por ter me dado essa oportunidade única. À minha família e amigos que me derem força e apoio para tudo. Ao meu orientador Professor Pedro Arezes, que além de ser uma pessoa fantástica, o considero um dos melhores orientadores de todo Portugal, sem exageros. A Dra. Júlia Issy Abrahão e o Dr. Alexandre Magno, pessoas maravilhosas que se predispuseram a me ajudar a alavancar a ideia do projecto, e acreditaram nele desde o início. A todos os sujeitos de teste que colaboraram neste estudo que, para além de o fazerem voluntariamente, foram grandes companheiros e que honraram esse projecto com a sua participação, tão crucial para o desfecho deste estudo; em especial à Sandra Estevão do Gabinete de Educação da Universidade do Minho, em Braga, que forneceu quase todos os contactos dos voluntários. E por último, mas não menos importante, ao Grupo Alβan, ao qual sou eternamente agradecido por ter prestado um apoio finaceiro para os meus estudos e fez desse meu sonho uma realidade.

A bolsa que me foi atribuída tem como referência o nº E06M101143BR – Programa Alβan 2006.

### Inclusão digital de invisuais: análise comparativa da acessibilidade e usabilidade num website

Este trabalho de investigação teve como objectivo estudar os diferentes impactos resultantes da aplicação das directrizes de acessibilidade da WAI - Web Accessibility Initiative, e dos critérios de usabilidade. O público-alvo deste trabalho foram os utilizadores invisuais e o objecto de análise considerado foi o *website* designado por *Cine-Review*. A proposta baseou-se nos problemas de navegação enfrentados pelos invisuais que recorrem a leitores de ecrã, por forma a poderem usufruir dos recursos existentes na *Internet*. Com este obiectivo, foi desenvolvida uma metodologia de análise da usabilidade, a qual se dividiu em 4 etapas distintas de análise. Na primeira etapa estabeleceu-se e determinou-se os parâmetros que conduziram toda a restante aplicação do método, tal como a definição do perfil dos sujeitos de teste, o tipo de equipamento a utilizar etc. A segunda etapa consistiu na análise do *website* original, recorrendo-se a 5 sujeitos de testes invisuais, tendo estes sido solicitados a realizar 3 tarefas dentro de um determinado tempo limite. A terceira etapa consistiu na aplicação da primeira alteração no website, usando as directrizes de acessibilidade propostas pela WAI, tendo implicado algumas alterações ao nível do código de programação do website. Depois de alterado o código, aplicou-se o teste no website com mais 5 sujeitos de teste diferentes, usando-se as mesmas 3 tarefas da segunda fase. A quarta, e última, etapa consistiu na utilização dos critérios de usabilidade estipulados por Scapin (1993), Bastien (1991) e Sarmet e Silvino (2002), para alterar os aspectos mais críticos identificados ao longo das etapas anteriores. Após redesenhar o *website*, no sentido de torná-lo mais "usável", testou-se o mesmo pela última vez, com outros 5 sujeitos de teste e usando as mesmas tarefas.

A premissa inicial deste projecto de investigação, foi o de desenvolver uma metodologia capaz de identificar as diferenças na eficiência, e eficácia, da acessibilidade e da usabilidade, quer em termos quantitativos, quer qualitativos. Para além disso, pretendeu-se igualmente identificar e perceber determinadas estratégias que podem ser adoptadas no que diz respeito aos critérios de usabilidade e que posam vir a melhorar a qualidade da interface para o público invisual.

Finalmente, este estudo, para além de contribuir com dados concretos para a caracterização do problema, dada a minúcia da análise dos utilizadores, pretende demonstrar os reais ganhos que poderão advir caso se considere, conjuntamente, a usabilidade e a acessibilidade. Depois de concluído este estudo, parece evidenciar-se, portanto, que os *designers* e os programadores de Web poderão aplicar as medidas de usabilidade tendo em vista a melhoria efectiva da qualidade dos *websites*, tal como é feito com as directrizes de acessibilidade, estas últimas amplamente difundidas na *Internet*, como representando um início do processo de inclusão digital.

II

## Digital Inclusion of the Impaired People: A Comparative Analysis Between Accessibility and Usability in a Website

The present study had as main aim, understanding the differences between the approach of the accessibility guidelines, from WAI - Web Accessibility Initiative, and the usability criteria for websites. It focused on the visually impaired people, and the object of analysis was a website called Cine-Review. The proposal was based on real issues of web surfing faced by the blind people who use screen readers as a way to browse through the Internet. With this purpose, it was developed a usability methodology, which consists in analyzing a website in 4 steps. The first step consisted in standardize the procedure used to conduct the rest of the methodology such as the definition of the users' profile, equipments, etc. The second step has consisted in the first analysis of the original website with 5 blind users. The third step started with the first intervention in the programming code of the website, using the WAI's accessibility guidelines. After repair the code using the accessibility guidelines, the website was submitted to a new test using another 5 users. The fourth step consisted in employing a usability criteria suggested by Scapin (1993), Bastien (1991) and Sarmet and Silvino (2002), to redesign the interface and, most likely, to solve the critical issues found during the task analysis carried out in the three previous steps. After the website redesign, it was tested for the last time by additional 5 users, using the same conditions and the same tasks.

The general idea of this research project, in the cognitive ergonomics and HCI – Human Computer Interaction field, was to present a methodology able to identify the differences, in efficiency and efficacy, of accessibility and usability, both quantitatively and qualitatively. Furthermore, the main purpose was also to propose possible strategies to adopt in terms of usability, with the goal of improving the interface quality for blind people.

Finally, this study also intends to contribute, considering the detailed data collection, the applied methodology and detailed analysis of the blind users website's browsing, to demonstrate the real advantages and gains in website browsing if accessibility and usability are jointly considered. After this study, it is expected that web designers and web developers could use some usability criteria for improving the websites' quality, just like it happens with accessibility guidelines, widely spread through web as a way to make the web easy to use by anyone.

III

## Índice

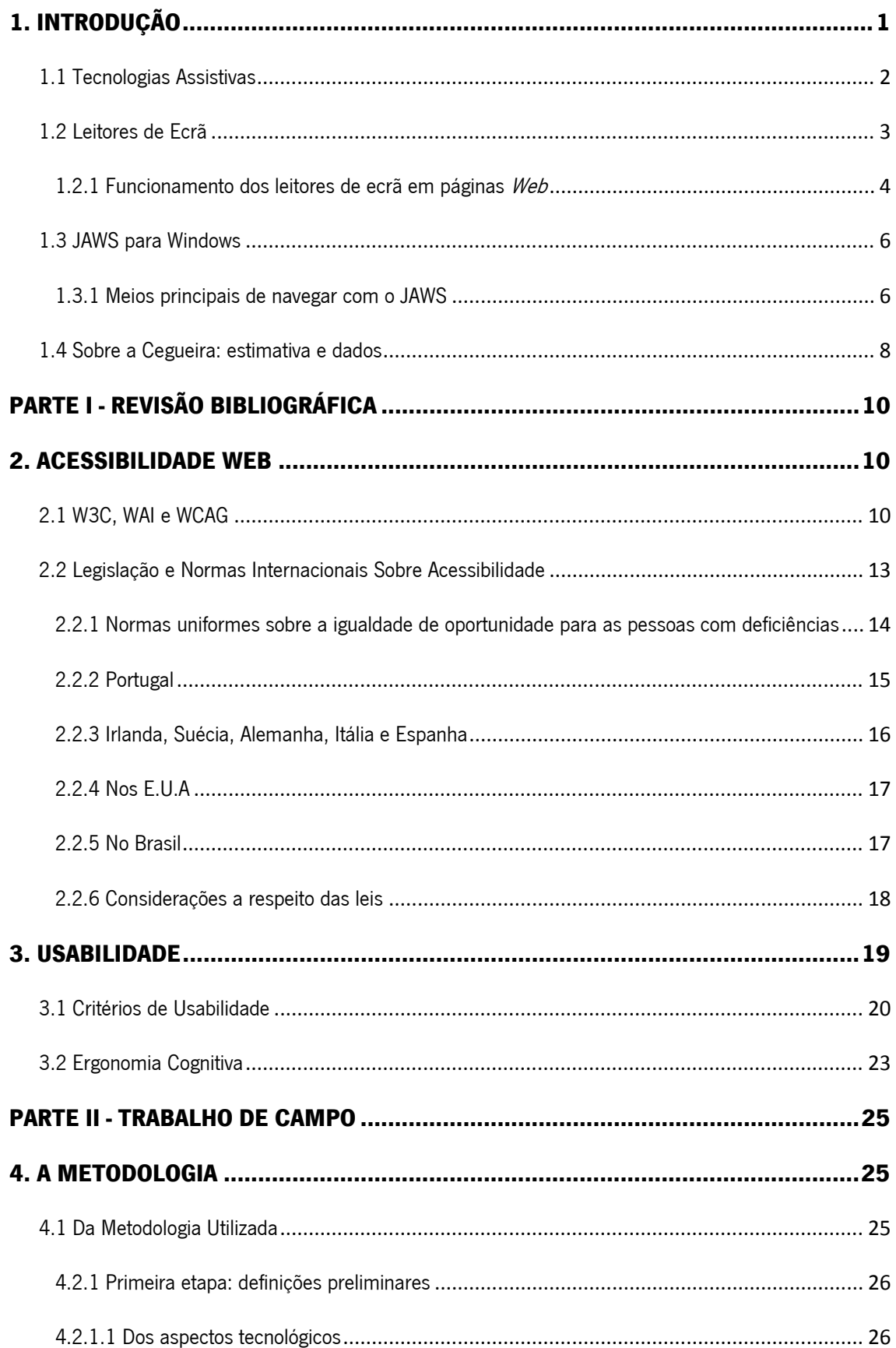

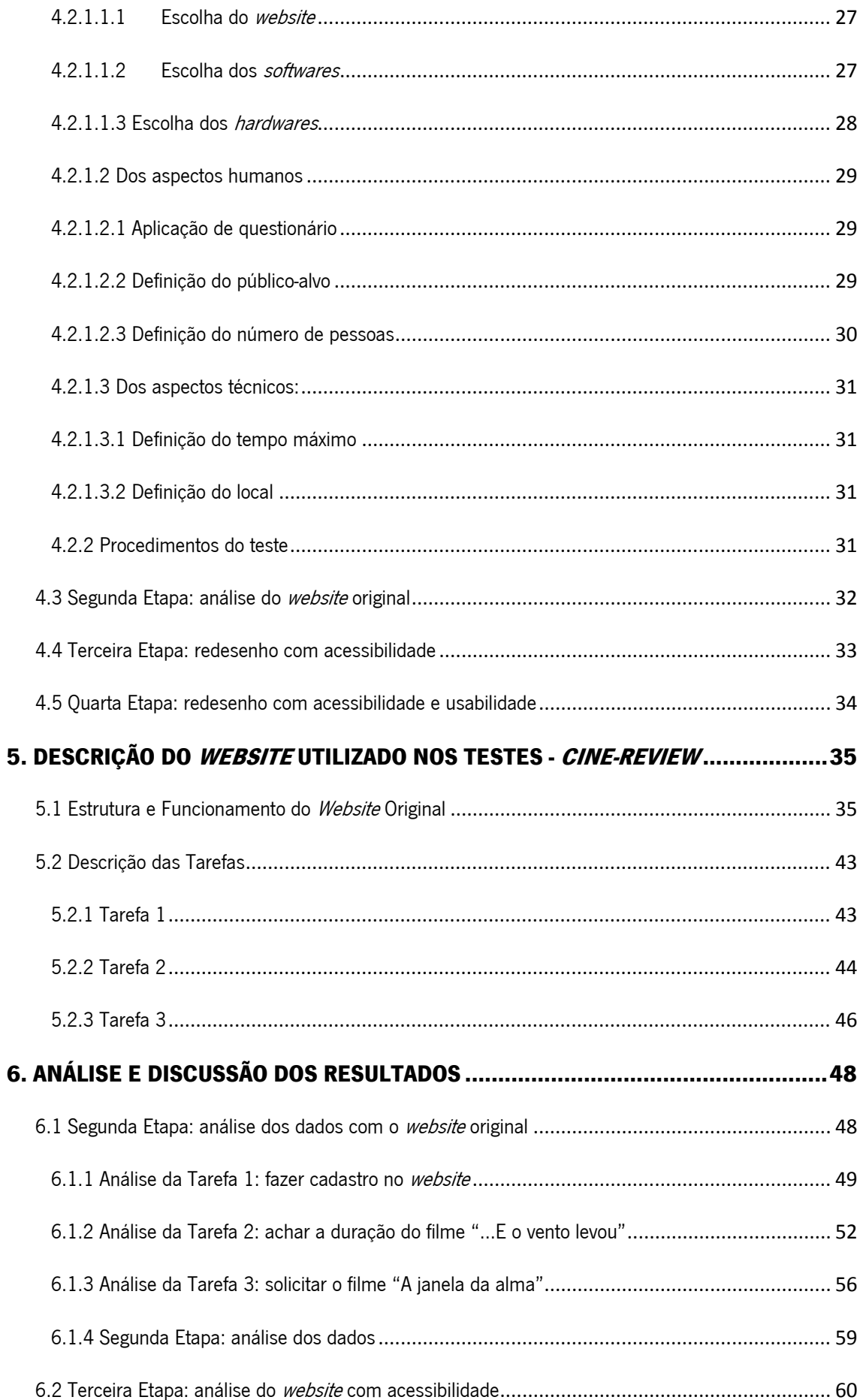

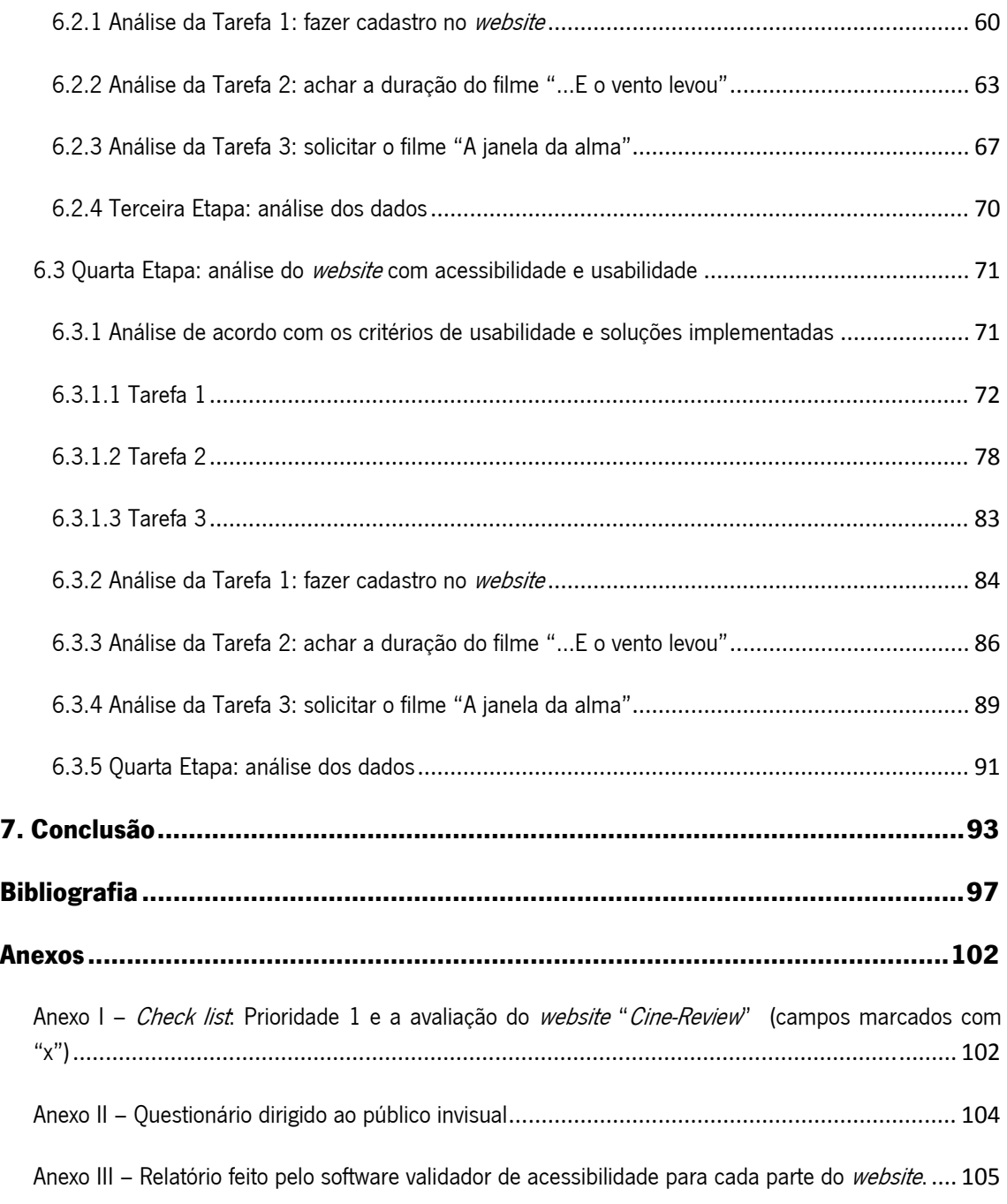

# Índice de Figuras

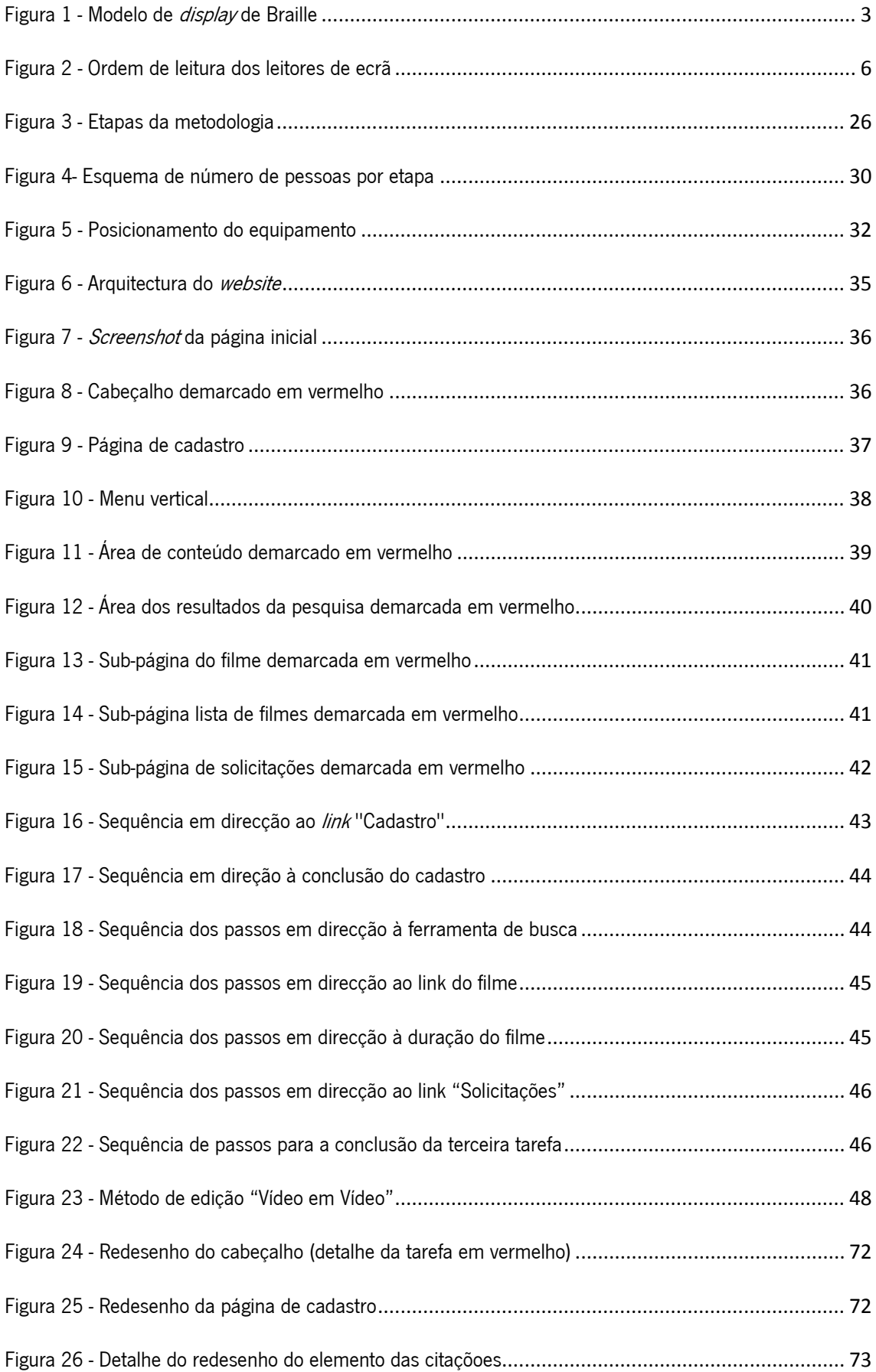

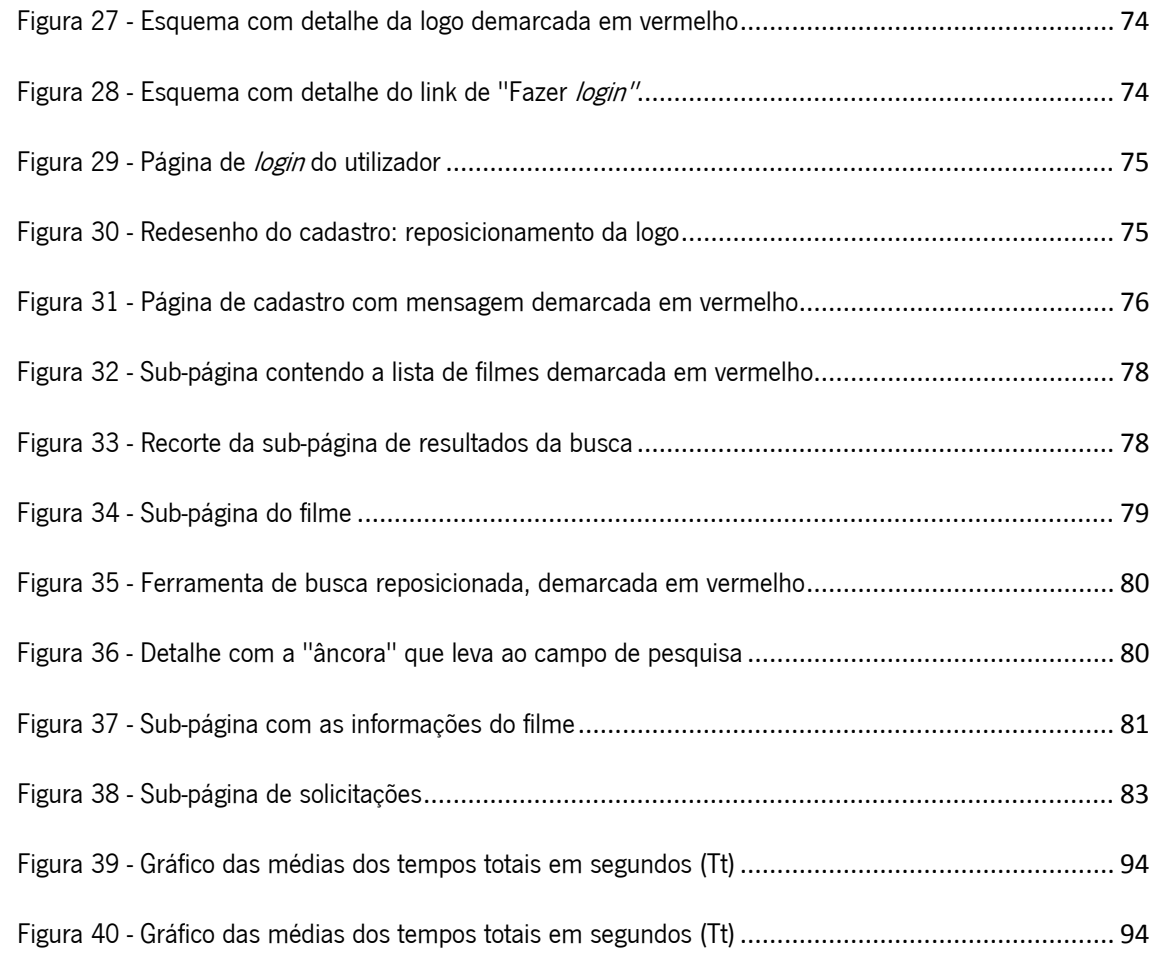

### Índice de tabelas

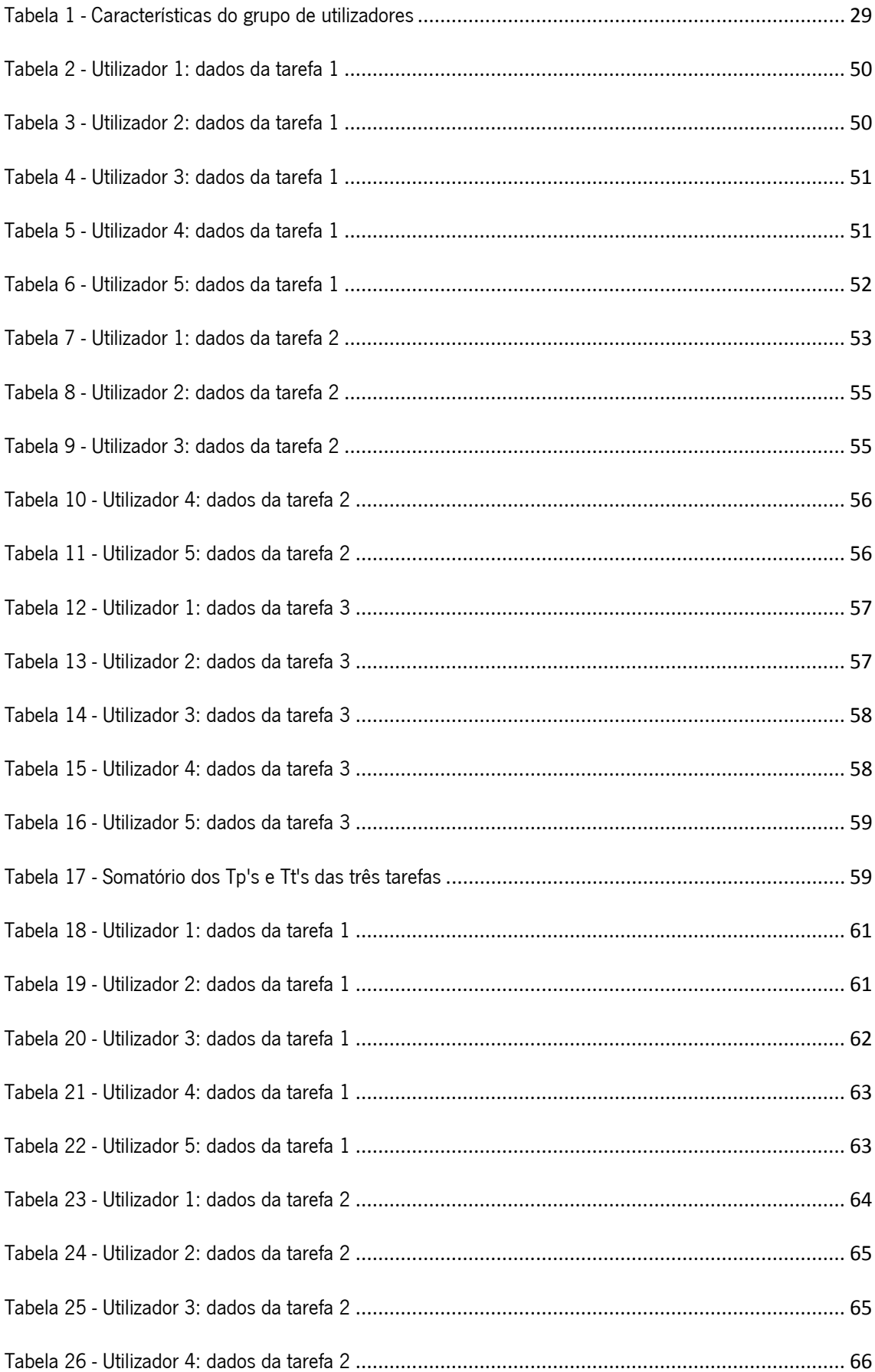

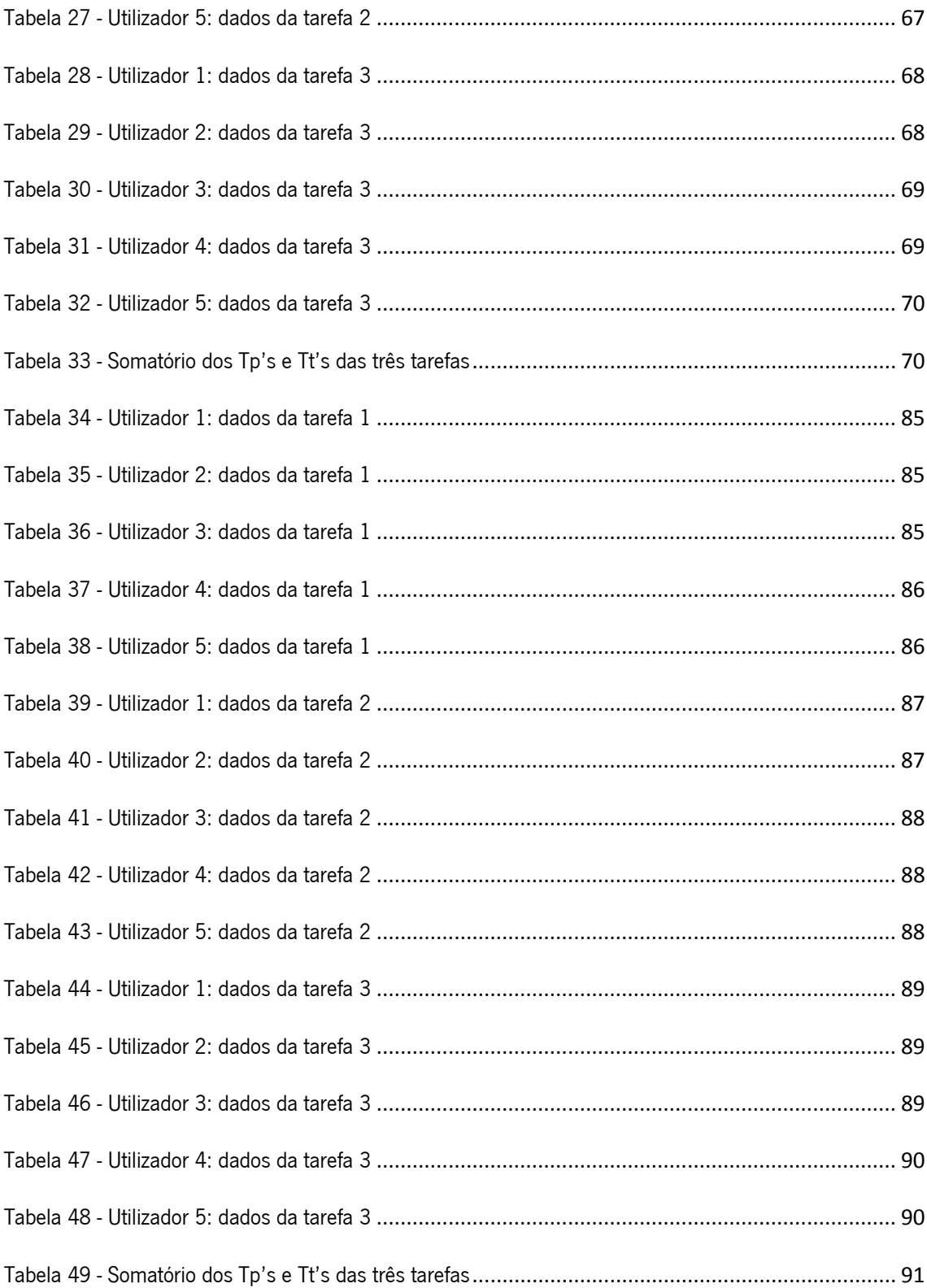

### Lista de Siglas

- ALT Alternative Text
- CSS Cascading Style Sheets
- EC Ergonomia Cognitiva
- JAWS Job Access With Speech
- HTML HyperText Markup Language
- IHC Interacção Homem-Computador
- ISO International Organization for Standardization
- KBPS Kilo Bites Por Segundo
- OMS Organização Mundial de Saúde
- ONU Organização das Nações Unidas
- PIP Picture In Picture
- RAM Random Access Memory
- SO Sistema Operacional
- Tp Tempo perdido
- Tt Tempo total
- URL Uniform Resource Locator
- W3C World Wide Web Consortium
- WAI Web Accessibility Initiative
- WCAG Web Content Accessibility Guidelines
- XML Subtítulo de SGML (Standard Generalized Markup Language)

### 1. INTRODUÇÃO

Embora possa existir um grande conjunto de conceitos distintos para a palavra "Internet", esta é, normalmente, entendida como sendo uma rede electrónica de outras redes, que estão interligadas através de computadores e outros meios digitais, e que permite a comunicação entre pessoas, assim como a procura de informação. Já no final da década de 60, verificou-se um desenvolvimento de uma rede "ancestral", voltada para um meio académico de comunicação com fins limitados. O crescimento mais acelerado da *Internet* deu-se apenas no início dos anos 90, quando as interfaces gráficas se tornaram amplamente disponíveis, juntamente com diversos interesses comerciais que começaram a tomar parte do processo (Abbate 1999, Castells 2001). No entanto, associado a esse desenvolvimento tecnológico, verificou-se também um aumento significativo da exclusão digital de deficientes visuais (Emery, 2007). Hoje isso constitui um grave problema que se apresenta à sociedade, face ao inegável crescimento do uso de recursos da *Internet*.

Para melhor entender a problemática em torno da exclusão, será necessário, assim, definir deficiência visual, uma vez que existem diferentes tipos de perda de visão.

De acordo com a OMS - Organização Mundial de Saúde (WHO, 2004) uma pessoa é legalmente invisual quando esta possui acuidade visual menor do que 3/60 no melhor olho, ou seja, esta pessoa não é capaz de perceber detalhes a uma distância de 3 metros, tomando-se por base uma pessoa com visão normal a 60 metros de distância. O presente estudo focar-se-á somente na população invisual, ou seja, o método de análise ergonómica de interface tratará apenas deste público. Assim como é importante definir o que é a cegueira, será igualmente importante determinar o que não é, visto que há graduações na acuidade visual, as quais não são objectos de estudo deste trabalho. Excluem-se, portanto, do actual estudo, as pessoas com baixa visão, ou seja, com acuidade visual menor do que 6/60 no melhor olho de acordo com a OMS (Thylefors et al., 1995).

É necessário separar e definir claramente estes indivíduos pelo tipo de acuidade visual, pois as tecnologias que os auxiliam diferem umas das outras de acordo com os diferentes tipos e graus de deficiência.

#### 1.1 Tecnologias Assistivas

"Tecnologia assistiva" é ainda um termo novo, usado para identificar todo um leque de recursos e serviços que contribuem para proporcionar ou ampliar habilidades funcionais de pessoas com deficiência e, consequentemente, promover uma vida mais independente e com inclusão. Cook e Hussey (1995) definiram tecnologia assistiva como sendo "uma ampla gama de equipamentos, serviços, estratégias e práticas concebidas e aplicadas para minorar os problemas funcionais encontrados pelos indivíduos com deficiências". Aplicado à *Internet*, o conceito deve ser compreendido como sendo um auxílio tecnológico qualquer, no âmbito computacional, capaz de promover a ampliação de uma habilidade funcional deficitária, tornando possível a interacção humano/computador, a qual se encontra impedida ou limitada pelas circunstâncias da deficiência.

A Internet disponibiliza uma quantidade infindável de informação, e a população que a utiliza é muito diversa, incluindo pessoas com diferentes idades, culturas, níveis educacionais, experiência com computadores, etc (Shneiderman, 2000). Dentre esse largo número de utilizadores, muitos possuem algum tipo de deficiência. Essa deficiência pode ser sensorial (ex.: visão e audição), motora (ex.: limitado uso das mãos e/ou dos braços) ou cognitiva (ex.: deficit de aprendizagem). Estes tipos de utilizadores dependem integralmente desses vários tipos de tecnologia assistiva, e que os possibilitam navegar na *Internet*. Assim sendo, a navegação só se torna possível quando um *site* for desenvolvido de forma a ser compatível com estas tecnologias assistivas, incluindo se possível todas elas. Essas tecnologias incluem *softwares*, como leitores de ecrã e reconhecedores de voz, assim como *hardwares*, como os *displays* de Braille (Paciello, 2000).

No intuito de atender à procura deste tipo de tecnologia, muitas empresas oferecem hoje softwares que viabilizam o uso do computador para as pessoas com deficiência. Sabe-se que há até, uma grande preocupação por parte dessas empresas em formular directrizes capazes de desenvolver programas cada vez mais acessíveis para o público. Entretanto, estas mesmas directrizes não garantem que o uso do produto por um deficiente alcance o seu objectivo de forma óptima (Keller et al., 2006).

Hoje, já existe no mercado uma considerável variedade de *softwares* e *hardwares* destinados ao público invisual. Apesar de haver ainda grandes barreiras, em termos de acesso aos recursos computacionais, são várias as empresas e órgãos de pesquisa que continuam a desenvolver tecnologias assistivas para os meios digitais. A título de exemplo, pode-se citar o *display* de

Braille (ver Figura 1), que é um aparelho que simula o código Braille, e que é geralmente colocado imediatamente abaixo do teclado, de forma a tornar possível a tradução do conteúdo textual do ecrã em Braille em tempo real.

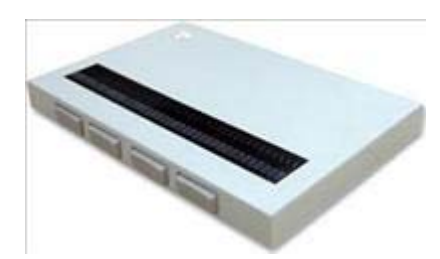

Figura 1 - Modelo de *display* de Braille

Uma das vantagens evidentes do *display* de Braille é que pode fornecer informações do layout mostrado no ecrã. Este equipamento mostra também os problemas com palavras escritas de forma errada, já que ele constrói as frases, com os pinos do Braille, letra a letra. O problema deste tipo de equipamento, quando comparado aos leitores de ecrã, é que o seu preço o torna pouco acessível para a maioria dos invisuais. Como outra alternativa, existem os leitores de ecrã, mais baratos e versáteis que os *displays* de Braille.

O leitor de ecrã é parte integrante dos meios tecnológicos usados para concretizar a metodologia deste estudo. Isto poderá ser visto mais à frente na descrição do método.

### 1.2 Leitores de Ecrã

Um leitor de ecrã é basicamente um programa que possibilita que pessoas invisuais, ou com perdas significativas da visão, possam usar um computador. Um computador normal, seja de fixo ou portátil, pode ser adaptado para os invisuais com a simples instalação de um leitor de ecrã. Estes softwares são capazes de traduzir as informações textuais mostradas no ecrã para som, com o uso de uma voz sintetizada digitalmente. O programa irá falar de acordo com o foco de navegação do utilizador, seja por meio de menus, janelas de diálogo, formulários etc. Assim, como não se utiliza o rato, o computador é controlado por qualquer tipo de teclado, usando combinações de teclas, ou "atalhos", para realizar as mais variadas tarefas.

Um leitor de ecrã usado em computadores geralmente consiste em duas componentes:

- Um sintetizador de voz que "fala" um texto enviado por meio do leitor de ecrã instalado no computador. O sintetizador de voz é normalmente um *software* que trabalha juntamente com a placa de som do computador.
- Um programa leitor de ecrã que usa qualquer texto mostrado no ecrã para ser falado pela voz sintética. A maioria destes programas é capaz de ler o ecrã inteiro, ou uma área do ecrã definida pelo utilizador, ou uma linha de texto, ou letra a letra, bem como símbolos, pontuações e letras maiúsculas (RNIB, 2008).

Há no mercado um número considerável de softwares leitores de ecrã. Muitos diferem nos serviços que prestam ao invisual, sendo que alguns são mais restritos em opções, enquanto que outros são mais flexíveis e oferecem um leque maior de ferramentas para realizar tarefas no computador. Estes que possuem maior flexibilidade, geralmente são usados por utilizadores mais avançados, que utilizam uma gama de recursos mais extensa, como por exemplo, para programação e ensino de informática para invisuais. Utilizadores pouco experientes, ou que requeiram pouco do uso computador, utilizam somente para tarefas mais básicas, como ler emails e textos. É possível achar hoje no mercado, produtos como o JAWS (*Job Access With* Speech) da *Freedom Scientific*, o *Windows Eve* da GM Micro e muitos outros que possuem basicamente as mesmas funções.

### 1.2.1 Funcionamento dos leitores de ecrã em páginas *Web*

Estes *softwares* trabalham em conjunto com o sistema operacional (SO), como o *Windows* ou Macintosh, e que fornece as informações a respeito dos ícones, menus, caixas de diálogos, arquivos e pastas. Com o uso de um leitor de ecrã é possível aceder a todo o SO com o qual este trabalha, incluindo também os seus aplicativos, bem como os próprios navegadores de We<sub>b</sub>

Em relação a língua, este tipo de *software*, assim como qualquer outro programa, adopta uma língua principal, geralmente a usada pelo SO. Adicionalmente, alguns são capazes de lidar com diferentes tipos de línguas contidas nos documentos. Por exemplo, se um trecho do texto numa página *Web* está marcado no código como sendo francês, o leitor de ecrã é capaz de mudar o sotaque, entoação e rapidez da fala sintetizada digitalmente, para mimetizar o estilo de fala da língua francesa. A maioria dos leitores de ecrã dão suporte às línguas mais comuns, como o inglês britânico, o inglês americano, o francês, o espanhol, o italiano e o alemão. No caso do JAWS, há suporte para a língua portuguesa, sendo por isso um dos motivos pelos quais se justifica a sua popularidade entre os invisuais portugueses e brasileiros.

Os gráficos, imagens e ícones, são reconhecidos pelo programa e lidos caso possuam referências textuais associadas. Os ícones da área de trabalho, por exemplo, são lidos de acordo com os nomes que lhe são atribuídos, tanto para programas, como para os arquivos. No caso da *Internet*, as imagens possuem um aspecto que aumenta a complexidade deste processo, pois para o leitor de ecrã reconhecer e exteriorizar para o utilizador invisual, é preciso que se coloque no código de programação, junto à imagem, um texto alternativo (ALT – Alternative Text). Assim, o utilizador invisual é capaz de, além de notar que o tal objecto é uma Figura, de reconhecer seu contexto, se assim o programador desejar. Para isso, é necessário colocar no ALT, por exemplo, uma descrição da imagem. Cabe aqui salientar que, apesar deste recurso ser interessante para alguns casos, deve-se pesar a sua praticabilidade antes de o aplicar a todas as imagens do *site*. De outra forma, o utilizador invisual poderá gastar muito tempo tendo que ler textos agregados a imagens que não o interessam, o que tornaria a leitura do *website* muito desinteressante e, potencialmente, cansativa.

Em páginas *Web*, qualquer leitor de ecrã lê o conteúdo do *website*, a seguir a lógica no qual o código foi construído. Por exemplo, se um *website* foi projectado com um código bem estruturado, o leitor de ecrã irá interagir mais facilmente com a interface. Páginas que possuem códigos bem estruturados possuem cabeçalhos, listas, parágrafos etc. Todos esses elementos devem ser construídos de maneira organizada e usar a linguagem computacional no qual ela é escrita (Nomensa, 2008).

A razão pela qual esses elementos devem ser usados na linguagem do código computacional, é que eles serão lidos pelo leitor de ecrã por forma a fazer funcionar certos comandos e funções. Por exemplo, quando um leitor de ecrã identifica uma tabela numa página, automaticamente o programa irá procurar por colunas e linhas. Em caso destes elementos estarem presentes, esta informação será passada para o utilizador. Adicionalmente, uma série de teclas de comandos podem ser usadas para navegar verticalmente (cima/baixo nas colunas) ou horizontalmente (esquerda/direita nas linhas). Os leitores de ecrã usam teclas de atalho para este tipo de navegação. Oferecem também, comandos para deslocarem o cursor para os parágrafos, listas, imagens, cabeçalhos, *links* e assim, para quase todo o tipo de elemento que compõe um website.

Esses softwares seguem uma sequência básica de "varrimento" de leitura do ecrã, fazendo a leitura no sentido cima-baixo / esquerda direita (ver Figura 2).

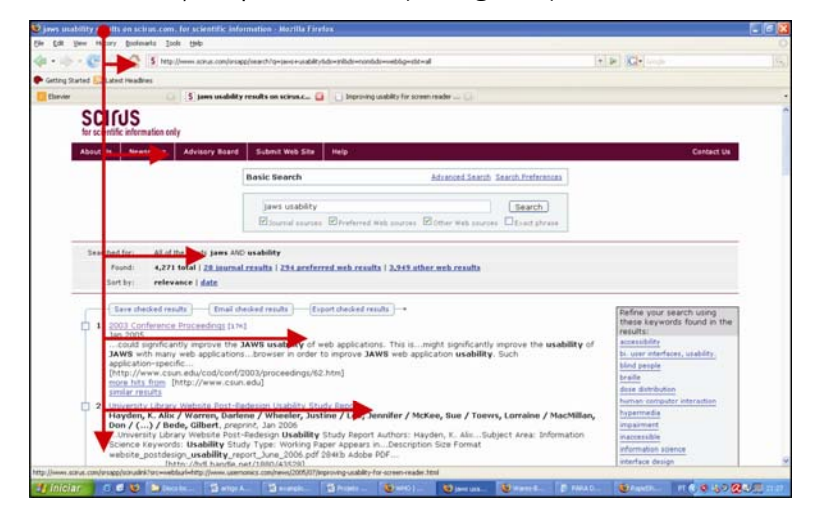

Figura 2 - Ordem de leitura dos leitores de ecrã

### 1.3 JAWS para Windows

O JAWS (Job Access With Speech – Acesso ao trabalho por meio de fala) é um programa desenvolvido pela empresa Freedom Scientific. Este software é reconhecido pela sua flexibilidade, pois possibilita que utilizadores avançados ou iniciantes escrevam scripts e/ou possa configurá-lo da forma que lhes facilite o uso do computador. Adicionalmente há ainda o suporte à língua portuguesa, a abranger não só o conteúdo textual da interface do programa, mas também o sotaque da voz sintetizada na língua portuguesa. Estas características tornaram o programa muito popular entre portugueses e brasileiros e, por essas razões, ele foi escolhido como a interface existente entre o humano e o computador para a metodologia deste presente projecto.

### 1.3.1 Meios principais de navegar com o JAWS

Para fazer o teste e aplicar a metodologia, é importante entender o modo operacional deste software, pois é com ele que será feita a navegação na *Internet*. Sem entrar em detalhes específicos de seu funcionamento, este trabalho limitar-se-á a compreender somente os meios básicos de navegação, pois estes são suficientes para compreender a navegação em ambientes Web. Com os devidos conhecimentos de como o programa interage com o invisual, torna-se possível entender os processos heurísticos (Nielsen, 1994) utilizados na navegação.

Como já foi mencionado, o JAWS é utilizado através do teclado, e este constitui o único meio de interacção entre o utilizador e a interface do website. Como sugerido pelo website oficial do criador do JAWS (*Fredom Scientific*, 2007), a navegação por teclas pode ser dividida em várias categorias como por exemplo, teclas para o sistema operacional, teclas para portáteis, teclas de HTML etc. Como existem inúmeras combinações de teclas, este estudo exemplificará somente as mais básicas e usadas para linguagem HTML:

- Esc] interrompe o carregar da página. Funciona como o botão de "Stop" do navegador.
- $[Tab]$  tecla usada para se navegar pelos *links*. Cada vez que ela é pressionada, passase para o próximo *link* ou elemento do *website*, seguindo as direcções cima/baixo e esquerda/direita. É possível percorrer um *website* inteiro usando esta tecla, com excepção dos textos, a seguir pelos *links*, imagens e elementos presentes no *website*. Este meio para avançar na leitura é cíclico, ou seja, ao chegar no elemento final do website, o leitor retorna ao início (topo do ecrã).
- [Shift+Tab] volta ao *link* anterior. Funciona tal como a tecla [Tab] mas no sentido contrário. Desta forma será mais fácil percorrer os *links* sem necessitar de percorrer todos os *links* até chegar ao *link* desejado, caso o utilizador tenha passado por este.
- $\blacksquare$  [*Backspace*] ou Apagar o navegador volta à página visitada anteriormente.
- [*Enter*] ou Comando usada para accionar o *link* seleccionado e navegar.
- Tecla [F] acede somente formulários. É útil para achar a ferramenta de pesquisa por exemplo.
- Tecla [H] acede somente cabeçalhos. O cabeçalho é geralmente o primeiro elemento que se encontra no topo de uma página.
- $\blacksquare$  [*Insert* + F7] activa a função do JAWS "Lista de links". Esta ferramenta mostra uma lista com todos os links existentes na página em que se está navegando.
- $\blacksquare$  [Ctrl + F] acciona outra ferramenta do JAWS que procura por palavras na página em que o utilizador se encontra.
- $\blacksquare$  [Ctrl] para a leitura do JAWS.

É necessário conhecer as teclas de atalho usadas durante a navegação, para se compreender melhor os processos heurísticos que os utilizadores invisuais realizam enquanto usam a *Internet*. Assim, pode-se traduzir a sequência de teclas usadas em informação qualitativa para poder

saber, por exemplo, que recursos são usados para se realizar determinadas tarefas específicas ao longo da navegação. Essas informações serão úteis na etapa da análise dos dados para realizar as devidas comparações dos resultados.

#### 1.4 Sobre a Cegueira: estimativa e dados

Numa perspectiva histórica do problema, as estimativas baseadas na população mundial de 1990 referentes à cegueira e baixa visão, divulgadas pela OMS, indicavam a existência de 38 milhões de indivíduos invisuais e de 110 milhões que apresentavam visão deficiente e/ou risco de cegueira (Thylefors et al., 1995). A extrapolação subsequente desses dados para a população de 1996 ampliou-os para 45 milhões de invisuais — tomando por critério o resultado da acuidade visual menor do que 3/60 — e 135 milhões de indivíduos portadores de baixa visão, ou seja, acuidade visual entre 3/60 e 6/60 no melhor olho, com a melhor correcção óptica (Resnikoff e Pararajasegaram, 2001).

Estes dados evidenciam o aumento progressivo da cegueira e deficiência visual no mundo, que pode ser atribuído, em especial, ao crescimento populacional, ao aumento da expectativa de vida (Thylefors e Resnikoff, 1998), à escassez de serviços especializados, às dificuldades de acesso da população à assistência oftalmológica, às dificuldades económicas e à ausência/insuficiência de esforços educativos que promovam a adopção de comportamentos preventivos.

Frick e Foster (2003) ressaltam que, se não ocorrerem intervenções adicionais, o número de casos de cegueira no mundo aumentará de 45 milhões para 76 milhões em 2020.

A OMS prevê o acelerado crescimento da cegueira de um a dois milhões de casos por ano, provavelmente dobrando o número total de casos por volta do ano 2020, a não ser que sejam disponibilizados recursos suficientes para a prevenção (Thylefors, 1995; Ho e Schwab, 2001).

No Brasil, o número de invisuais foi estimado em 0,4 a 0,5% da população, ou seja, de 4 a 5 mil pessoas por milhão de habitantes. "Considerando-se a população brasileira de 160 milhões de habitantes no ano 2000, estima-se existirem 640.000 invisuais no país, tendo por critério a visão menor que 3/60. A estimativa da prevalência de cegueira no Brasil sofre variações em termos de diferentes níveis socioeconómicos, existentes em áreas mais ou menos desenvolvidas. Podese assim, estimar a prevalência de 0,25% em locais semelhantes a países desenvolvidos e de 0,75% em áreas mais pobres economicamente" (Kara-Jose e Arieta, 2000).

Tomando por base dados populacionais de 1993, a OMS comparou a prevalência de cegueira com dados económicos de 229 países. Os resultados mostraram que o desenvolvimento

económico de cada país estava associado à respectiva prevalência de cegueira, tendo-se destacado a catarata como principal causa nos países em desenvolvimento. Ademais, a renda per capita mostrou-se inversamente relacionada à prevalência de cegueira, conforme a região económica (Ho, 2001).

Este quadro geral mostra que este crescente número de pessoas com altos deficits de visão enfrenta, e ainda enfrentarão, muitas restrições numa realidade onde a informação é fornecida cada vez mais por meios digitais (*Internet*, caixas bancários electrónicos etc.).

A partir do princípio de que as pessoas de visão normal já encontram dificuldades no acesso a certas informações nos meios digitais, em especial na *Internet*, torna-se inegável dizer que os invisuais constituem ainda uma grande parcela da população cuja inclusão digital enfrenta maiores desafios quanto a acessibilidade.

# PARTE I - REVISÃO BIBLIOGRÁFICA

### 2. ACESSIBILIDADE WEB

Embora o termo seja relativamente recente em português, a designação de Acessibilidade *Web* significa, basicamente, que pessoas com alguma deficiência podem usar, perceber, interagir, entender e, dessa forma, navegar pela *Internet* (Thatcher et al., 2006). Pessoas com necessidades especiais apenas conseguem usar um *website* se este for projectado de forma a ser compatível com as várias tecnologias assistivas existentes. Um website que seja suficientemente flexível, e que possa ser utilizado pelos variados recursos assistivos, pode então ser designado por *website* acessível (Slatin e Rush, 2003). Passando a acessibilidade *Web* por um prisma comparativo, esta mostra-se muito similar à acessibilidade para pessoas com incapacidades motoras e que se desloquem em cadeira de rodas num edifício. Um prédio que não possui rampas de acesso, elevadores ou portas largas, torna o trânsito de cadeiras de rodas quase impossível. O mesmo acontece num *website* não projectado para as pessoas invisuais. Os invisuais encontrarão tantas dificuldades que, na maioria das vezes, a tarefa de aceder ao conteúdo de um *website* será muito frustrante. Neste exemplo, um *website* inacessível assume um carácter de exclusão, da mesma forma que um prédio não adaptado será inacessível para os utilizadores em cadeiras de rodas.

Dependendo do tipo de deficiência, um *website* pode estar inacessível de várias formas distintas: seja pelo uso abusivo de linguagem técnica, seja pelo excesso de informação, ou ainda por vários outros motivos que podem tornar a experiência de navegação muito difícil e, em alguns casos, ser mesmo impossível de aceder ao conteúdo do *website* (Thatcher et al., 2006).

É possível então, entender que a acessibilidade *Web* não é somente um conceito teórico a se atingir num projecto de *website*, e que é necessário colocar-se em prática. Para isso, um consórcio intitulado W3C (World Wide Web Consortium) desenvolveu um conjunto de directrizes que podem ser seguidas por programadores e Web designers, de forma a tornar um website acessível.

### 2.1 W3C, WAI e WCAG

A W3C é um consórcio internacional que propõe normalizar a *Internet* com a utilização de linhas directrizes para a construção de *websites*. Este consórcio foi fundado em 1994 para maximizar o potencial da *Internet*, desenvolvendo protocolos para o uso comum, e como consequência,

proporciona sua evolução, bem como também sua gestão (W3C, 2008). Os serviços que o consórcio oferece incluem: uma base de dados sobre a *Internet*, para programadores e utilizadores; uma relação de códigos de referência para serem incorporados a qualquer *website*, no intuito de promover uma padronização do código Web; e a disponibilização de protótipos de aplicações Web, que demonstram o uso das tecnologias por eles propostas.

A WAI é a Iniciativa para Acessibilidade *Web* (WAI - Web Acessibility Initiative), que disponibiliza directrizes para os conteúdos Web (WCAG - Web Content Accessibility Guidelines). A proposta destas directrizes é de ajudar os programadores Web a construírem websites mais acessíveis (WAI, 2008). A WAI desenvolve seu trabalho através de um processo de consenso subordinado à W3C, envolvendo diferentes investidores em acessibilidade *Web*. Estes incluem indústrias, organizações relacionadas com acessibilidade, governos, centros de investigação, etc.

No *website* deste consórcio encontra-se a proposta destas directrizes (Chisholm et al., 1999), e que são indicadas com o objectivo de se obter uma melhor acessibilidade. As directrizes sugerem que um programador Web ou Web designer.

- Ofereça alternativas visuais e auditivas de forma igualitária.
- Não dependa somente de cores para a navegação.
- Identifique a língua usada pelo utilizador de forma a facilitar a pronúncia de acrónimos pelos leitores de ecrã.
- Use tabelas apenas para informações, identificando o que é linha e coluna, e não para o layout do website.
- Garanta que o *website* continue funcionando mesmo para os casos de utilizadores que ainda utilizam tecnologia ultrapassada, como antigas versões de *browsers*.
- Garanta que aplicativos e outras funções mais avançadas de programação também possuam alternativas acessíveis para invisuais.
- **Projecte os** *websites* considerando as tecnologias alternativas de navegação, e não apenas os recursos que dependam somente do uso do "rato".
- Não crie recursos de navegação que possam não funcionar em *browsers* antigos.
- Use a tecnologia e as directrizes da W3C.
- Forneça contexto e orientação para a boa localização das partes que compõem um website.
- Crie mecanismos de navegação que sejam fáceis de usar.
- Garanta que os documentos sejam claros e simples de se entender.

Estas directrizes dizem respeito à prática de escrever o código do *website* para o desenvolvimento de páginas acessíveis. No caso deste trabalho, foram citadas apenas as directrizes relacionadas com os utilizadores invisuais e que dependam de leitores de ecrã.

O foco de trabalho permanente da WAI, em coordenação com várias organizações em todo o mundo, visa a acessibilidade da *Web* por meio de cinco áreas principais de trabalho: tecnologia, directrizes, ferramentas, formação e difusão, e investigação e desenvolvimento. Dos trabalhos desenvolvidos na WAI, destacam-se as Directrizes de Acessibilidade para o conteúdo Web para XML e outras ferramentas e aplicativos dos browsers.

Na segunda versão destas directrizes (WCAG 2.0), foi criada uma lista de verificação manual para estas directrizes, que ajudam a corrigir certos pontos problemáticos no código, e que dizem respeito à acessibilidade. Este método é chamado "Lista de Pontos de Verificação" (Check point  $\sin \theta$  (ver anexo I). Os pontos de verificação estão separados em três níveis de prioridade:

- **Prioridade 1: são pontos que um** *website* **tem que satisfazer, caso contrário alguns** grupos de pessoas serão incapazes de aceder às informações do *website*. Este corresponde ao nível "A".
- Prioridade 2: são pontos em que um *website* deve satisfazer, de outra forma algumas pessoas poderão encontrar dificuldades de acesso ao conteúdo do website. Corresponde ao nível "AA".
- Prioridade 3: pontos que podem ser satisfeitos ou não. Se não forem, algumas pessoas teriam dificuldades para aceder às informações do *website*. Este nível de adequação é o "AAA".

Quando se cria ou se reestrutura um *website*, quer o uso dos pontos de verificação, quer a consulta às directrizes, ajudam a identificar possíveis problemas de acessibilidade de forma precoce. Adoptar estratégias simples de avaliação, também pode surtir resultados, como por exemplo, usar diferentes tipos de *browsers* para saber como o *website* se comporta. Essa é uma das formas práticas de verificar certas conformidades com as directrizes. É necessário, portanto, realizar uma avaliação mais completa para se saber se um *website* cumpre, ou não, com as directrizes de acessibilidade. No entanto, muitas vezes um *website* possui uma quantidade considerável de informação, e consequentemente, um código extenso para se analisar. Nestes casos, que não são raros, as tarefas de verificação do código pode tornar-se muito complexa, como por exemplo, analisar a conformidade de um código inteiro com os padrões XML.

Para isso, foram desenvolvidas ferramentas de avaliação automática, que ajudam a identificar pontos críticos na acessibilidade de um *website*. Essas ferramentas são, na verdade, programas criados especificamente para isso, como por exemplo o A-Prompt, RAMP, InFocus e o Bobby (Ivory et al., 2003). Estes *softwares* fazem um varrimento do código do *website*, facilitando o trabalho dos programadores detectando falhas na acessibilidade do *website*. Aliado a estes programas, existem ainda os próprios *softwares* usados para desenvolver páginas, como o Dream Weaver. Estes programas já possuem alguns recursos relacionados com a acessibilidade. Todavia, essas ferramentas de avalização, por si só, não são inteiramente capazes de saber se o website cumpre ou não as directrizes de acessibilidade. Como complemento fundamental, será necessária a avaliação de um especialista, capaz de reconhecer problemas de acessibilidade que os programas de avaliação não consigam detectar.

Assim, com todos estes recursos e métodos, era de esperar que a maioria dos *website*s já estivessem acessíveis, no entanto não é o que acontece. Na verdade, alguns países como os Estados Unidos, Canadá, Portugal e Austrália já adoptam a acessibilidade Web e as directrizes da WAI como um requisito para todas as informações governamentais veiculadas na *Internet* (Slatin e Rush, 2003).

Pode-se dizer desta forma que, construir websites acessíveis não é só oferecer informação de forma fácil, dado que a viabilização da informação por toda a *Internet* é também uma forma de facilitar no processo de integração das pessoas com algum tipo de deficiência na sociedade. Segundo DiMaggio et al. (2001), a primeira questão política a ser resolvida e que irá influenciar o impacto social da *Internet* no futuro, é a necessidade de garantir igualdade no acesso à *Internet*.

### 2.2 Legislação e Normas Internacionais Sobre Acessibilidade

É importante ter-se uma ideia das políticas desenvolvidas em certos países da Europa, mas mais a título de exemplificar e reforçar a importância de se oferecer informação à sociedade, de forma indiscriminada e em grande escala.

Tendo em conta o elevado número das políticas referidas, este trabalho limitar-se-á a citar e comentar algumas delas, quer pelo facto de serem consideradas culturalmente similares às consideradas neste projecto, quer por serem uma referência em termos de abordagem e implementação.

Originalmente estas políticas concentram-se em melhorar a acessibilidade em *website* dos próprios governos, como forma de democratizar as informações veiculadas pela *Internet*.

Serão citadas as leis de alguns países da União Europeia, com destaque para Portugal e Espanha. Também serão referidas as leis vigentes no Brasil e nos Estados Unidos. Desta forma é possível construir um panorama geral do desenvolvimento das leis que visam assegurar a acessibilidade na *Web* em diferentes nações.

### 2.2.1 Normas uniformes sobre a igualdade de oportunidade para as pessoas com deficiências

Na Assembleia-Geral da ONU, no Quadragésimo Oitavo período de sessões, realizado no dia 20 de Dezembro de 1993, foram aprovadas um conjunto de regras a este respeito.

Embora estas regras tenham sido elaboradas antes da recente e significativa expansão das redes e das tecnologias da informação, bem como da comunicação em muitos países, o artigo quinto oferece um guia útil para a política em termos gerais dos direitos humanos. Citando resumidamente:

■ Artigo 5<sup>°</sup>. Quanto à acessibilidade

"Os Estados devem reconhecer a importância geral da acessibilidade no processo de alcançar a igualdade de oportunidades em todas as esferas da sociedade. Para as pessoas com deficiência de qualquer tipo, os Estados devem:

a)Estabelecer programas de acção para o ambiente físico que seja acessível e;

b)Tomar medidas para garantir o acesso à informação e de comunicação. "

Segue-se no mesmo artigo que os países que aderirem à convenção se comprometem a desenvolver e implementar políticas, leis e medidas administrativas para garantir os direitos reconhecidos na Convenção e revogar leis, regulamentos, costumes e práticas que constituem discriminação.

No que diz respeito à acessibilidade (artigo 9º), a convenção obriga os países a identificar e eliminar obstáculos, e garantir que as pessoas com deficiência possam ter acesso ao seu meio ambiente, transporte, facilidades e serviços públicos, e de tecnologias da informação e da comunicação.

Os países devem promover o acesso à informação, fornecendo informações prestadas ao público em geral, e em formatos acessíveis, facilitando o uso do Braille, linguagem gestual e outras formas de comunicação. Para além disso, incentivar os meios de comunicação social e os provedores de *Internet* a fornecer informações on-line e em formatos acessíveis.

As nações devem também promover uma maior participação na vida cultural, com recreação, lazer e desportos, a garantir a entrega de programas de televisão, cinema, teatro e demais materiais culturais em formatos de fácil acesso. Estas medidas visam tornar acessíveis teatros, museus, cinemas e bibliotecas, e assegurar que pessoas com diferentes tipos de deficiência, tenham a oportunidade de desenvolver e utilizar as suas capacidades criativas não apenas para seu próprio benefício, mas também para o enriquecimento da sociedade (ONU, 1993).

### 2.2.2 Portugal

Portugal foi o primeiro país europeu que adoptou medidas concretas relativas a acessibilidade das páginas da Administração Pública. A resolução do Conselho de Ministros Nº 97/99, pretendeu assegurar que a informação da Administração Pública apresentada na Web fosse de fácil leitura pelas pessoas possuidoras de necessidades especiais. Foi determinado a adopção de soluções técnicas para alcançar este objectivo. Em suma, elas são genéricas e tratam de assegurar acesso às pessoas com diferentes tipos de deficiência, como é possível notar no segundo parágrafo da alínea g).:

"…Para concretização dos objectivos a que alude o número anterior, os organismos nele referidos deverão implementar formas de escrita e de apresentação das suas páginas na *Internet* que assegurem:

a) a respectiva leitura possa ser feita sem recurso à visão, movimentos precisos, acções simultâneas ou a dispositivos apontadores, designadamente ratos;

b) a obtenção da informação e a respectiva pesquisa possam ser efectuadas através de interfaces auditivas, visuais ou tácteis."

Assegura também, no parágrafo seguinte, que os *websites* que cumprem estes quesitos, hão de receber um símbolo caracterizando a normalização.

Mais tarde, em Outubro de 2007, publicou-se a Resolução do Conselho de Ministros n.º155/2007 (Alves, 2008), que veio definir directrizes relativas à acessibilidade para as pessoas com necessidades especiais acederem aos *websites* do Governo e demais servicos de órgãos públicos na *Internet*. Essas directrizes baseiam-se nos protocolos de acessibilidade da WAI. Esses protocolos dizem respeito a:

Websites puramente informativos que devem ser estruturados de acordo com o nível A, definido pela W3C;

Website de *Internet* que prestem serviços de transacção de informação, precisam estar de acordo com o nível AA da W3C.

### 2.2.3 Irlanda, Suécia, Alemanha, Itália e Espanha

Nestes cinco países, as leis de acessibilidade na *Web* comecaram a entrar em vigor a partir do ano 2000, sendo os protocolos a serem implementados e exigidos, de um modo geral, em websites do governo.

Na Irlanda, em Outubro de 2005, o Presidente da Irlanda, Mary McAleese, lançou oficialmente o programa chamado Prémio de Excelência via Acessibilidade. Este programa, desenvolvido pela NDA – National Disability Authority, em pareceria com o Departamento de Justica, Igualdade e Reforma Legislativa, reconheceu departamentos públicos e agências que tornaram seus serviços mais acessíveis. Por meio deste prémio, a NDA procurou dar suporte ao alcance máximo de acessibilidade em todos os serviços públicos para pessoas com deficiências na Irlanda (NDA, 2005).

O mesmo ocorreu na Suécia quando em Junho de 2002, a Agência de Gestão Pública (Statskontoret) introduziu directrizes para a criação de *websites* públicos, considerando a WAI como o protocolo a ser implementado num documento que foi intitulado "24-timmarsWebben" -24 horas por *website*, que passou por reformulações até a última publicação em 2006 pela Verva – Agência Sueca de Desenvolvimento Administrativo.

Na Alemanha a lei foi tratada de forma semelhante, logo após a Suécia em Julho do mesmo ano. O governo alemão publicou um decreto a respeito de tecnologias da informação sem barreiras (Barrierefreie Informationstechnik Verordnung - BITV) a considerar o definido no artigo 11 da lei alemã de Igualdade de Oportunidades. Assim como nos outros países aqui mencionados, a lei alemã tomou por base as directrizes da WAI. Mais especificamente, a lei considera os níveis de prioridades 1 e 2.

A 17 de Dezembro de 2003, o Parlamento Italiano aprovou por unanimidade a "Legge Stanca", que abrange tópicos relacionados com a acessibilidade de forma geral, como os materiais para a educação e cultura, mas também no que diz respeito ao acesso digital:

"- As modalidades de implementação da acessibilidade: qualquer contrato de compra ou fornecimento de serviços ligados à tecnologia da informação e comunicação, os requisitos de acessibilidade terão a mais alta prioridade em relação a qualquer outro requisito, e em particular, serão canceladas todos os contratos para a criação ou modificação de websites

públicos que não prevêem a acessibilidade;

- As modalidades para a verificação da acessibilidade que podem ser realizadas a pedido do governo italiano sobre servicos e aplicações informáticas, *websites* privados, para emitir um rótulo de acessibilidade".

E por fim na Espanha, que também em 2003 aprovou a Lei 51/2003 de igualdade de oportunidades, da não descriminação e acessibilidade universal para pessoas com deficiência, lei esta chamada de "LIONDAU".

O governo espanhol criou não só a lei, mas também articulou mecanismos de implementação para o meio digital que, assim como o dos outros países, segue-se pelas directrizes da WAI.

### 2.2.4 Nos E.U.A

Designada por "Secção 508" da acta dos norte-americanos com deficiência, entrou em vigor em 21 de Junho de 2001. Esta secção exige que as agências federais responsáveis por desenvolver, adquirir, manter ou utilizar tecnologias electrónicas e de informação, devem assegurar que as informações divulgadas em tecnologias electrónicas estejam acessíveis. Tal permite que os funcionários do governo que possuem deficiência, tenham acesso às informações e dados dos órgãos reguladores da máquina do estado.

A Secção 508 ordena também que "os deficientes, que são parte do público que procuram informações ou serviços num órgão federal, tenham acesso às informações e dados de uma maneira igualitária ao público sem deficiência, a menos que isso exija uma carga excessiva imposta ao organismo. O parágrafo 1194,22, relativo às informações e aplicativos na *Intranet* e Internet, determina as regras para a criação de páginas de Web e a forma de aplicar a acessibilidade para que se possa adequar todas as agências federais dos Estados Unidos. Estas devem satisfazer os níveis de prioridade 1 e 2 da WAI. A Secção 508 não aborda apenas a acessibilidade das páginas de *Web* e o seu uso, mas trata também de *softwares* e programas de navegação.

### 2.2.5 No Brasil

Em Dezembro de 2000 foi criado o decreto de lei 10098, que define normas gerais e critérios básicos para assegurar que todas as pessoas com deficiência, ou com mobilidade reduzida, possam ter uma adequada acessibilidade, num sentido amplo e no que diz respeito ao ambiente físico.

Em Dezembro de 2004 foi promulgado o decreto 5.296, que regulamenta a lei 10.048, feita em Novembro do ano 2000, em que são definidos os conceitos de barreiras à acessibilidade, de assistência técnica e de um *design* que atinja todas as deficiências. E o artigo 47, que diz: "(...)será obrigatória a acessibilidade de portais e sites da administração pública, a ter atenção especial às pessoas com deficiência visual, garantindo-lhes o pleno acesso à informação."

Para além disso, no Capítulo VIII, encontra-se o Programa Nacional de Acessibilidade, que foi criado para fazer existir um acompanhamento e aperfeiçoamento da legislação sobre acessibilidade, assim como a proposta para a padronização com o uso de um selo nacional de acessibilidade.

#### 2.2.6 Considerações a respeito das leis

Fica claro que todo avanço legal, independente do governo de cada país, ocorrido ao longo desses últimos 10 anos, reflecte as tentativas de assegurar a igualdade de acesso aos meios digitais, mais especificamente à *Internet*, a começar pelos *websites* dos governos.

Como toda lei deve impor normas padronizadas, as directrizes da WAI acabam por serem o método escolhido, aparecendo como referência em, praticamente, todos os casos que estipulam os protocolos para a construção e reestruturação dos *websites* governamentais. No entanto, estas políticas estão longe de atingir o objectivo da acessibilidade para todos.

A título de exemplo, pode citar-se um estudo de caso, feito nos Estados Unidos e que incluiu 549 websites (Jackson, 2001). Os websites escolhidos vão desde websites governamentais, até websites internacionais de grande popularidade. O resultado final foi que, a maioria dos websites (66.1%) avaliados neste estudo falharam no teste de acessibilidade. Apesar de ser uma amostra pequena em relação ao número existente de páginas na *Internet*, isto acaba por ilustrar o quanto a *Internet* não está acessível para um grande número de pessoas. Neste estudo, a maior parte dos erros encontrados não afectam directamente o *design* do website.

Estes dados só mostram que, apesar das iniciativas para se instalar a acessibilidade na *Internet*, ainda falta uma análise mais centrada no utilizador, que foque os problemas enfrentados pelos invisuais. Para isso, é necessário aprofundar a análise, dentro da lógica do utilizador, e dos modos operatórios que estes utilizam. Essa abordagem é feita pela linha que estuda e aplica a usabilidade. Convém aqui lembrar que a usabilidade e a acessibilidade são, praticamente, os "dois lados da mesma moeda", e assim sendo, possuem algumas diferenças que precisam ser entendidas.

### 3. USABILIDADE

Ao projectar websites com acessibilidade, a usabilidade não pode ser colocada de lado. Por exemplo, um *website* pode ser simples de se entender e usar, mas por causa do tamanho diminuto das fontes, tendo como resultado um baixo contraste, esta página torna-se inacessível para pessoas com baixa visão. Apenas pessoas sem nenhum tipo de deficiência visual irão achar esta página com uma navegação fácil. Por outro lado, uma página que possua um layout confuso (má usabilidade), mas que foi construída permitindo o aumento das fontes (boa acessibilidade) pode mesmo assim, ser muito complicada para se navegar, quer para pessoas com ou sem deficiência (Jhangiani, 2006).

É comum achar websites que se enquadram nas regras técnicas de acessibilidade, mas que mesmo assim, ainda são difíceis de se navegar por invisuais. Assim, torna-se claro que algo falta no processo de projectar ou avaliar um website.

Os estudos no campo da ergonomia cognitiva descrevem que, uma interface com usabilidade precisa ser eficiente e eficaz (Nielsen, 1993), fácil de aprender e usar (Scalet et al, 2000), não exigir grande esforço para se memorizar, possuir baixas taxas de erro e de satisfazer o utilizador. A norma ISO DIS 9241-11 define eficácia como sendo a possibilidade de o utilizador atingir os seus objectivos usando um determinado sistema num certo contexto. A mesma norma ISO diz que a eficiência é o maior, ou menor, esforço gasto pelo utilizador para se alcançar tal objectivo. Quanto à satisfação, trata-se de uma medida subjectiva, que trata do grau de agradabilidade ao usar-se um sistema. Todos estes aspectos são as bases fundamentais de qualquer interface digital de fácil uso.

A análise da qualidade de um *website*, no que diz respeito à sua usabilidade tem, portanto, que ter em consideração tanto os utilizadores do sistema como o contexto em que este é utilizado. Com toda a investigação que existe no ramo de IHC (Interacção Homem-Computador) e *design*, acredita-se que se deve dar mais atenção ao acto das pessoas quando usam um sistema computacional. As necessidades das pessoas, as suas capacidades e preferências para a

realização de várias actividades, informam as formas com que os sistemas deverão ser projectados e implementados. No entanto, as pessoas não devem mudar radicalmente para "se enquadrarem com o sistema". É o sistema que deve ser projectado para se enquadrar às necessidades das pessoas (Preece et al., 1994). Para isso é necessário utilizar critérios de análise para a usabilidade, que apontem os problemas encontrados numa interface, independentemente do seu uso pelos utilizadores.

### 3.1 Critérios de Usabilidade

Para se chegar a um máximo desempenho da interface de um *website*, é preciso adoptar critérios capazes de nortear a sua análise, caso o *website* já exista, como também de empregar esses critérios para a construção e/ou projecto. Para isso, este projecto poderá fazer uso dos critérios ergonómicos de usabilidade, como por exemplo, aqueles desenvolvidos por Scapin (1993) e Bastien (1991). Estes são classificados da seguinte forma:

- Condução/orientação: Critério referente à clareza/rapidez com que determinadas informações são transmitidas aos utilizadores.
	- Articulação de segurança: Qualidade da interface em informar o utilizador sobre o tipo de protecção oferecida pelo sistema durante a troca de informações entre contextos diferentes.
	- Articulação da localização: Diz respeito à qualidade da interface em informar o utilizador do contexto em que ele se encontra, permitindo que o mesmo se localize dentro de um website.
	- Articulação de possibilidades para a acção: Relativo à qualidade da interface em informar o utilizador das possibilidades de acção em termos de movimentação e busca pela interface e tratamento de informações.
	- **Feedback imediato:** Qualidade da interface em responder de forma adequada e no tempo apropriado, às solicitações dos utilizadores.
	- **Agrupamento e distinção:** Qualidade da interface em apresentar as informações, agrupadas em categorias, de fácil reconhecimento pelos utilizadores.
- \* Carga de trabalho: critério caracterizado pela quantidade de elementos, necessários ou não, que primam pela objectividade da informação.
	- Acções mínimas (ou brevidade): Relativo ao número de passos mínimos necessários para atingir um objectivo.
	- Densidade informacional (ou carga mental): Qualidade da interface relacionada com a quantidade de informação disponibilizada num espaço delimitado.
	- **Informação concisa:** Qualidade da interface em transmitir as informações de forma sistemática, com a utilização do menor número possível de sinais e/ou símbolos, sem prejudicar a sua compreensão.
- Controle explícito: Característica da interface em permitir ao utilizador poder ter um certo controlo sobre a interface, em "perceber" o utilizador como sendo o único actor da mesma.
	- Acções explícitas: Capacidade do sistema de processar somente as funções solicitadas pelo utilizador via a interface utilizada.
	- **Controlo do utilizador:** Qualidade do sistema em permitir que o utilizador exerca controlo sobre algumas das funções disponíveis via interface, pois nem tudo deve ser controlado pelo utilizador, como por exemplo, o controlo da rede e o sistema de segurança.
- \* **Adaptabilidade:** Refere-se à qualidade da interface em poder ser modificada de acordo com o utilizador, tanto por meio da sua acção directa, quanto pelo próprio sistema. Dentro deste critério aceita-se a possibilidade da personalização da interface.
	- Flexibilidade: Qualidade da interface em permitir que o utilizador realize uma tarefa por meio de diferentes procedimentos e/ou recursos.
	- Experiência do utilizador: Referente à capacidade da interface em se adequar às competências e experiência dos utilizadores.
- Gestão de erros: Critério relacionado com os erros existentes do sistema, bem como a forma como são apresentados ao utilizador e é feita sua prevenção destes mesmos erros.
	- Protecção contra erros do sistema: Referente à redução das probabilidades de ocorrência de erros do sistema, que estejam relacionados com falhas na implementação deste.
	- Qualidade da mensagem de erro: Relativo à clareza da mensagem, informando o utilizador do tipo de erro cometido, as suas consequências e as possibilidades de correcção.
	- Correcção de erros: Qualidade da interface que possibilita ao utilizador a correcção de erros durante o processo de navegação.
- Homogeneidade (ou consistência): Relativo à qualidade da interface em apresentar informações de forma coerente em contextos diferentes.
- Significado dos códigos e denominações: Qualidade da interface em apresentar sinais e/ou símbolos que tenham significado para os utilizadores nos contextos em que estão inseridos e as suas relações com os mesmos.
- Compatibilidade: Conjunto de características relacionadas com o suporte que a interface oferece para os utilizadores, o *hardware* e o *software*.
	- **Compatibilidade com o utilizador:** Refere-se à qualidade do conteúdo informacional da interface poder ser acedido por diferentes utilizadores.
	- Compatibilidade de *Hardware*: Refere-se à qualidade da interface em poder ser acedida por diferentes equipamentos e dispositivos.
	- **Compatibilidade de** *Software*: Refere-se à qualidade da interface em poder ser acedida por meio de diferentes sistemas operacionais, aplicativos e navegadores.

Para além dos critérios de usabilidade desenvolvidos por Scapin (1993) e Bastien (1991), Sarmet e Silvino (2002) sugerem mais três critérios complementares de funcionalidade:

- Arquitectura do conteúdo: Referente à adequação do conteúdo e à forma/organização/lógica com o que o conteúdo é apresentado, a envolver a clareza dos termos usados e os símbolos (imagens, ícones etc.).
- Aspectos do sistema: Refere-se à qualidade ou capacidade dos equipamentos que o utilizador possui para acesso à *Internet*. O website deve permitir que diferentes recursos facilitem a apreensão do seu conteúdo pelo utilizador, sem desconsiderar que as tecnologias utilizadas não podem ser incompatíveis com as mais comuns encontradas na rede.
- Estética funcional: Tratam-se das questões relativas à proporção, equilíbrio, harmonia dos desenhos ou símbolos, o estilo de redacção e a lógica das cores, que podem facilitar a navegação do utilizador.

Com estes critérios o *website* será projectado com base na lógica dos utilizadores e não na lógica do programador ou *designer*. A relevância destes critérios é que estes são variáveis, impessoais e podem ser equiparados com a avaliação de sistemas computadorizados. A realidade de cada *website* e cada público-alvo é singular.

Outro aspecto destes critérios é que eles não podem ser generalizados para todos os tipos de websites.

É importante notar que nem todos os critérios serão utilizados neste trabalho. Há alguns critérios que utilizam recursos puramente visuais, como o critério de "adaptabilidade", onde se pressupõe a liberdade que o utilizador tem em alterar a interface. Este caso não ocorre entre os invisuais, pois na maior parte das vezes eles acabam por adaptar o próprio leitor de ecrã às suas necessidades, e não o *website*. Logo, estes critérios que não contemplam a problemática enfrentada pela navegação dos invisuais, não serão usados.

#### 3.2 Ergonomia Cognitiva

A Ergonomia Cognitiva (EC) é um campo da ciência ergonómica, que visa aplicar o estudo dos processos cognitivos em detrimento das situações de resolução de problemas, e nos mais variados graus de complexidade (Abrahão et al., 2005).

Muitos destes estudos vêm sendo amplamente aplicados no ramo de IHC. Tratando-se da Internet, o campo de exploração para a EC é vasto, ainda mais quando se aborda a problemática das deficiências e seus diferentes matizes.

Dado o rápido crescimento do número de *websites* na *Internet*, estes estão constantemente em competição uns com os outros, tentando atrair utilizadores com os seus serviços e recursos. Consequentemente, os *websites* precisam ser precisos, concisos e rápidos, pois como os utilizadores têm em mãos uma quantidade grande de opções, eles não gastarão muito tempo em *websites* confusos, lentos e que não se adaptam às necessidades dos utilizadores. (Helander e Khalid, 2000; Wang e Emurian, 2005). A implementação de um sistema de navegação bem organizado e intuitivo, é crítico no que concerne à aceitação do público.

Na tentativa de determinar precisamente os problemas experienciados pelos utilizadores da Internet, cada vez mais investigadores estudam os processos cognitivos envolvidos nas dificuldades encontradas ao navegar-se na *Web* (Pearson e van Schaik, 2003; Rouet, 2003; Pratt et al., 2004). Resultados relacionados com a cognição dos utilizadores têm tido um contributo relevante no que se refere à EC. Estas informações são importantes pois tratam de dados que ajudam a desenvolver *websites* mais fáceis de usar por quaisquer que sejam os seus utilizadores (Hong et al., 2004; Oulasvirta, 2004).

Vale a pena salientar que os processos cognitivos, de acordo com Weill-Fassina (1990) e Weill-Fassina e tal, Rabardel e Dubois (1993), não são estáveis. Estes adaptam-se ao que deve ser

realizado, dentro das condições existentes. Isto se aplica à cognição dos invisuais. Na relação entre trabalho e cognição humana, conjectura-se que cada novo artefacto altera a natureza da tarefa a ser realizada. Isso exige que os utilizadores possuam competências diferenciadas para a acção (Marmaras e Kontogianis, 2001; Marmaras e Pavard, 1999). Da mesma forma, novos artefactos, ou ferramentas, são concebidos no intuito de ajudar a solucionar problemas de desempenho humano, como o JAWS e o *display* de Braille por exemplo.

No entanto, é necessário considerar as pessoas que os utilizam, como peças centrais deste processo de análise. O modelo discutido por Abrahão et al. (2005) releva a importância do entendimento da problemática real, numa perspectiva antropocêntrica, com o objectivo de adaptar o artefacto ao homem, seja ele qual for. Para entender e descodificar essa problemática, é preciso então compreender a cognição do invisual.

De acordo com Röder e Rösler (2003), foi possível concluir-se que a cognição dos invisuais é suficientemente capaz de organizar e utilizar as informações sonoras dadas pelo leitor de ecrã, de acordo com a semântica dos grupos de palavras, ou *link*s. Os estudos destes autores apontam para uma baixa taxa de perda de memória sonora para invisuais de nascença e para os que perderam a visão há muito tempo. Com isso, torna-se possível compreender os mecanismos pelos quais a memória do invisual utilizará as informações de curto e longo prazo no processo de navegação. Esta compreensão ajudará na organização das informações da interface, ou seja, na arquitectura desta, no intuito de tornar um *website* "usável" pelos invisuais.

É importante salientar que a EC não tem como objectivo desenvolver teorias a respeito da cognição humana (Green e Hoc, 1991; Hollnagel, 1997). O seu contributo é o de tornar compatíveis as soluções tecnológicas com as características e necessidades dos utilizadores (Marmaras e Kontogiannis, 2001). Nesta perspectiva, a EC é solicitada a contribuir com um referencial teórico e metodológico, que permita traçar paralelos entre a interacção do trabalho e a cognição humana (Hollnagel, 1997). Sendo assim, será por meio de uma análise centrada no utilizador, que se aplicará a metodologia deste presente trabalho. Esta metodologia, a ser descrita no próximo capítulo, tem como foco principal, o acto de navegar num *website* com um leitor de ecrã por um invisual.
# PARTE II - TRABALHO DE CAMPO

## 4. A METODOLOGIA

Vários autores desenvolveram metodologias de análise de *websites*, tendo por base princípios da ergonomia de interfaces, ou seja princípios associados à IHC, os critérios de usabilidade e a ergonomia cognitiva. Existem apenas duas situações possíveis para o uso de uma metodologia de análise de usabilidade: a da concepção e a da correcção.

A metodologia de usabilidade, quando usada para a concepção, adquire uma abordagem mais preventiva, ocorrendo no início e ao longo do processo de desenvolvimento de uma interface digital. Quando se aplica uma análise de usabilidade numa interface já criada, a metodologia irá actuar como uma ferramenta correctiva, avaliando os possíveis problemas que não satisfaçam os princípios de usabilidade e de acessibilidade. Como o caso do presente estudo se enquadra na segunda situação, serão adoptadas medidas de carácter correctivo, de forma a promover melhorias tanto na usabilidade como na acessibilidade de um website.

### 4.1 Da Metodologia Utilizada

Este trabalho tem como proposta principal, estabelecer uma base comparativa entre o redesenho de um *website* com as directrizes de acessibilidade e os critérios de usabilidade, tendo como população-alvo o público invisual. No entanto, para efeitos de comparação entre essas duas intervenções, a metodologia está dividia em quatro etapas (ver Figura 3):

- A primeira etapa tratará de definir parâmetros tecnológicos e humanos, como a definição das tecnologias que serão empregues nos testes com os utilizadores, e a definição do tipo e quantidade de utilizadores que serão necessários para o desenvolvimento dos testes;
- A segunda etapa lidará com a primeira análise das tarefas feita com o website original;
- Na terceira etapa, será feito o redesenho do *website* com as directrizes de acessibilidade e o website será testado novamente por um outro grupo de utilizadores;
- A quarta, e última, etapa tratará de redesenhar o *website* com os critérios de usabilidade, somados à prévia intervenção com acessibilidade, para que após isso a interface seja então submetida a exame pelo último grupo de utilizadores invisuais.

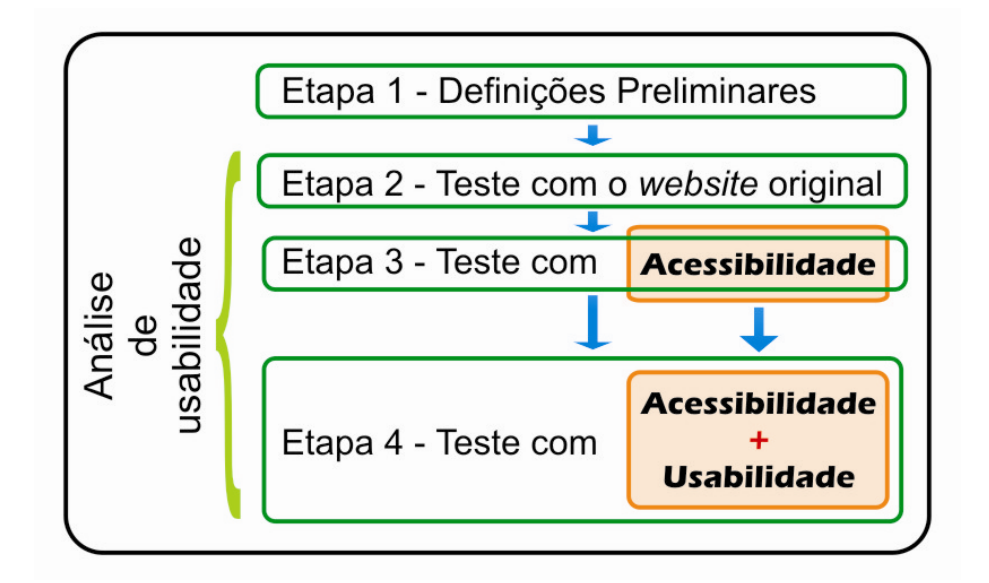

Figura 3 - Etapas da metodologia

Entretanto, apesar destas etapas ocorrerem em momentos distintos, a análise de usabilidade decorre ao longo de todo o processo de testes, da segunda à quarta etapa, como sendo a ferramenta capaz de avaliar e de permitir a observação dos casos, tal como mostra acima.

#### 4.2.1 Primeira etapa: definições preliminares

Antes de realizar qualquer bateria de testes, é necessário estabelecer toda a base dos procedimentos e meios que precedem os testes. Como este estudo se fundamenta numa metodologia comparativa, é importante adoptar critérios de análise que visam padronizar os elementos que compõem o cenário dos testes. Tal prática deve envolver a escolha de um computador, de uma ligação à *Internet*, de um navegador, de um sistema operacional, etc. Qualquer mudança ao longo do processo, seja do equipamento, seja dos programas, poderá acarretar alterações no desempenho dos testes. Os critérios e definições adoptadas para todos os testes estão descritos e caracterizados no texto que se segue.

### 4.2.1.1 Dos aspectos tecnológicos

A definição e escolha das tecnologias que irão auxiliar nos testes é de extrema importância, tendo em conta que certos padrões devem ser adoptados para se poder isolar os dados relativos à análise da tarefa. Tal acontece porque os testes devem decorrer sem interferências por parte dos instrumentos de análise (*hardware* e *software*) e por parte do público-alvo.

A imposição deste nível de controlo é vital, indo desde a escolha do website até o tipo de teclado, por forma a que não haja interferência nos dados colhidos. É necessário manter, por exemplo, o mesmo padrão de teclado, o mesmo navegador, o mesmo computador, pois se qualquer um destes elementos mudar de um indivíduo para o outro, o utilizador poderá encontrar problemas de navegação por causa desses elementos e não devido ás características do *website* que se pretende analisar. Todos esses aspectos tecnológicos precisam estar bem ajustados antes de aplicar os testes, caso contrário, uma única alteração poderá acarretar mudanças drásticas nos resultados finais, podendo mesmo invalidar todo o processo.

#### 4.2.1.1.1 Escolha do website

Qualquer website é passível de ser objecto de uma análise de acessibilidade e usabilidade. No entanto, para esta metodologia possuir a particularidade de redesenhar duas vezes o *website*, é necessário possuir liberdade para o fazer conforme os resultados obtidos nos testes. Esta liberdade em modificar o *website* é imprescindível, pois é proposto neste trabalho, validar e comparar a eficiência e eficácia de ambas as abordagens. Assim, o ergonomista precisa estabelecer uma relação de proximidade com os responsáveis pela administração do *website*, quer seja uma empresa ou uma pessoa física.

O processo de redesenho nas duas fases depende, única e exclusivamente, da autonomia do ergonomista em poder sugerir alterações no código fonte e no layout.

Para este estudo, foi seleccionado um *website* chamado *Cine-Review* (www.cine-review.com), através do qual foi possível adquirir a autonomia necessária para realizar as alterações em ambas as fases, bem como em possuir um certo nível de complexidade para se analisar a acessibilidade e usabilidade de seus recursos.

### 4.2.1.1.2 Escolha dos softwares

Assim como todos os outros elementos que compõem o cenário de testes, é preciso estabelecer que *softwares* serão usados para o teste. Os programas que devem ser estipulados abrangem o sistema operacional, o navegador, os programas de colecta de dados e o programa leitor de ecrã. O *software* de colecta de dados utilizado será o *Camtasia*, por ser um programa usado para a captura de acções que ocorrem em tempo real no ecrã. Com este será possível estudar, minuciosamente, os processos pelos quais os invisuais passam ao navegar no *website*. Já o software de navegação que será usado em todos os testes será o FireFox ou o Internet Explorer.

27

A escolha na verdade será feita de acordo com a preferência e familiaridade do utilizador. O software leitor de ecrã será o JAWS, por ser o mais amplamente usado entre os utilizadores invisuais que participaram dos testes.

O sistema operacional é o Windows XP por ser a plataforma para o qual o JAWS foi desenvolvido. Outro programa importante, que acontece na etapa de teste com acessibilidade, é um validador feito para funcionar no próprio Fire Fox. Se chama Extensão de Acessibilidade *Fire Fox* versão 1.4.5.0 (Fire Fox Accessibility Extension), que analisa a acessibilidade de um website automaticamente.

### 4.2.1.1.3 Escolha dos hardwares

As componentes computacionais, como a memória RAM e a velocidade do processador, precisam possuir as capacidades de processamento necessárias para suportar todos os programas accionados durante o teste com o *website*. Não possuindo a capacidade de processar correctamente, os dados podem ficar errados por conta de possíveis atrasos de resposta do sistema e/ou problemas de "*crash*" do sistema operacional. As especificações técnicas mínimas recomendáveis do computador usado para os testes são: 2 *giga hertz* de processador e 1 *giga* hertz de memória RAM. O processador de vídeo é de 256 mega bites.

O teclado, apesar de ser de vital importância para a experiência de teste, não precisa de ser padrão. Pelo contrário, será mais fácil de usar o equipamento, caso o utilizador esteja mais familiarizado com o teclado. Para isso, a estratégia adoptada será a de utilizar, sempre que possível, o teclado do próprio utilizador durante o teste. Caso o utilizador não tenha, poder-se-á utilizar um teclado genérico para a língua portuguesa, sendo o mesmo para todos estes casos.

A velocidade de ligação à Internet é um factor também importante para o desempenho da navegação do utilizador. Muito tempo de espera devido a uma baixa velocidade de download de dados, não só atrapalha o desempenho do utilizador, como "contamina" os dados para a posterior análise.

Para este estudo, utilizar-se-á banda larga com máximo de download de 200 Kbps (kilo bites por segundo). Com uma alta velocidade de troca de dados, evita-se a espera no acesso aos dados do website.

Para além dos equipamentos computacionais, será ainda utilizada uma câmara digital e um tripé, para gravar as mãos do utilizador no teclado.

28

#### 4.2.1.2 Dos aspectos humanos

Para se ter dados consistentes, no que diz respeito à navegação e às estratégias operatórias adoptadas pelos invisuais, é preciso que todos os utilizadores participantes nos testes tenham um mínimo de experiência com o JAWS e a *Internet* (ver tabela 1).

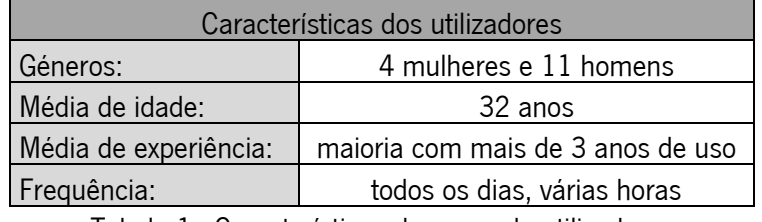

Tabela 1 - Características do grupo de utilizadores

Esta experiência será traduzida em termos da fiabilidade dos dados recolhidos, pois os utilizadores experientes com o JAWS e com a *Internet*, não se deterão em problemas básicos de navegação.

O conhecimento mais ou menos avancado destes *softwares*, garante uma performance livre de erros desta natureza, de forma a isolar e fazer transparecer os reais problemas da interface.

### 4.2.1.2.1 Aplicação de questionário

Um questionário (ver anexo II) foi elaborado com o princípio de recolher o perfil dos utilizadores invisuais. O questionário aborda questões como a experiência do utilizador, a profissão, a idade, o sexo etc. Tem como função primordial definir um grupo de utilizadores invisuais experientes, que estejam qualificados tecnicamente para realizar as tarefas durante as etapas da análise.

Uma particularidade deste questionário é que, para alguns utilizadores invisuais, foi enviado por correio electrónico. Assim, foi preciso definir instruções claras quanto à natureza de certas questões, como por exemplo, colocar entre parêntesis que tais opções deveriam ser respondidas com um "X", colocado à frente da resposta. Assim, com o leitor de ecrã, para eles tornou-se possível responder às questões de forma correcta. Com isso, alguns utilizadores não necessitaram de responder presencialmente às questões do questionário.

#### 4.2.1.2.2 Definição do público-alvo

Mayhew (1999) refere que as pessoas seleccionadas para participar nos testes devem ser pessoas possuidoras de características idênticas às de um "utilizador de interface", ou seja, alguém com capacidade suficiente de oferecer *feedback* ao longo do teste. Para além dos utilizadores terem que ser invisuais, exigiu-se, como perfil, um mínimo de 3 meses de experiência com a *Internet* e uma frequência mínima de, pelo menos, a navegação de 5 à 6 horas semanais, em média (Coyne e Nielsen, 2006).

#### 4.2.1.2.3 Definição do número de pessoas

Para iniciar a análise do *website*, é necessário estipular o número de pessoas que participarão em cada etapa da metodologia.

Há uma discussão existente em relação à quantidade óptima de pessoas a seres usadas num teste de usabilidade. Esta questão é estudada por alguns autores, como Nielsen (1993), que diz que cinco pessoas constitui um número óptimo de utilizadores para um teste de usabilidade. Falkner (2003) demonstra que considerar mais dez utilizadores pode resultar num aumento da credibilidade dos dados colectados.

No entanto, ambos estudos envolvem questões financeiras e de optimização do tempo, pelo que diverge neste ponto relativamente ao presente estudo, que envolve conceitos de Web design e o uso de voluntários nos testes. Assim, será assumido que cada etapa de teste envolverá cinco pessoas (ver Figura 4). No final, o total será de quinze pessoas voluntárias por forma a completar todas as etapas.

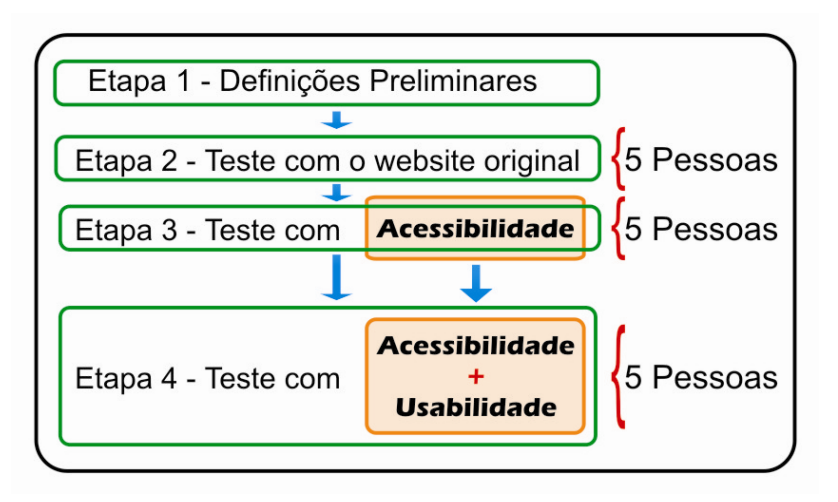

Figura 4- Esquema de número de pessoas por etapa

Ao colocar o número de pessoas distribuídas desta forma, adequa-se melhor à metodologia aqui apresentada, mantendo a coerência com os dados estudados por ambos os autores, pois a análise de usabilidade está presente nas três etapas dos testes.

#### 4.2.1.3 Dos aspectos técnicos:

Certos parâmetros precisam ser definidos para organizar o momento de teste de usabilidade com o website:

- Quanto tempo levará?
- Oual o espaço onde o teste irá ocorrer?
- Como será feito?

### 4.2.1.3.1 Definição do tempo máximo

Para cada tarefa realizada, deve-se estipular um tempo máximo. O utilizador voluntário que estiver a participar no teste deverá ter consciência da forma objectiva com que a tarefa terá de ser realizada. E com base numa navegação normal, onde as tarefas foram elaboradas com o intuito de testar a usabilidade do *website*, o tempo estipulado máximo será de dez minutos por tarefa. Após o término deste tempo, a tarefa será interrompida para começar o registo de uma outra tarefa.

### 4.2.1.3.2 Definição do local

O local onde ocorrerá o teste não necessita de ter um formato muito padronizado. Atendendo às condições mínimas para os testes, o ambiente deverá não ter ruídos ou quaisquer outras distracções externas, que possam vir a causar grandes interferências na experiência de navegação. Tal deve ser controlado, uma vez que o leitor de ecrã estará ligado e a atenção do utilizador terá que estar voltada directamente para o som.

O local de teste deve também possuir espaço para adequar o equipamento e o utilizador. Por limites de locomoção dos próprios invisuais, é importante definir que o local do teste deverá ser escolhido pelo próprio voluntário. Adoptando a liberdade da escolha do local por parte dos invisuais e cumprindo as exigências mínimas de adequação do mesmo, os testes decorrerão onde for mais fácil para os utilizadores. Muitas vezes o teste poderá ocorrer nos seus próprios lares ou em locais de trabalho como previsto na metodologia sugerida por Coyne e Nielsen (2006).

## 4.2.2 Procedimentos do teste

O teste segue uma ordem estruturada de forma a organizar a análise e a sincronizar os equipamentos envolvidos no local em paralelo com a actuação do utilizador. Conferidas as

condições do item anterior, de início deve-se posicionar o equipamento e o utilizador de forma a acomodar confortavelmente ambos.

O teclado deve estar ao alcance do invisual, o som do JAWS deve estar com uma intensidade que permita ser perfeitamente entendido, e o tripé com a câmara devem já estar posicionados próximos do utilizador de forma a captar, de cima para baixo, as mãos no teclado (ver Figura 5).

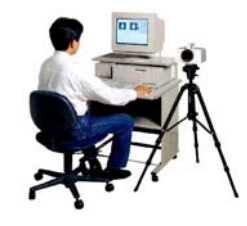

Figura 5 - Posicionamento do equipamento

Tendo isto arranjado, pode-se ajustar os programas no computador de captura de ecrã, accionar a ligação à *Internet* e deixar o *website* já na página de entrada.

Após ter estes componentes bem ajustados, explicar-se-á ao sujeito de teste em que consiste o website. Pode dar-se uma breve descrição do conteúdo do website. Entendido o que é o website, parte-se então para a explicação da primeira tarefa.

Nesta altura, é importante que fique claro para o utilizador o que ele terá que fazer e o tempo máximo que terá disponível (10 min). Qualquer problema de comunicação no entendimento do que é a tarefa, poderá influenciar o desempenho do utilizador, invalidando assim o teste.

Uma vez definidos todos os aspectos acerca da tarefa é possível então proceder ao seu início. O utilizador, antes de começar a navegar no *website*, deve se manter a postos até que lhe seja dada a indicação de que pode começar, pois antes disso, deve-se accionar o capturador de ecrã e a câmara, procedendo-se ao início da tarefa.

Terminada a tarefa, pára-se a gravação da câmara e o programa de captura. As outras tarefas seguintes seguirão o mesmo procedimento.

### 4.3 Segunda Etapa: análise do website original

A segunda etapa é decisiva no processo de análise de usabilidade de todo o processo metodológico, pois é neste momento que se conhece, com detalhe, todos os recursos que o website tem para oferecer, assim como é apresentado o seu conteúdo. É neste momento que se torna possível detectar os problemas de navegação mais evidentes, e assim, escolher as tarefas para os testes com a interface.

De começo, é necessário um especialista em *Web design* ou um programador Web, que deverá navegar e explorar todas as partes que compõem o *website*. Será necessário entrar em todos os links, conferir todas as mensagens, o conteúdo, formulários, ferramentas e, através disto, documentar toda a estrutura do *website* bem como reportar os erros encontrados caso existam (Ex: links quebrados, erros no texto etc.). É com esta análise holística do *website* que serão criadas as tarefas que irão compor os testes ao longo do processo de análise de usabilidade, a começar nesta etapa.

As tarefas devem abranger as partes mais importantes, ou "críticas", do *website*, onde se disponibilizam as informações mais procuradas, ou onde se têm mais acessos. Este tipo de informação torna-se evidente ao navegar-se no *website*, quando se têm a sua estrutura detalhada.

Determinadas as tarefas que serão usadas nos testes, pode então começar-se a convocar os voluntários para realizar a bateria de testes com o *website* no seu formato original, sem nenhuma intervenção ou redesenho.

Após ter realizado os procedimentos do teste de usabilidade descritos anteriormente, será possível detectar os problemas que o primeiro grupo de invisuais encontrou ao navegar pelo website. Muitos dos sujeitos poderão até não conseguir terminar uma tarefa em tempo útil. No entanto, com os vídeos do ecrã e das mãos, será possível detectar os primeiros sinais sobre onde se deve fazer uma intervenção directa, quer na estrutura do *website*, quer na forma como a informação é apresentada.

#### 4.4 Terceira Etapa: redesenho com acessibilidade

Antes de se realizar o segundo teste com os utilizadores, o *website* passará pela primeira intervenção: a reestruturação do código de acordo com as directrizes de acessibilidade da W3C (Chisholm et al., 2008).

Para tal, deve submeter-se o *website* a uma ferramenta que validará de forma automática o código do mesmo, verificando se o *website* está de acordo com as directrizes. Este procedimento será rápido e a maioria das ferramentas geram relatórios instantâneos sobre os problemas encontrados, e sobre o nível de prioridade em que se encontram. Feita as devidas correcções no código de acordo com o relatório, é recomendável que se faça uma segunda verificação manual, utilizando um *check list* manual (ver anexo I). Terminada a verificação das conformidades do website com os passos da *check list*, o website está pronto para sofrer a primeira intervenção no que diz respeito à acessibilidade.

Estando o website de acordo com as directrizes da W3C, encontra-se já preparado para passar pela segunda bateria de testes, com o segundo grupo de utilizadores. As tarefas e os procedimentos de teste permanecem os mesmos para todas as etapas. Nesta segunda etapa, já será possível notar se houve diferença na qualidade da navegação do website.

### 4.5 Quarta Etapa: redesenho com acessibilidade e usabilidade

A quarta etapa de análise de usabilidade envolve um processo semelhante à etapa anterior, só que, neste caso, reestruturando o *website* de acordo com os critérios de usabilidade descritos previamente neste trabalho.

No entanto, as alterações sofridas no código decorridas das directrizes de acessibilidade permanecem, sendo adicionadas às alterações finais que acontecem no redesenho do *website*. Nesta etapa, não haverá limites para o redesenho, sendo possível alterar o que for necessário por forma a resolver os problemas encontradas ao longo das etapas passadas.

Após seguidas todas as alterações no website, e estando este a funcionar perfeitamente (nesta etapa, podem gerar-se outros erros, principalmente erros de sistema ou de programação devido à intervenção no código), executa-se a última bateria de testes, com a colaboração do último grupo de utilizadores.

### 5. DESCRIÇÃO DO *WEBSITE* UTILIZADO NOS TESTES - *CINE-REVIEW*

Antes de realizar a análise dos dados, é preciso proceder a algumas explicações a respeito do website e da sua estrutura, a fim de tornar compreensíveis os processos pelos quais os invisuais passam ao navegar no website.

O *website Cine-Review* tem como objectivo principal disponibilizar aos utilizadores uma vasta base de dados de filmes. Como atracção principal, o *website* coloca à disposição de qualquer utilizador (sem precisar se registar) uma ferramenta de pesquisa de filmes. É possível encontrar no website, não só informações técnicas do filme, como também a duração do mesmo, os nomes dos actores, etc., assim como um resumo da história do filme.

No website é também disponibilizada uma ferramenta de comentários para os utilizadores criticarem os filmes. O website é brasileiro, pelo que utiliza alguns termos diferentes do português utilizado em Portugal, sem, contudo, apresentarem grandes diferenças semânticas.

### 5.1 Estrutura e Funcionamento do Website Original

Para uma melhor compreensão do *website* e das alterações que o mesmo irá sofrer, será necessário descrever as partes que constituem o *website* original. Essas partes serão divididas de acordo com a sua arquitectura (Figura 6).

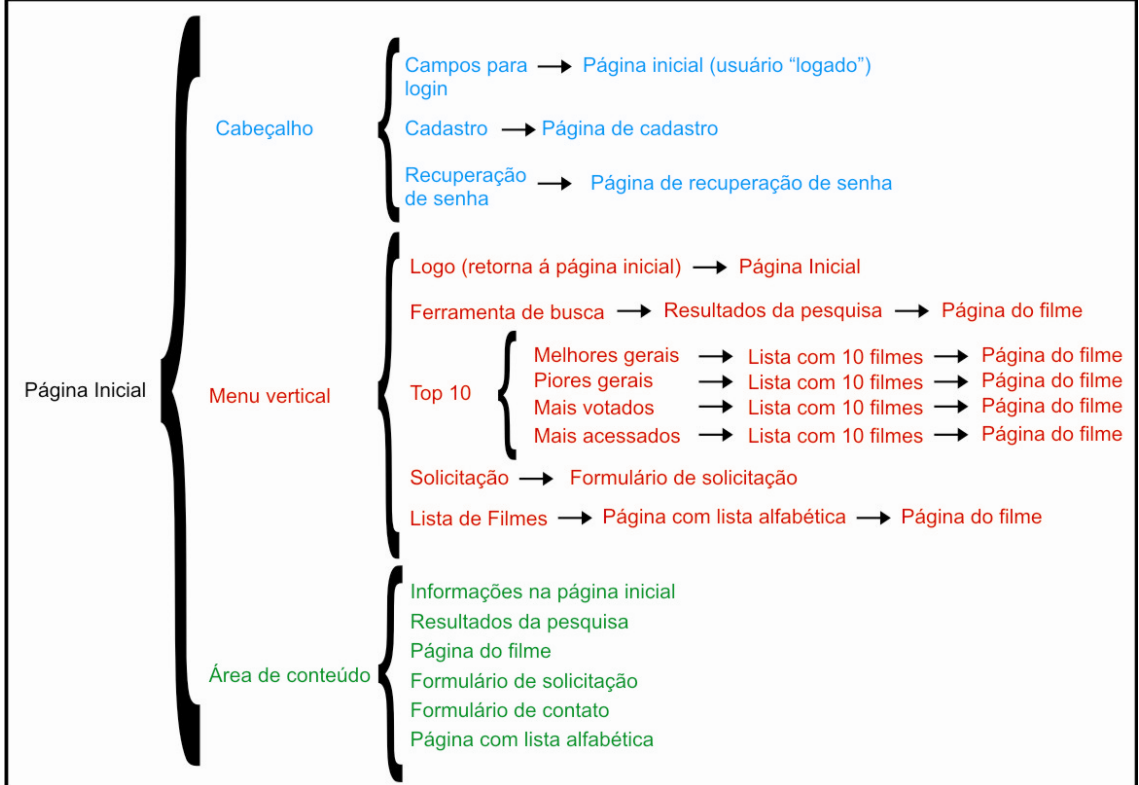

Figura 6 - Arquitectura do website

A arquitectura do website pode ser descrita da seguinte forma:

# • Página inicial (Home)

É constituída por três partes principais: o cabeçalho, o menu vertical e a área de conteúdo (Figura 7). É a primeira página do *website* que se visualiza quando se acede ao mesmo. Esta página pode também ser considerada como a página principal.

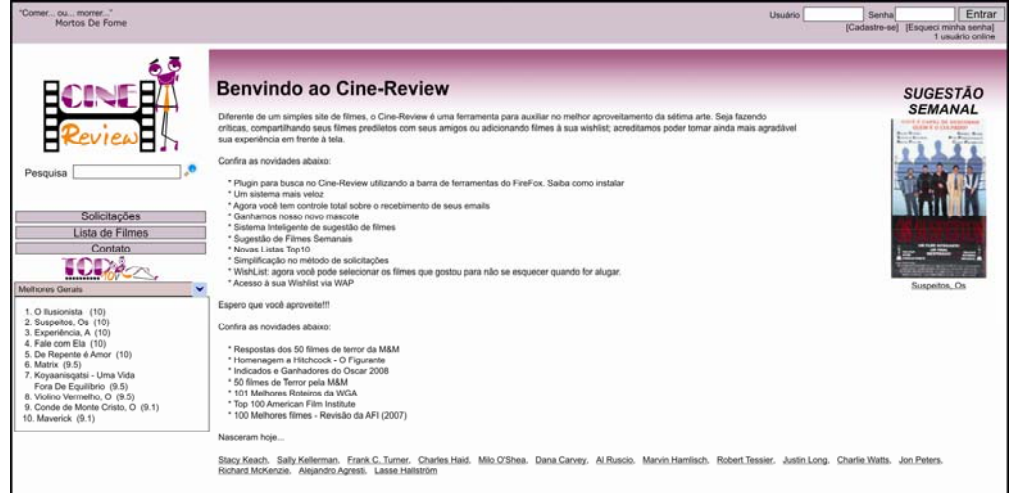

Figura 7 - Screenshot da página inicial

Na página inicial, cada parte contém elementos e recursos que integram a navegação do website, bem como seu conteúdo.

o Cabeçalho:

O cabeçalho é a parte do website que se situa no topo do ecrã (Figura 8).

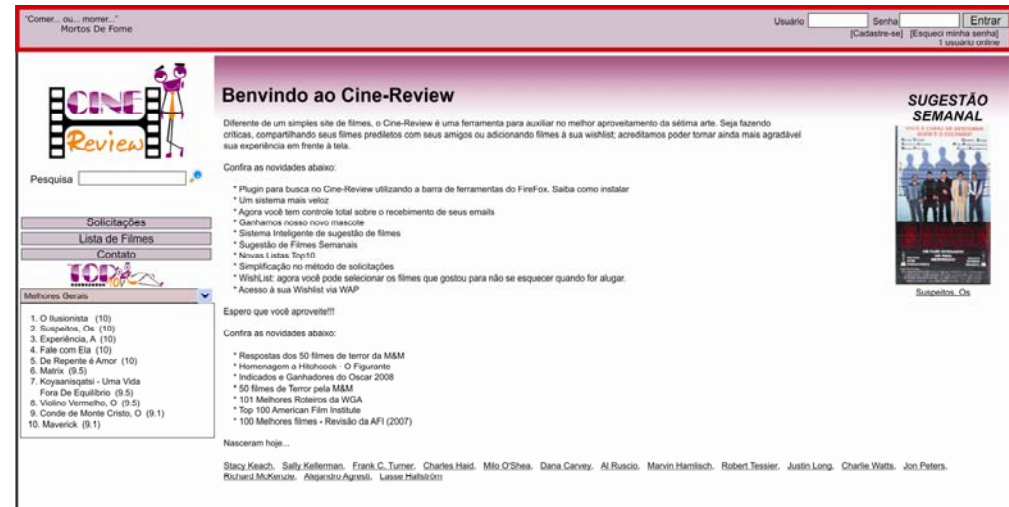

Figura 8 - Cabeçalho demarcado em vermelho

Esta área contém um elemento gráfico que mostra aleatoriamente algumas citações de filmes (situa-se na parte superior esquerda), bem como um *link* para o filme citado; os campos de utilizador e senha, para fazer o login no website; um link para fazer o cadastro e um link para recuperar a senha, caso o utilizador esqueça esta; por último há a informação da quantidade de utilizadores *online*, ou seja, de pessoas já cadastradas no *website* e que fizeram o login. O cabeçalho constitui uma parte fixa do *website*, pois é independente das outras partes (à excepção do ecrã de cadastro).

### o Página de cadastro:

Esta página é totalmente independente do resto do *website*, e possui um *design* diferenciado. É acedida pelo *link* "Cadastrar", que se encontra no cabeçalho da página (lado superior direito, imediatamente por baixo dos campos de *login* e senha). A página de cadastro possui um formulário para preencher, com informações pessoais, que serão guardadas numa base de dados do sistema e utilizadas pelo website (ver Figura 9).

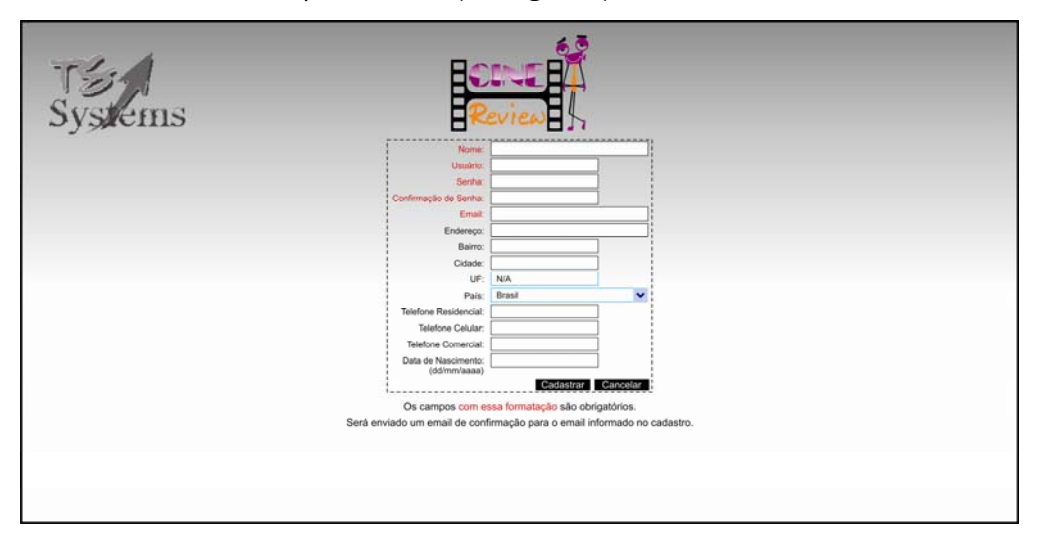

Figura 9 - Página de cadastro

Os campos constantes do formulário são:

- Nome
- **Utilizador**
- Senha
- Confirmação de senha
- E-mail
- Endereço
- **Bairro**
- Cidade
- **UF** (estados brasileiro)
- **País**
- **Telefone residencial**
- Telefone celular (telemóvel)
- **Telefone comercial**
- Data de nascimento.

O campo "País" é único que não requer a introdução de dados, uma vez que possui uma função chamada "drop down menu" que consiste numa lista de países ordenados por ordem alfabética e que aparece automaticamente quando se clica no campo. No fim existe um botão para confirmar e outro para cancelar (a preto).

Os cinco primeiros campos são obrigatórios, ou seja, sem o devido preenchimento destes não será possível realizar o cadastro. Se não se proceder ao preenchimento de um dos campos obrigatórios, o utilizador é "levado" novamente para a página de cadastro para então concluir o processo. Se o botão de cancelar for accionado, o utilizador é "levado" para a página inicial.

## **Menu vertical**

O menu vertical é a segunda parte do *website* e situa-se à esquerda (ver Figura 10).

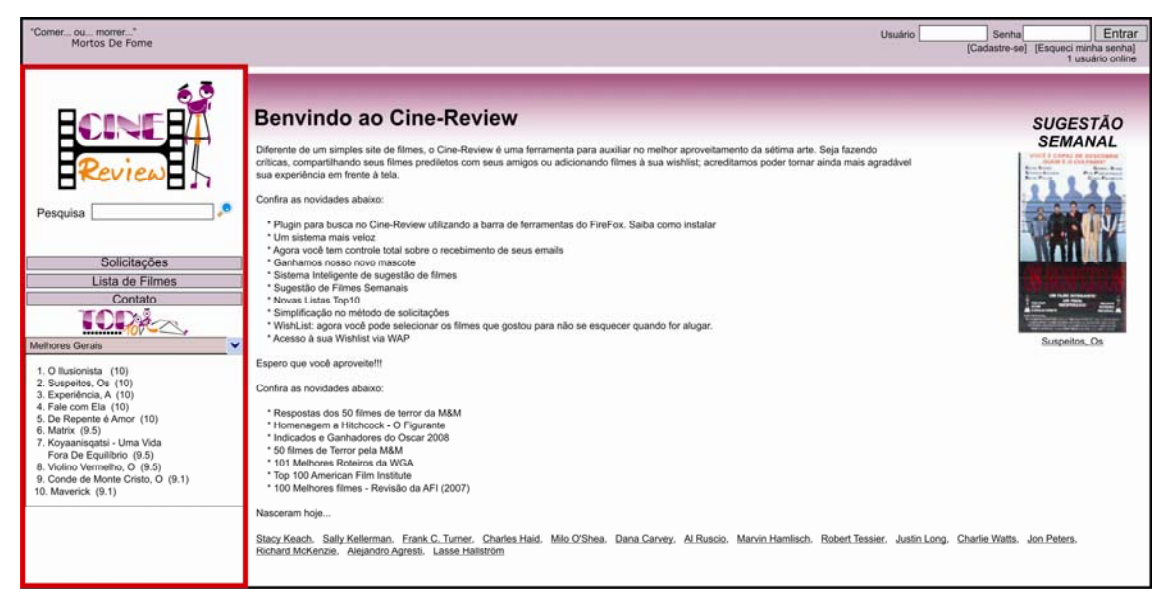

Figura 10 - Menu vertical

Neste menu encontra-se, de cima para baixo, o logo do *website* (imagem) com um *link* para a página de início, a ferramenta de procura do *website,* um *link* "Solicitações", um *link* "Lista de filmes" e um link "Contacto".

Na sequência encontra-se o item "Top 10" (10 melhores), com um drop down menu. Neste menu encontra-se um *link* para os "melhores gerais"; os "piores gerais"; os "mais acessados" (acedidos) e os "mais votados". A lista que se segue logo abaixo é relativa à opção escolhida no drop down menu do Top 10. Cada filme é um link, e ao lado, entre parêntesis, aparece a média das notas atribuídas ao filme pelos utilizadores.

Assim como o cabeçalho, esta parte do *website* também é fixa e independente, diferente da área de conteúdo que é dinâmica.

# • Área de conteúdo

A área de conteúdo do *website* é a parte onde se mostra as informações de qualquer *link* que se aceda no website, com excepção das páginas relacionadas com o cadastro. Esta área poderá mudar, dependendo do *link* que se acciona, sendo, portanto, dinâmica.

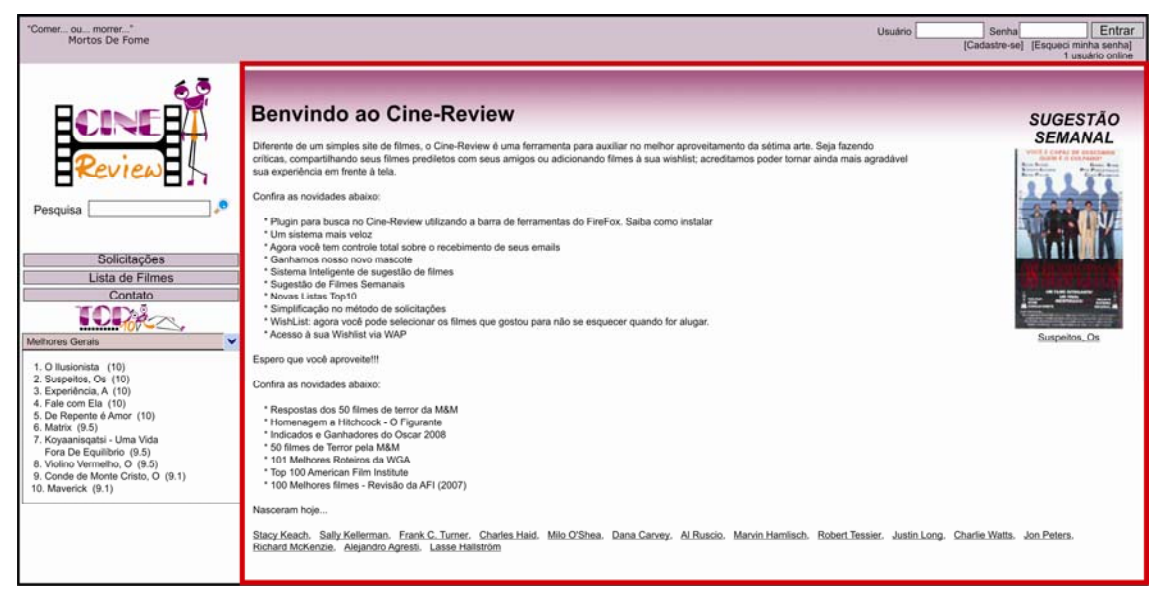

Figura 11 - Área de conteúdo demarcado em vermelho

Na página inicial (ver Figura 11), esta parte do *website* apresenta uma mensagem de "boas vindas" ao utilizador, uma sugestão de filme semanal, algumas dicas e informações do *website* e, no fim, uma lista actualizada automaticamente pelo sistema em que são mostrados vários nomes de actores que celebram o seu aniversário no mesmo dia em que se está a visualizar o website. Esses nomes são links que levam para uma página com a filmografia do actor.

### • Sub-páginas

Todas as páginas que aparecem na área de conteúdo serão consideradas sub-páginas, pois encontram-se num nível abaixo da página inicial. Estas sub-páginas mostram os resultados de pesquisa, a lista de filmes, a sub-página com a informação do filme, o formulário de solicitação e o formulário de contacto.

### o Sub-página: resultados da pesquisa

Ao realizar-se qualquer pesquisa no website, o utilizador é "levado" para a sub-página de resultados da pesquisa (ver Figura 12).

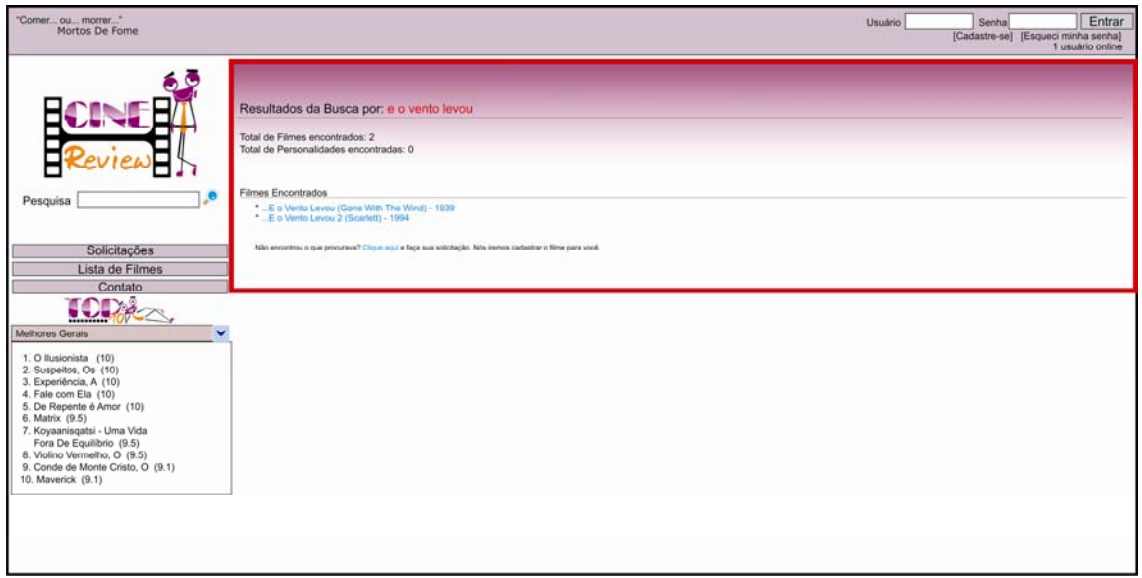

# Figura 12 - Área dos resultados da pesquisa demarcada em vermelho

A ferramenta de pesquisa irá procurar na base de dados do *website*, nomes de filmes, actores e realizadores que se enquadrem com o conjunto de palavras procuradas. Accionada esta ferramenta, a parte de conteúdo do *website* mostra então as informações da referida procura. Como no exemplo acima, foram encontrados dois resultados para o mesmo nome de filme. Cada resultado encontrado é um *link* que "leva" o utilizador até à página com as informações do filme desejado.

# o Sub-página: página do filme

Na sub-página do filme, encontram-se informações específicas sobre o filme (ver Figura 13) a que se acedeu, seja através do *link* "Lista de Filmes", seja através da ferramenta de procura.

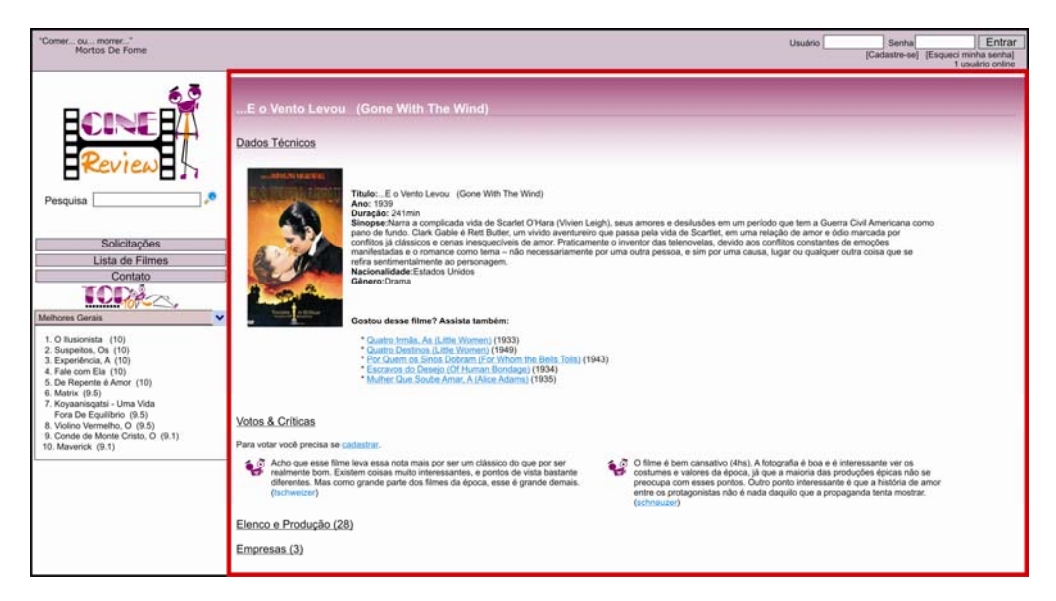

Figura 13 - Sub-página do filme demarcada em vermelho

Esta é a parte do *wesite* mais procurada pelos utilizadores. Nela é possível achar todo tipo de informação sobre o filme.

Um outro aspecto desta sub-página é que, para além das informações técnicas do filme, são também apresentados os comentários e notas dos utilizadores relativamente ao filme (parte inferior da Figura 13).

o Sub-página: "Lista de filmes"

O link "Lista de filmes", situado na parte do menu vertical, direcciona o utilizador para uma lista, por ordem alfabética de filmes, separados pela letra ou símbolo inicial do nome do filme, seja um número ou um ponto (ver Figura 14).

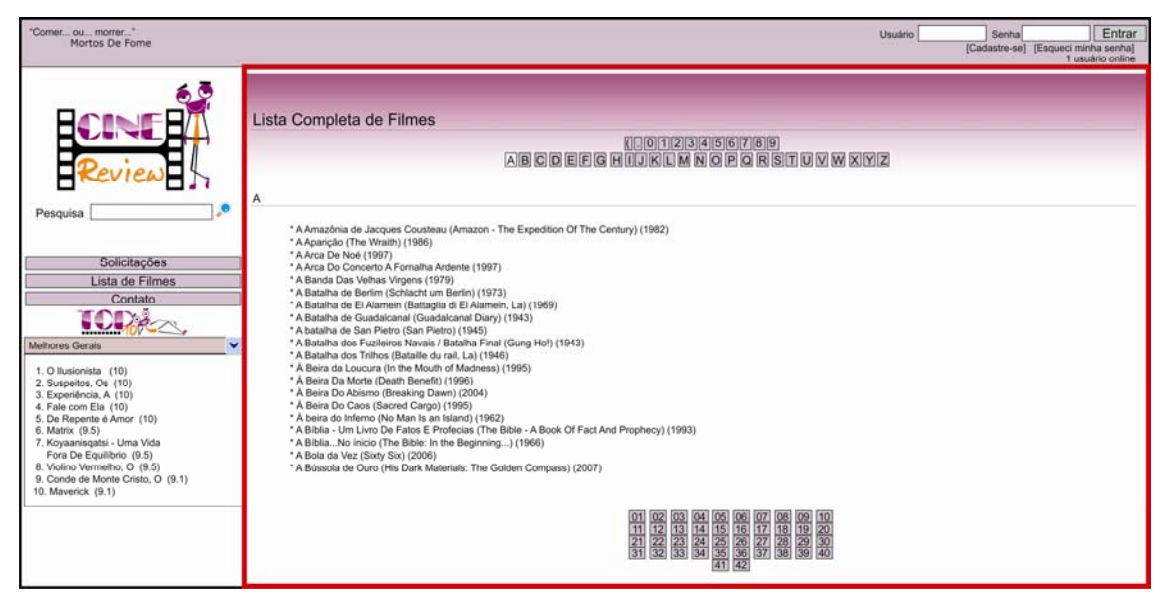

Figura 14 - Sub-página lista de filmes demarcada em vermelho

Ao clicar na letra "B", por exemplo, o utilizador acede à lista de filmes cujo título se inicia pela letra "B" e assim por diante. Os números na parte de baixo indicam as outras páginas subsequentes de filmes que começam com a mesma letra.

### o Sub-página: "Solicitações"

A sub-página de solicitações oferece a qualquer utilizador, independentemente de estar cadastrado ou não no *website*, a possibilidade de pedir um filme, caso este não se encontre na base de dados do *website* (ver Figura 15).

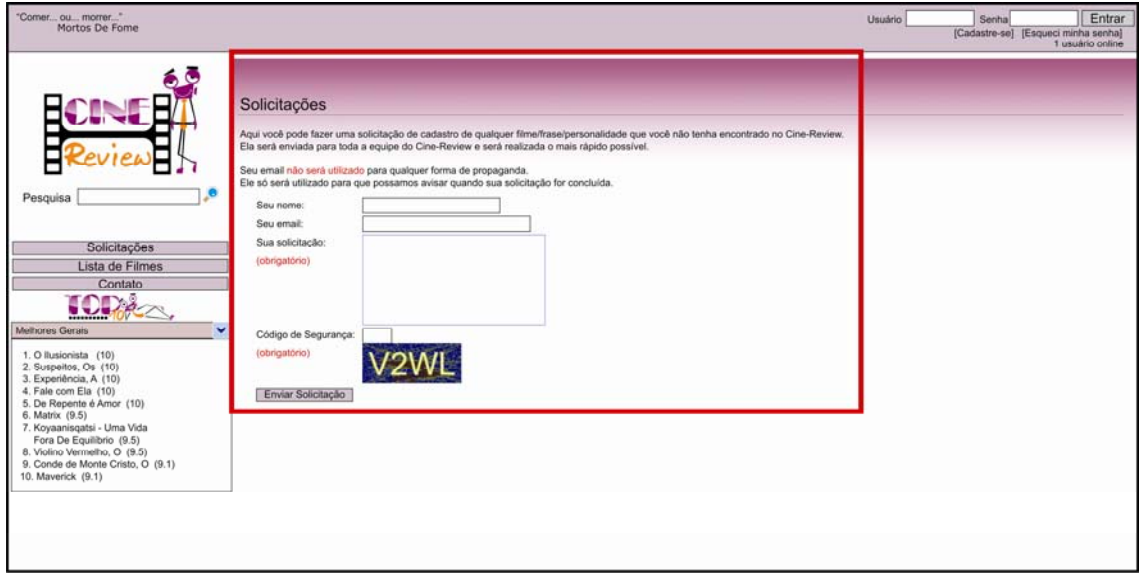

Figura 15 - Sub-página de solicitações demarcada em vermelho

Nesta sub-página, o utilizador necessita preencher um formulário com o seu nome, e-mail e a solicitação (no caso, a única obrigatória). Para enviar o pedido, é preciso escrever o código antispam (ou "captcha" – são ferramentas que se utilizam de códigos em imagens para evitar mensagens automáticas de conteúdo duvidoso).

### o Sub-página: "Contato"

Esta parte do *website* funciona da mesma forma que a de solicitações. Composto por um formulário e um código *anti-spam* no fim. Aqui é possível contactar os responsáveis pelo website.

### o Sub-página: página de mensagem

Para efeitos de *feedback* sobre o sucesso no envio das informações de todas as páginas que contém formulários (cadastro, solicitações e contacto), existe uma página que mostra uma mensagem informando o utilizador que a sua acção foi feita com sucesso.

# 5.2 Descrição das Tarefas

As tarefas escolhidas para testar o website foram:

- realizar o cadastro no website;
- encontrar a duração do filme "…e o vento levou" (o nome deste filme em Portugal é "E tudo o vento levou")
- utilizar o formulário de solicitação para solicitar o filme "A janela da alma".

As tarefas serão descritas com a finalidade de entender os passos necessários para a sua conclusão. Como a interface do *website* irá mudar, os passos aqui apresentados representam para o resto dos testes, os passos básicos de cada tarefa, de acordo com a interface original do website.

# 5.2.1 Tarefa 1

O cadastro no *website* consiste, no princípio, em três passos distintos. No primeiro passo, deve achar-se o *link* "Cadastrar". O JAWS seguirá, com o cursor, a sequência ilustrada na Figura 16, onde os pontos em vermelho representam as partes que o JAWS irá ler.

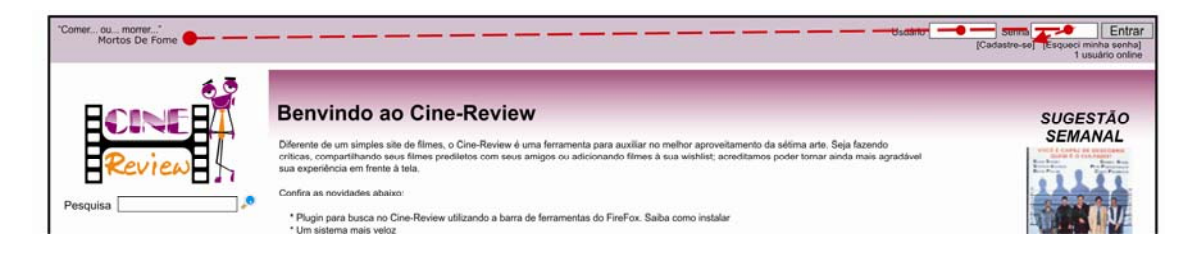

Figura 16 - Sequência em direcção ao *link* "Cadastro"

A linha tracejada termina a apontar com uma seta para o link onde se encontra o *link* que acede ao Cadastro do website.

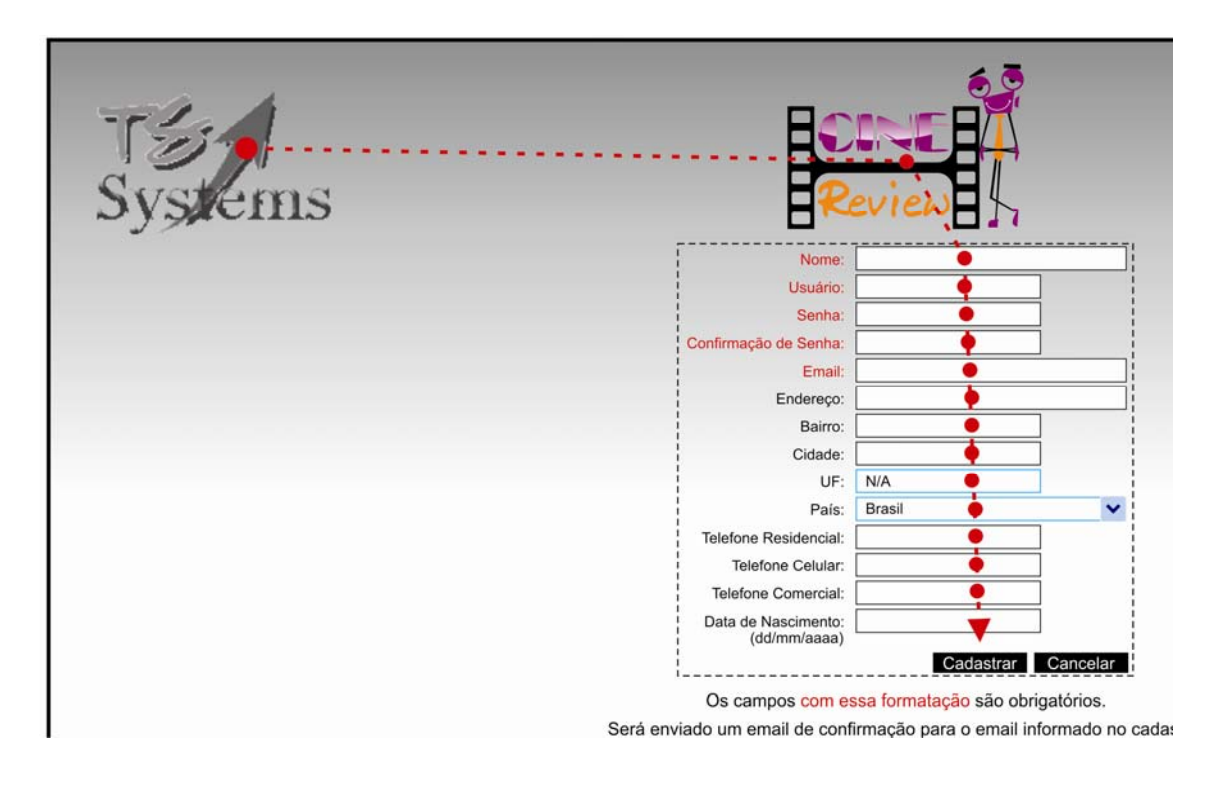

Depois, na página de Cadastro, o utilizador poderá seguir a ordem sugerida na Figura 17.

Figura 17 - Sequência em direção à conclusão do cadastro

Com a tecla [Tab], o utilizador passará de um campo ao outro, e o JAWS irá ler as informações referentes de cada campo. No fim, com os campos todos devidamente preenchidos, ou pelo menos os obrigatórios, a tarefa será concluída quando o utilizador for "levado" para a página com a mensagem de que a operação foi realizada com sucesso.

# 5.2.2 Tarefa 2

A segunda tarefa consiste em encontrar a informação sobre a duração do filme "…e o vento levou". Para tal, o utilizador pode seguir dois caminhos distintos. O primeiro e mais rápido consiste em utilizar a ferramenta de pesquisa de filmes que o *website* disponibiliza. Para isso, o utilizador poderá seguir os seguintes passos assinalados na sequência da Figura 18.

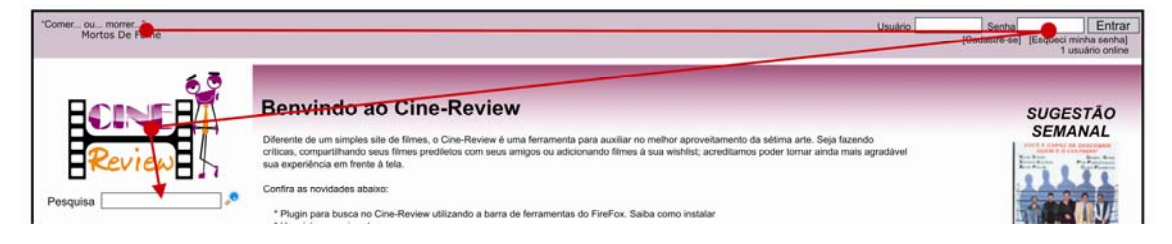

Figura 18 - Sequência dos passos em direcção à ferramenta de busca

Na ferramenta de busca, o utilizador irá escrever o nome do filme no campo e com a tecla [Comando], ele acederá à sub-página com os resultados (ver Figura 19).

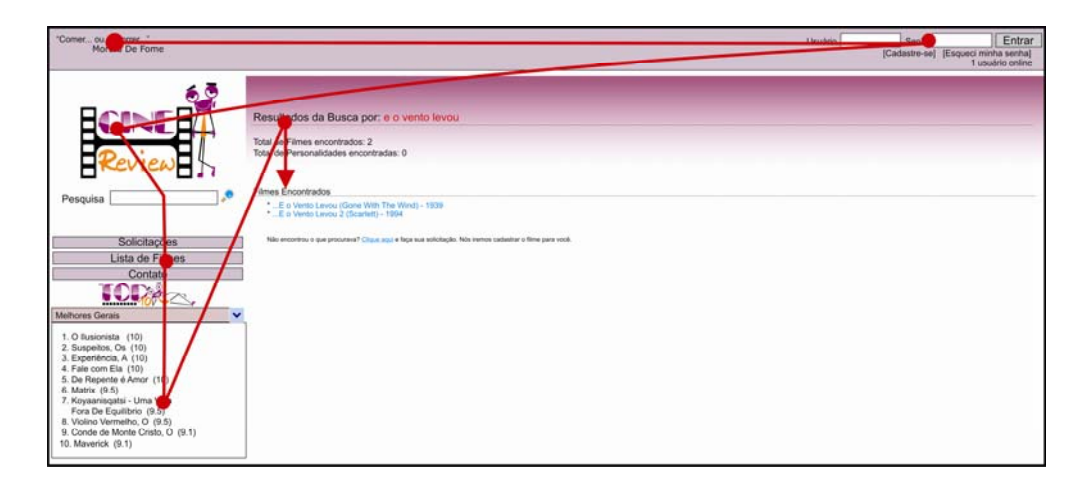

Figura 19 - Sequência dos passos em direcção ao link do filme

Como pode notar-se, o utilizador passará sempre pelos mesmo links, se este fizer uso da tecla [Tab] para aceder à informação. No fim, o utilizador acederá ao link do filme "…e o vento levou". Vale a pena fazer uma pequena observação relativa ao facto de na página de resultados deste filme aparecer também um segundo filme com o mesmo nome, só que este é a sequência do primeiro "…e o vento levou 2". Assim, o utilizador deverá prestar atenção ao nome certo para se aceder ao filme indicado na descrição da tarefa.

Na sub-página contendo as informações deste filme, o utilizador deverá chegar até os dados técnicos, onde se encontra a duração do filme, expressa em minutos. Com isso a segunda tarefa estará concluída.

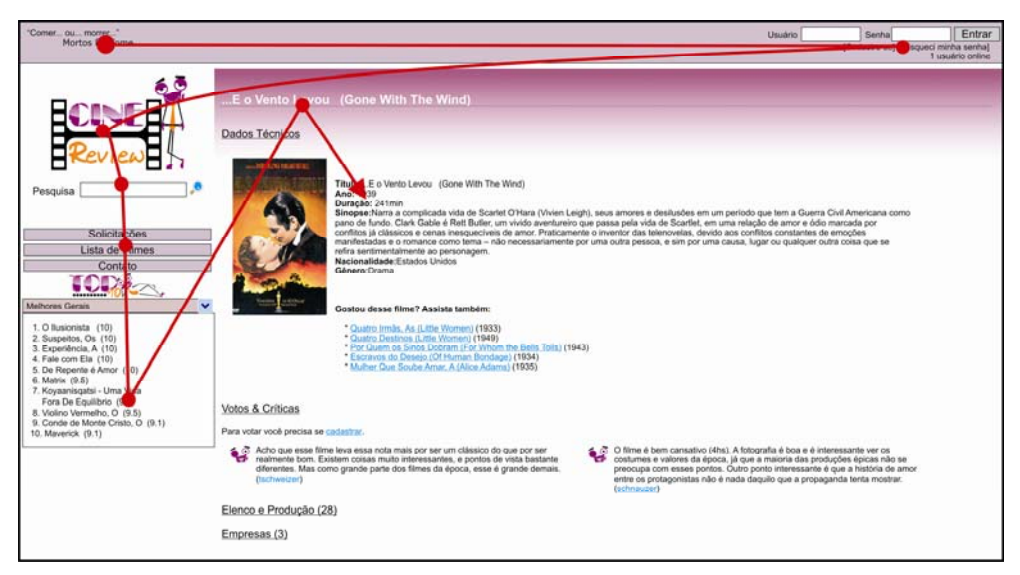

Figura 20 - Sequência dos passos em direcção à duração do filme

A segunda forma de se chegar à sub-página com as informações do filme é através da "Lista de filmes". No entanto, este caminho constitui um processo mais demorado e custoso. Em primeiro lugar porque o nome do filme começa com reticências, detalhe este que faz com que a maioria dos utilizadores não encontre o filme. Pela lógica do sistema, o filme deveria encontrar-se na letra "E" da lista mas, na verdade, o filme encontra-se no símbolo de ponto ".".

### 5.2.3 Tarefa 3

A última tarefa a desempenhar, em cada etapa, será a de solicitar um filme chamado "A Janela da Alma". Esta tarefa consiste em alcançar o link de solicitação, no *menu* vertical, tal como indicado na Figura 21.

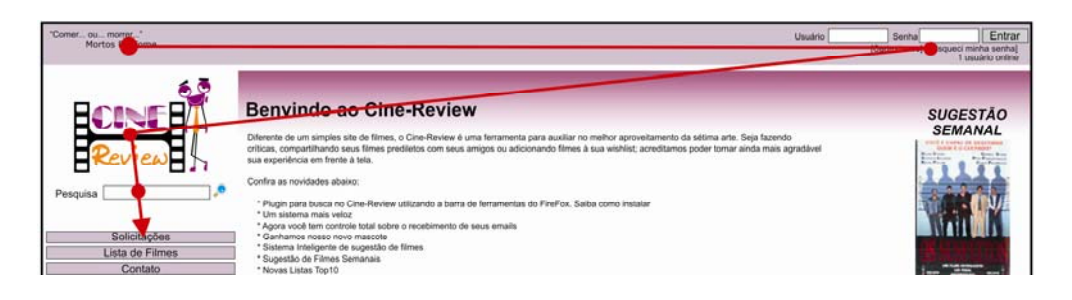

Figura 21 - Sequência dos passos em direcção ao link "Solicitações"

Ao chegar no link "Solicitações" o utilizador deverá aceder à sub-página de solicitação (ver Figura 22). Nesta está contido um formulário para ser preenchido com algumas informações acerca do utilizador, independentemente de este estar ou não registado no *website*. O utilizador deverá preencher o seu nome, e-mail, texto com a sua solicitação ou apenas o nome do filme requisitado para a tarefa, colocar o código respectivo e accionar o botão "Enviar Solicitação".

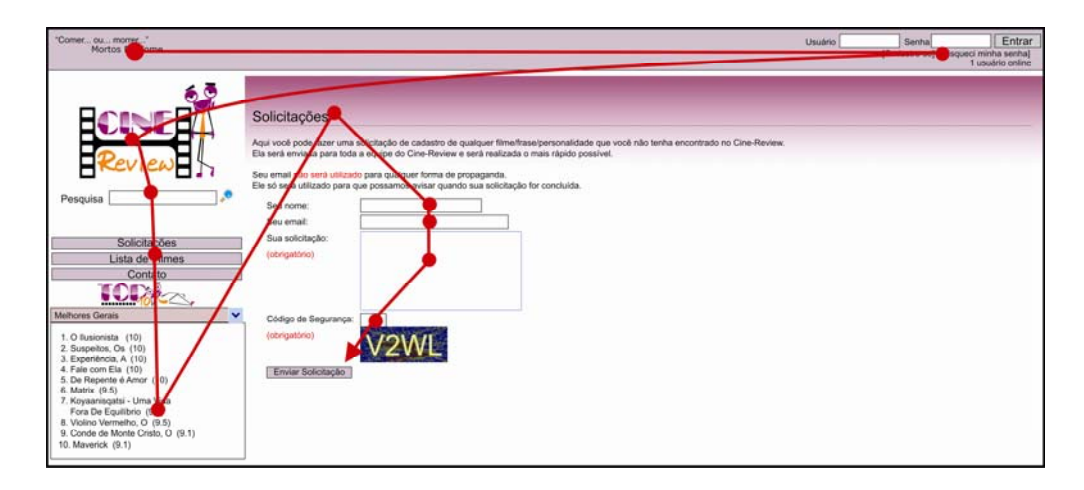

Figura 22 - Sequência de passos para a conclusão da terceira tarefa

Concluídos estes passos, ou apenas preenchendo os campos obrigatórios (assinalados a vermelho), o utilizador será direccionado para a página que contém a mensagem de solicitação com sucesso. Com isto, a terceira tarefa está completa e o teste com o utilizador termina.

## 6. ANÁLISE E DISCUSSÃO DOS RESULTADOS

Finalizadas as quatro etapas da metodologia, agora segue-se um processo de estruturamento dos dados, onde os vídeos serão editados de forma a ficar em sincronia. Assim, o vídeo das mãos do utilizador e o vídeo do ecrã devem ficar justapostos um ao outro (ver Figura 23). Para isso, os vídeo precisam ser editados num método chamado "Vídeo em Vídeo" (PIP - Picture In Picture). Este método torna possível colocar dois vídeo num só.

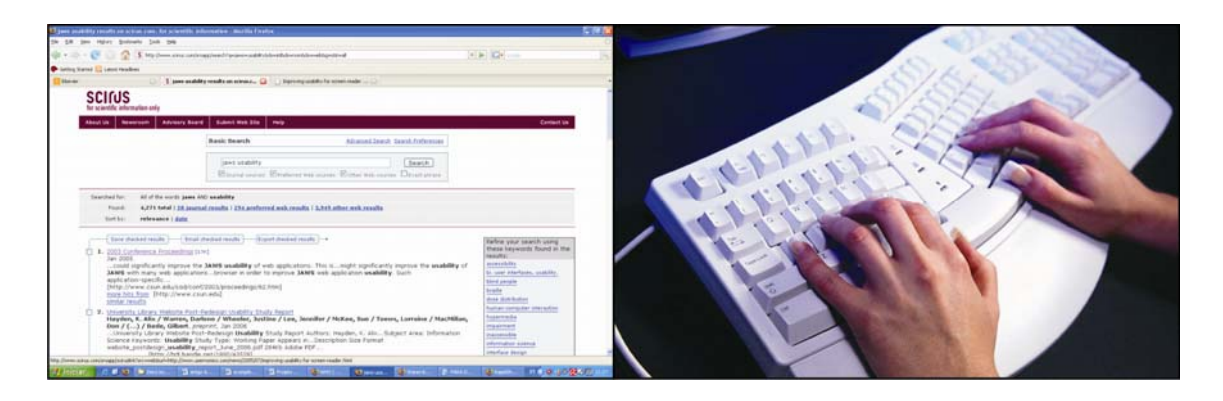

Figura 23 - Método de edição "Vídeo em Vídeo"

Editados todos os filmes, passa-se então à análise dos mesmos, contabilizando os tempos totais e os tempos perdidos por cada utilizador. As suas acções serão detalhadas e anotadas de forma a sintetizar os passos que cada um tomou. Fazendo isso, torna-se fácil analisar as estratégias operatórias usadas por cada utilizador.

Após realizar as três etapas de testes com os quinze utilizadores, os vídeos editados foram analisados segundo os critérios de usabilidade. Assim, para cada etapa de testes, serão realizadas as três tarefas já descritas.

### 6.1 Segunda Etapa: análise dos dados com o website original

Passada a primeira etapa, com todo o equipamento configurado, os grupos de utilizadores seleccionados, e o *website* previamente analisado por um especialista, passa-se então para a segunda etapa onde começam os testes com a interface.

Nesta parte, mostra-se o desempenho dos cinco primeiros utilizadores, divididos por tarefa, com as respectivas durações e descrições de seus passos. Desta forma, compilou-se uma lista de problemas encontrados numa só tarefa, caso estes sejam recorrentes ou críticos, no que diz respeito ao desempenho da tarefa. No final de cada etapa, será feita a análise geral de cada tarefa com base nos dados apresentados.

Este modelo de apresentação, tanto para os dados quantitativos como para os qualitativos, será usado para todas as outras duas etapas do processo de análise do *website*, no que diz respeito à abordagem de usabilidade.

O tempo total diz respeito a quantidade de tempo que o utilizador levou para finalizar uma tarefa, caso este a termine. O tempo perdido diz respeito aos segundos em que o utilizador se deteve por problemas de acessibilidade ou usabilidade do *website*. Ambos são medidos em segundos.

### 6.1.1 Análise da Tarefa 1: fazer cadastro no website

Utilizador 1

Duração da tarefa: 9 minutos e 30 segundos (570 segundos)

Análise da tarefa:

1- Utilizador se dirige ao início do *website* accionando as teclas [Ctrl+Início].

2- Acciona [seta-baixo] até alcançar o *link* "Cadastre-se".

3- Acede ao formulário de cadastro.

4- Com [Tab] e [Shift+Tab], ele avança e retrocede de um campo ao outro para preenchê-los conforme as informações pedidas.

5- O utilizador não sabe o que colocar no campo "Utilizador" na parte do cadastro.

6- No campo "País", usa a tecla [P] para ir aos países com esta inicial, e com [seta-baixo] acede ao país "Portugal" da lista de países contidos neste campo.

7- O utilizador deixa três campos obrigatórios em branco (utilizador, senha e confirmação de senha) e acciona o botão "Cadastrar".

8- Uma mensagem de erro do sistema Windows aparece. A mensagem não é clara para o invisual. Aparece "Nome inválido", mas o JAWS lê somente a URL do comando, sendo assim ininteligível para quem o ouve.

9- Subsequente a esta acção, o utilizador fica confuso, perde o referencial do website e fica "preso" à janela de comando do *Windows*. Faz várias tentativas para sair da janela, mas só as teclas [Comando], [Esc] ou [espaço] fazem sair da mensagem de erro. Tempo perdido – 50 seg. 10- Encontra problemas para preencher os campos obrigatórios por não accionar o formulário, e vai para o cadastro novamente, deixando os campos novamente em branco.

11- Mesma mensagem de erro. Tempo perdido – 15 seg.

12- Acciona o botão "Cancelar", voltando à interface inicial.

13- Passa muito tempo nesta página até alcançar novamente o *link* "Cadastre-se". Tempo perdido – 50 seg.

14- Após preencher novamente todos os campos do formulário o utilizador termina a tarefa com sucesso.

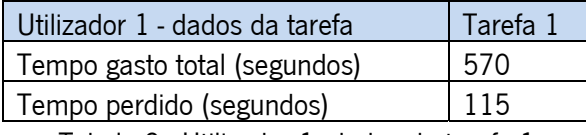

Tabela 2 - Utilizador 1: dados da tarefa 1

Utilizador 2

Duração da tarefa: 9 minutos e 40 segundos (580 segundos)

Análise da tarefa:

1- O utilizador passa desapercebido pelo *link* "Cadastre-se" e vai parar na parte de conteúdo da página inicial. Perde muito tempo nesta parte pela quantidade de *links* e texto. Tempo perdido – 2min. 40 seg.

2- Encontra o link "Cadastre-se".

3- Ao preencher os campos do formulário, volta algumas vezes para se certificar de que preencheu tudo certo.

4- No campo "País" o JAWS lê "Portugal", mas por haver um atraso na leitura, o que está mostrado no campo é outro país, e não Portugal. Ele volta para o campo para se certificar e encontra "Porto Rico". Com a tecla [P], passa a procurar Portugal novamente, e mais uma vez o JAWS lê Portugal, mas o que está a mostrar é "Porto Rico". Ao usar a tecla [seta-baixo] neste campo, ele acede ao país correcto. Tempo perdido – 45 seg.

5- Termina o cadastro e aguarda a página processar.

6- O JAWS lê a mensagem "Cadastro realizado com sucesso".

7- Tarefa realizada com sucesso.

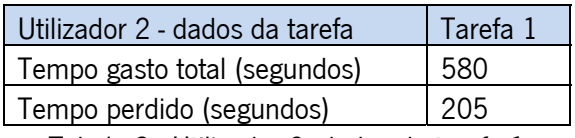

Tabela 3 - Utilizador 2: dados da tarefa 1

# Utilizador 3

Duração da tarefa: 5 minutos e 15 segundos (315 segundos)

Análise da tarefa:

1- Acede ao *link* "Cadastre-se" com certa dificuldade por não estar acostumado ao teclado que usou no teste. Tempo perdido: 50 seg.

2- O utilizador preenche o formulário correctamente.

3- O website leva o utilizador para uma página que informa que o cadastro foi feito com sucesso. Entretanto, o utilizador não consegue achar tal informação com o uso da tecla [Tab], e fica "preso" aos campos que aparecem nesta página: um campo para utilizador e outro para senha. Isto o leva a crer que ele tem de os preencher. Preenche-os novamente e assim concluir a tarefa. Tempo perdido – 1 min. e 30 seg.

4- Tarefa semi-concluída, pois o utilizador não consegue encontrar a informação.

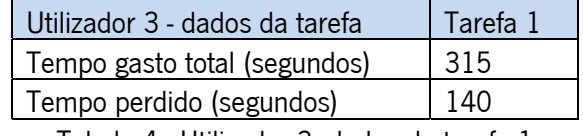

Tabela 4 - Utilizador 3: dados da tarefa 1

### Utilizador 4

Duração da tarefa: 10 minutos (600 segundos)

Análise da tarefa:

1- O utilizador passa pelo *link* principal com a tecla [Tab], sem dar tempo ao JAWS para ler o link. Só depois de algum tempo ele consegue encontrá-lo, quando passa mais devagar pelos links. Tempo perdido – 3 min. e 45 seg.

2- Acede ao *link* "Cadastrar" e é "levado" para a página do formulário do cadastro.

3- Explora os campos do início ao fim.

4- No campo utilizador, passa mais tempo, por ter guardado nos temporários do navegador, os registos de outros testes passados. Isso o confunde, fazendo com que ele julgue ter saído da página. Tempo perdido – 2min. e 55 seg.

5- Acciona um comando fazendo-o voltar à página inicial. Volta depois novamente à página do cadastro. Tempo perdido – 30 seg.

6- O utilizador passa o restante do tempo limite a preencher os campos do cadastro. Tempo perdido – restante do tempo estipulado.

7- Tarefa não concluída dentro do tempo limite.

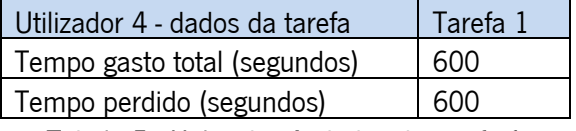

Tabela 5 - Utilizador 4: dados da tarefa 1

### Utilizador 5

Duração da tarefa: 4 minutos e 50 segundos (290 segundos)

Análise da tarefa:

1- Utilizador acede ao link "Cadastro".

2- Na página do formulário o utilizador explora os campos até começar a digitar.

3- No campo "País" ele tenta digitar o nome "Portugal", mas o campo só obedece às iniciais de letras digitadas. Ele muda de estratégia e passa a usar as setas [cima] e [baixo]. Percebendo que estava longe dos países que começam com a letra [P] ele pressiona a letra [P] e depois usa as setas. Tempo perdido – 45 segs.

4- Acede ao botão "Cadastrar".

5- Tarefa semi-concluída, pois o navegador não permitiu ao utilizador aceder à página com a informação da conclusão do cadastro.

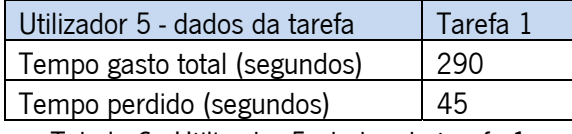

Tabela 6 - Utilizador 5: dados da tarefa 1

### 6.1.2 Análise da Tarefa 2: achar a duração do filme "…E o vento levou"

Utilizador 1

Duração da tarefa: 5 minutos e 32 segundos (332 segundos)

Análise da tarefa:

1- O utilizador inicia a tarefa com a tecla [seta-baixo] até encontrar o campo da ferramenta de procura do *website*. Nesta página ele acciona o campo formulário com a tecla [Comando].

2- Digita o nome do filme "e o vento levou" na frente da palavra "Procura", deixada por defeito, dentro do campo de procura. Assim, ao aceder ao campo e iniciar a digitar, a utilizadora fica sem saber que na verdade a ferramenta vai procurar a frase "Procura e o vento levou" ao invés de "e o vento levou".

3- Isto leva-o a uma página sem resultados, pois obviamente o filme não existe.

4- O utilizador acciona então um comando do JAWS para procurar palavras no *website* e digita "vento".

5- Descobre que o resultado da procura é "nenhum resultado".

6- Na ecrã onde informa que não há filmes, existe um *link* "clique aqui" que leva o utilizador para um formulário de solicitação de filme, caso o filme não exista.

7- O voluntário então acciona este  $\frac{link}{indo}$  parar na página de solicitação de filmes.

52

8- Ele retorna ao início da página, onde fica as citações. Acciona assim o comando de procura do JAWS. Digita a palavra "busca", e vai parar directo no botão de busca da ferramenta de procura.

9- Acede ao  $\text{link}$  "busca", acciona o  $\text{link}$ , e se direcciona novamente para a página com nenhum resultado de busca, pelo mesmo erro ocorrido antes. Tempo perdido desde o passo 2 – 180 seg.

10- Com outro recurso do JAWS, ele usa a tecla [F] para aceder somente os formulários presentes na página. Com certa rapidez ele chega no campo de procura. Desta vez ele percebe a palavra deixada dentro do campo. Ele apaga-a e digita o nome do filme correctamente para procurá-lo de novo.

11- Desta vez ele vai para a página dos resultados. A página dos resultados de busca mostra dois filmes: "…e o vento levou 1" e "…e o vento levou 2".

12- A usar [seta-cima], o utilizador acede aos *links* dos resultados dos filmes de forma rápida.

13- Acciona o *link* do filme correcto indo ter à página do filme procurado.

14- Acciona novamente a ferramenta de procura de palavras do JAWS e digita "duração", indo ter directamente ao local onde possui esta informação.

15- Tarefa realizada com sucesso.

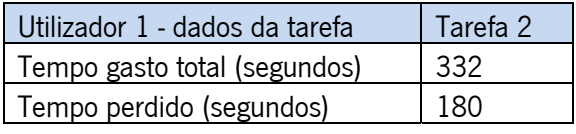

Tabela 7 - Utilizador 1: dados da tarefa 2

Utilizador 2

Duração da tarefa: 10 minutos (600 segundos)

Análise da tarefa:

1- O utilizador passa directo pela ferramenta de procura e pelo *link* "Lista de filmes" e sai a explorar o resto do website.

2- Acciona a ferramenta "lista de *links*" do JAWS e acede a um filme não relacionada à tarefa. O website vai então para a página com as informações do filme escolhido.

3- Acciona novamente a mesma ferramenta e tenta, em vão, achar o filme designado pela tarefa, pois o filme não consta na página inicial e da lista de *links* que o JAWS mostra, possui somente links existentes na página em que se está. Ele usa a tecla [E] para procurar nesta lista, os filmes iniciados com esta letra. Há um detalhe que ele não repara pois ao accionar esta ferramenta, ele encontra-se na página de um outro filme, e já não se encontra na página inicial.

4- Desiste de procurar o filme pela lista de *links* do JAWS. Tempo perdido até o passo 4 – 5min. e 40 seg.

5- Ele acha então a ferramenta de procura do *website* e escreve o nome do filme na frente da palavra deixada dentro do campo por defeito. Procura então o nome do filme escrito errado como ocorreu com a utilizadora 1: "Procure e o vento levou". Para ele o nome foi digitado correctamente, no entanto a ferramenta de procura vai procurar o nome errado.

6- Acede a página de resultados de filmes encontrados. Nenhum filme foi encontrado devido ao nome errado.

7- Descobre que nenhum filme foi encontrado. Tempo perdido do passo 5 ao 7 – 55 seg.

8- Tenta agora o link "lista de filmes"

9- Na página da lista de filmes, esta começa a mostrar os filmes iniciados pela letra "A". Ele percorre todos os primeiros filmes mostrados.

10- Desiste da lista de filmes. Tempo perdido do passo 8 ao 10 – 2 min. e 35 seg.

11- O utilizador tenta novamente a ferramenta de procura do *website*. Ocorre o mesmo problema com a palavra dentro do campo. Acaba por ir ter à mesma página que mostra a informação que nenhum filme foi encontrado.

12- Ao percorrer os *links* da página que mostra que nenhum resultado foi encontrado, ele acede ao *link* "Clique aqui", para solicitar um filme. Esta acção foge do objectivo da tarefa, e leva o utilizador para a página do formulário de solicitação de filmes. Tempo perdido do passo 11 ao 12 – 1 min. e 25 seg.

13- Na página do formulário de solicitação ele perde mais tempo ao explorar a mesma. Tempo perdido – 45 seg.

14- Tenta novamente o *link* "lista de filmes".

15- Na página da lista de filmes ele encontra o *link* relativo à letra "E", mostrando por ordem alfabética os *links* que se referem às iniciais dos filmes. Esta tentativa demonstra que ele está procurando o filme "e o vento levou" na letra "E". Ele não encontra o filme na lista de filmes com a inicial "E".

16- Sai da lista de filmes que começam com a letra "E" e acede ao *link* de filmes que começam com o número "1".

17- Sai da lista de filmes que começam com o número "1" e acede ao *link* de filmes que começam com o número "2".

54

18- Volta de novo ao *link* "Lista de Filmes" acendendo à lista de filmes que começam com a letra "A". Tempo perdido do passo 14 ao 18 – o restante do tempo disponível para finalização da tarefa.

19- Tarefa não concluída dentro dos 10 min.

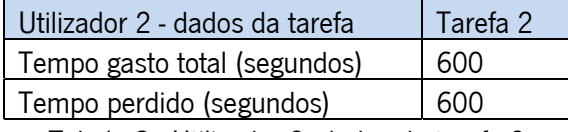

Tabela 8 - Utilizador 2: dados da tarefa 2

Utilizador 3

Duração da tarefa: 10 minutos (600 segundos)

Análise da tarefa:

1- O utilizador passa um tempo a percorrer o conteúdo da página inicial até accionar a ferramenta de procura de palavras do JAWS.

2- Procura com o uso da ferramenta do JAWS a palavra "vento" e não encontra nenhuma ocorrência.

3- Ele desiste e passa a percorrer novamente a página inicial.

4- Passa o resto do tempo estipulado para o teste, a percorrer a página. Ele eventualmente abre

e fecha ferramentas do JAWS, mas sem sucesso em termos do objectivo da tarefa.

5- Tarefa não concluída dentro de 10 min.

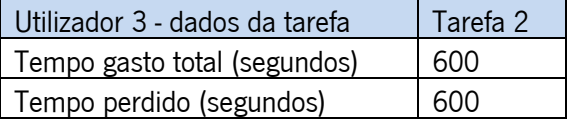

Tabela 9 - Utilizador 3: dados da tarefa 2

Utilizador 4

Duração da tarefa: 10 minutos

Análise da tarefa:

1- O utilizador começa explorando a página inicial e os primeiros *links*.

2- Após muito percorrer o conteúdo do *website*, ela acede ao *link* "Lista de filmes". Tempo perdido – 3min. e 30 seg.

3- Ele perde a referência logo que carrega a página da lista de filmes, percorrendo todo o conteúdo do *website* até chegar à lista de letras por ordem alfabética das iniciais dos filmes. Acede então à letra "E". Tempo perdido – 2 min. e 10 seg.

4- O website carrega-lhe a lista de filmes com inicial "E". O utilizador perde grande parte do tempo em *links* que não o levaram a qualquer resultado. Tempo perdido – 2 min. e 20 seg.

5- Tarefa não concluída dentro dos 10 min.

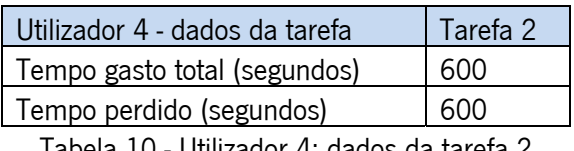

Tabela 10 - Utilizador 4: dados da tarefa 2

Utilizador 5

Duração da tarefa: 10 minutos

Análise da tarefa:

1- Passa pela ferramenta de procura e acede ao *link* "Lista de filmes".

2- Ao percorrer os *links* novamente, detecta a ferramenta de procura e usa-a. O mesmo erro ocorre: ele digita o nome do filme à frente da palavra "Procure" deixada por defeito.

3- Descobre que não houve resultados da busca.

4- Ele acede depois na mesma página ao *link* "Clique aqui", indo ter à página inicial do *website*, sendo que esta acção deveria ter resultado no acesso à página de solicitação e não à inicial.

5- Acede à ferramenta de busca do *website* novamente, incorrendo no mesmo problema.

6- Volta a usar a mesma estratégia em clicar no *link* "Clique aqui" e indo para a página inicial no website.

7- Tenta pela terceira vez a ferramenta de procura do *website*. Os procedimentos tomados para a resolução são os mesmos que do passo 5 e 6. Tempo perdido do passo 1 ao 7 – 8 min. 30 seg.

8- Acede ao link "Lista de links".

9- Tarefa não concluída dentro dos 10 min.

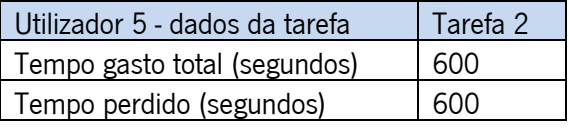

Tabela 11 - Utilizador 5: dados da tarefa 2

### 6.1.3 Análise da Tarefa 3: solicitar o filme "A janela da alma"

Utilizador 1

Duração da tarefa: 3 minutos e 35 segundos (215 segundos)

Análise da tarefa:

1- Acciona a ferramenta de lista de *links* do JAWS. Acede assim rapidamente ao *link* "Solicitações". Com o uso da tecla [S] ele percorre os *links* listados pelo JAWS que começam com essa letra.

2- Novamente com a tecla [F] ele alcança rapidamente o formulário da página de solicitação.

3- Aqui ele termina de preencher o formulário, com a ressalva de que o código *anti-spam* teve que ser ditado pelo ergonomista.

4- Para o término completo desta tarefa, foi solicitado que os utilizadores verificassem se a tarefa havia sido realizada com sucesso, pois assim que se acciona o botão "Enviar", o website "leva" a pessoa para uma página com essa mensagem. Tempo perdido – 1 min

5- Tarefa realizada com sucesso.

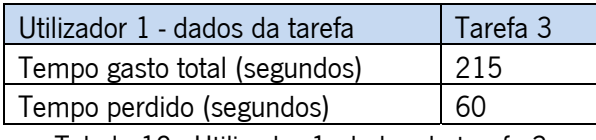

Tabela 12 - Utilizador 1: dados da tarefa 3

### Utilizador 2

Duração da tarefa: 5 minutos e 35 segundos (335 segundos)

Análise da tarefa:

1- O utilizador vai até o *link* "Solicitações" e entra página do formulário de solicitação.

2- Percorre toda a página até chegar no formulário. Tempo perdido – 1 min. e 20 seg.

3- Ele preenche os campos.

4- No campo onde se deve solicitar o nome do filme "a janela da alma", ele interrompe a acção de digitação para tentar descobrir qual é o campo em que ele está. Tempo perdido – 40 segs.

5- Depois de saber em que campo estava, começa a preencher o campo, quando este sai do campo usando a tecla [Tab], sai do formulário e leva o cursor para o campo URL do navegador. O utilizador volta então depois para o campo de solicitação de novo. Tempo perdido – 35 seg.

6- Termina de preencher a solicitação com o nome do filme.

7- Ao enviar a solicitação, clicando no botão de enviar do formulário, o *website* abre numa página que informa se a solicitação foi feita com sucesso. Demora a chegar a esta informação. Tempo perdido – 55 seg.

8- Tarefa realizada com sucesso.

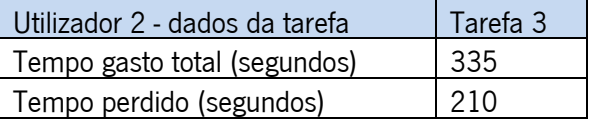

Tabela 13 - Utilizador 2: dados da tarefa 3

### Utilizador 3

Duração da tarefa: 9 minutos (540 segundos)

Análise da tarefa:

1- O utilizador começa por accionar a ferramenta "lista de *links*" do JAWS, encontrando o *link* "Solicitações" com a tecla [S].

2- Após muito percorrer o *website*, insistindo em utilizar as teclas de atalho que não permitiram que chegasse ao *link* correcto, resolve usar a tecla [Tab], e encontrar finalmente o *link* "Solicitações". Tempo perdido – 7 min.

3- Ele preenche correctamente o formulário. O website "leva-o" à página onde tem a informação que a solicitação foi enviada com sucesso.

4- Tarefa semi-concluída, pois o utilizador não consegue encontrar a informação.

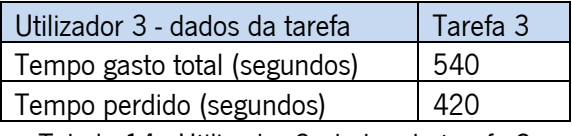

Tabela 14 - Utilizador 3: dados da tarefa 3

### Utilizador 4

Duração da tarefa: 4 minutos (240 segundos)

Análise da tarefa:

1- Percorre o conteúdo inicial do *website* até chegar ao *link* "Solicitações".

2- Comenta sobre a velocidade do JAWS, pois no teste o *software* está relativamente mais lento que no seu computador pessoal. Acede aos campos do formulário.

3- Preenche os formulários, mas antes percorre todos.

4- Tarefa semi-concluída, pois o utilizador nem sequer acede à página com a informação de conclusão. Desta forma ele conclui que a tarefa foi realizada correctamente.

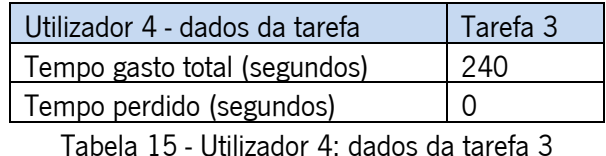

Utilizador 5

Duração da tarefa: 10 minutos (600 segundos)

Análise da tarefa:

1- Acede ao link "Solicitações"

2- Não percebe que a página já se está pronta para ser utilizada. Tempo perdido – 30 seg.

3- Percorre o *website* novamente e por não chegar ao formulário directamente, ele acaba por usar a mesma estratégia para resolver o problema de encontrar o formulário. Isto o faz aceder três vezes seguidas ao mesmo link de "Solicitações". Tempo perdido - 3 min.

4- Acede ao *link* "Lista de filmes".

5- Volta ao link "Solicitações".

6- Utiliza a tecla [F] de "Formulários" para aceder rapidamente ao formulário.

7- Preenche o formulário de solicitação com alguma dificuldade. No espaço da solicitação, o cursor sai do campo quando ele pressiona [Comando] e a tecla [A]. Isto faz com que perca muito tempo, pois aparentemente nada fazia o cursor voltar aos campos do formulário. Depois de usar a tecla [Tab] e percorrer o *website* todo novamente até chegar ao campo da solicitação, o utilizador consegue digitar o nome do filme dentro do campo. Tempo perdido – 3 min. e 40 seg.

8- Termina o preenchimento do formulário mas ultrapassa os 10 min. Tempo perdido – restante do tempo estipulado.

9- Tarefa não concluída dentro dos 10 min.

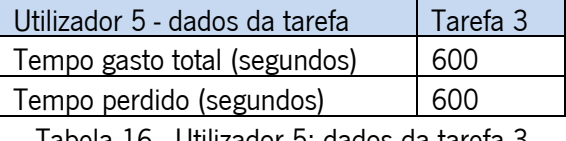

Tabela 16 - Utilizador 5: dados da tarefa 3

#### 6.1.4 Segunda Etapa: análise dos dados

Em termos gerais, as três tarefas foram mal sucedidas pelos cinco utilizadores. Para além da análise qualitativa que já denuncia vários problemas, os dados quantitativos relativos ao tempo perdido e ao tempo total, dão indícios de problemas sérios de usabilidade e acessibilidade. Segundo o somatório de todos os tempos perdidos (Tp) e dos totais (Tt) em cada uma das tarefas (ver tabela 17), é possível perceber as diferenças na dificuldade, sendo aqueles de maior Tp e Tt, os que apresentaram maior desafio, e o de menor tempo, menor desafio.

| TEMPO GASTO TOTAL (em segundos) |          |          |          | TEMPO PERDIDO TOTAL (em segundos) |          |                     |          |
|---------------------------------|----------|----------|----------|-----------------------------------|----------|---------------------|----------|
| $2a$ Etapa                      | Tarefa 1 | Tarefa 2 | Tarefa 3 | $2^a$ Etapa                       | Tarefa 1 | Tarefa <sub>2</sub> | Tarefa 3 |
| Utilizador 1                    | 570      | 332      | 215      | Utilizador 1                      | 115      | 180                 | 60       |
| Utilizador 2                    | 580      | 600      | 335      | Utilizador 2                      | 205      | 600                 | 210      |
| Utilizador 3                    | 315      | 600      | 540      | Utilizador 3                      | 140      | 600                 | 420      |
| Utilizador 4                    | 600      | 600      | 240      | Utilizador 4                      | 600      | 600                 | 0        |
| Utilizador 5                    | 290      | 600      | 600      | Utilizador 5                      | 45       | 600                 | 600      |
| Tt (total)                      | 2355     | 2732     | 1930     | Tp (total)                        | 1105     | 2580                | 1290     |

Tabela 17 - Somatório dos Tp's e Tt's das três tarefas

Numa escala de dificuldade, pode dizer-se que, de acordo com os dados da tabela acima, a tarefa mais difícil foi a tarefa 2, com os totais de tempo perdido (Tp) e tempo total (Tt) mais elevados. Esta análise já evidencia que ao longo desta tarefa há vários problemas de usabilidade ou de acessibilidade que precisam ser resolvidos.

Em segundo lugar encontra-se a tarefa 1, com um "Tt" mais longo que o da tarefa 3, apesar da tarefa 1 ter um Tp menor que a tarefa 3, denotando que se perdeu menos tempo na primeira tarefa que na segunda. Isso torna dúbio um enquadramento na escala de dificuldade, porém os dados quantitativos demonstram que houve mais problemas na primeira tarefa, com a interface de cadastro do que na interface de solicitação.

Para além disso, na interface de cadastro há um número superior de campos para preencher, o que prolonga naturalmente o tempo de execução da tarefa. Os tempos que se encontram com 600 segundos, denotam que não houve conclusão da tarefa, com atenção em especial à tarefa 2, a qual praticamente nenhum utilizador conseguiu concluir.

### 6.2 Terceira Etapa: análise do *website* com acessibilidade

Após realizada a intervenção através de uma reprogramação do *website*, utilizando as directrizes de acessibilidade, o check list (ver anexo I) e o software validador (ver anexo III), o website foi submetido pela segunda vez à prova, com mais cinco utilizadores diferentes.

As alterações feitas de acordo com a análise manual foram relativamente pequenas, e tratam, na sua grande maioria, no estabelecimento de textos alternativos (ALT) para as imagens que se encontravam sem o ALT. Foram também substituídos certos ícones (imagens) por palavras. Outra mudança importante que foi feita nesta etapa, foi da remoção da palavra "Procurar", que ficava dentro do campo da ferramenta de busca, e que é contemplado pelas directrizes de acessibilidade como um erro a ser corrigido. As razões para essa mudança podem ser percebidas na Segunda Etapa, com a Utilizadora 1, na análise da tarefa 2.

Como explicado anteriormente, as condições padrão para a realização do teste forma definidas e mantidas para o teste com a interface.

## 6.2.1 Análise da Tarefa 1: fazer cadastro no website

#### Utilizador 1

Duração da tarefa: 7 minutos e 40 segundos (460 segundos) Análise da tarefa:
1- Utilizador inicia preenchendo os campos de login ("utilizador" e "senha") pensando que era o cadastro. Finaliza a acção acedendo ao link "Cadastre-se", novamente pensando que se tratava do cadastro. Esta acção levou-o à página de cadastro. Tempo perdido: 20 segundos

2- Na página de cadastro ele passa o restante do tempo a preencher os campos de cadastro.

3- Com [Tab] e [Shift+Tab], ele avança e retrocede de um campo ao outro para preenchê-los conforme as informações pedidas.

4- No campo "País", usa a tecla [P] para ir aos países com esta inicial, e com [seta-baixo] acede ao país "Portugal" da lista de países contidos neste campo.

5- Tarefa semi-concluída, pois o utilizador interrompe a leitura do JAWS com a tecla [Ctrl] na página com a informação de conclusão. Desta forma ele conclui, supondo ter enviado correctamente.

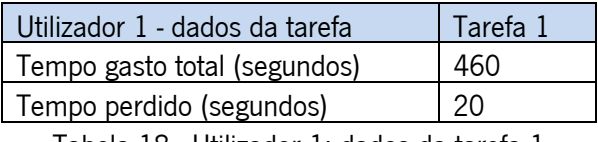

Tabela 18 - Utilizador 1: dados da tarefa 1

Utilizador 2

Duração da tarefa: 5 minutos e 13 segundos (313 segundos)

Análise da tarefa:

1- Utilizador inicia passando directo pelo *link* "Cadastre-se" sem deixar o JAWS ler. Isto o leva mais à frente no *website*, nos links do Top 10. Desiste de procurar com a tecla [Tab] e usa o recurso de procura do JAWS [Ctrl+F] e procura a palavra "cadastre", a ir directo para o link de cadastro. Tempo perdido: 25 segundos

2- Na página de cadastro ele passa o restante do tempo a preencher os campos de cadastro.

3- Tarefa concluída com sucesso.

| Utilizador 2 - dados da tarefa | Tarefa 1 |  |  |
|--------------------------------|----------|--|--|
| Tempo gasto total (segundos)   | 313      |  |  |
| Tempo perdido (segundos)       | 25       |  |  |

Tabela 19 - Utilizador 2: dados da tarefa 1

Utilizador 3

Duração da tarefa: 10 minutos (600 segundos)

Análise da tarefa:

1- Este utilizador comete o mesmo erro que o utilizador 1. Ele inicia o teste preenchendo os campos de login ("utilizador" e "senha") pensando tratar-se do cadastro. Após lembrar-se da tarefa, ele finalmente acede ao link "Cadastre-se". Tempo perdido: 50 segundos

2- Na página de cadastro ele perde tempo tentando aceder ao formulário com a estratégia de usar a tecla [Comando] para activar o formulário. No entanto quando ele finalmente acede ao campo e escreve a primeira letra, ele acciona a tecla [Tab] novamente, o que faz posicionar o cursor fora do campo. Logo após essa acção, ele acciona a tecla [Apagar], que no navegador serve para voltar à página anterior. Tempo perdido: 2 min. e 11 seg.

3- Na página inicial ele perde mais tempo até aceder a *link* de cadastro. Tempo perdido: 1 min. e 5 seg.

4- De volta à página de cadastro ele preenche quase todos os campos, faltando o campo obrigatório "utilizador". No fim, pensando ter concluído a tarefa, o navegador mostra-lhe uma mensagem de erro com um botão de "Ok". Ele pressiona [Comando] e volta ao botão "Cadastrar" do formulário. Volta a usar mesma estratégia e acciona [Comando] novamente. Surge a mesma mensagem de erro do navegador. Pelas teclas de leitura normal do JAWS ele não consegue ler a mensagem de erro que é "utilizador inválido". Com isso ele acciona o recurso [Num Lock] para ler comandando a seta do rato com as setas do teclado. Só assim ele é capaz de ler a mensagem de erro. Desliga o comando de leitura com as setas. Realiza o mesmo erro mais três vezes. Tempo perdido – o restante do tempo estipulado.

4- Tarefa não concluída em 10 min.

| Utilizador 3 - dados da tarefa | Tarefa 1 |  |  |
|--------------------------------|----------|--|--|
| Tempo gasto total (segundos)   | 600      |  |  |
| Tempo perdido (segundos)       | 600      |  |  |
|                                |          |  |  |

Tabela 20 - Utilizador 3: dados da tarefa 1

Utilizador 4

Duração da tarefa: 10 minutos (600 segundos)

Análise da tarefa:

1- Utilizador usa o recurso do JAWS lista de *links* e com a tecla [C] acede aos *links* que começam com a letra "C". Acede ao link "Cadastre-se" rapidamente.

2- Na página de cadastro ele perde tempo percorrendo todos os campos com a tecla [Shift+Tab]. Demora-se muito nos campos do formulário, mas sem nenhum problema com o sistema ou a leitura do JAWS. Tempo perdido: o restante do tempo estipulado.

3- Tarefa não concluída em 10 min.

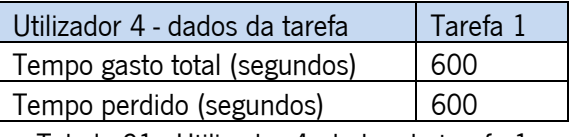

Tabela 21 - Utilizador 4: dados da tarefa 1

### Utilizador 5

Duração da tarefa: 5 minutos e 50 segundos (350 segundos)

Análise da tarefa:

1- Em vez de percorrer com as teclas [Tab] ou [seta-baixo], o utilizador usa dois recursos do JAWS: um atalho para uma lista dos formulários mostrados na página e um atalho para uma lista dos cabecalhos da página. Na primeira tentativa, não encontra na lista de *links* o atalho para o *link* de cadastro nem da lista dos cabeçalhos. Logo a seguir ele acede ao *link* "Cadastrese" com o a tecla [Tab]. Tempo perdido – 52 segundos

2- Na página de cadastro ele preenche os campos obrigatórios e deixa em branco todos os campos não obrigatórios.

3- Na página da mensagem de conclusão do cadastro ele não consegue encontrar a mensagem, não conseguindo ter certeza do sucesso da conclusão da tarefa. Depois de algum tempo a percorrer a página, eventualmente abrindo e fechando a janela do Windows, ele consegue ler a mensagem de conclusão. Tempo perdido: 3 min. e 15 seg.

3- Tarefa concluída com sucesso.

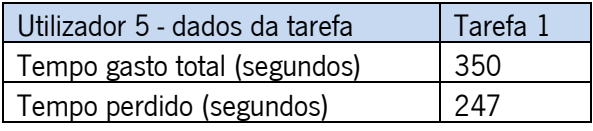

Tabela 22 - Utilizador 5: dados da tarefa 1

## 6.2.2 Análise da Tarefa 2: achar a duração do filme "…E o vento levou"

Utilizador 1

Duração da tarefa: 8 minutos e 20 segundos (580 segundos)

Análise da tarefa:

1- O utilizador inicia a tarefa com a tecla [Tab]. Abre e fecha a janela algumas vezes, aparentemente não conseguindo fazer com que o JAWS leia a página. Depois consegue aceder ao link "Lista de Filmes". Tempo perdido: 47 segundos.

2- Na página da lista de filmes, ele acaba por usar a ferramenta de procura do website. Ao inserir o nome do filme, este aparece no campo resgatado da memória temporária do navegador. Tal acção acaba por enganar o utilizador pois ele fica a pensar que o nome do filme está dentro do campo e não está. Para isso necessitaria pressionar a tecla [seta-baixo], o que ele não fez, originado um erro e conduzindo-o à página de resultados da procura para mostrar nenhum filme achado. No entanto, o utilizador não percebe que não houve resultados e acede novamente à ferramenta de procura até finalmente usar a seta para baixo acedendo ao nome já guardado na memória temporária do navegador, resultado de uma procura prévia feita por outro utilizador. Tempo perdido: 2 min. e 13 seg.

3- Na página dos resultados, após muito percorrer os *links* dispostos na página, o utilizador pensa não haver nenhum resultado na página. Após um tempo sem sucesso na procura das teclas [Tab] e [seta-baixo] , tenta o atalho da ferramenta de procura de palavras do navegador [Ctrl+F]. Digita, no campo de procura, o nome do filme mas a ferramenta do navegador só selecciona a palavra, não conduzindo o cursor directamente ao *link* do filme. Ele então desiste e tenta novamente com a tecla [Tab], e encontra finalmente o *link* do filme. No entanto, por existir dois filmes com o mesmo nome nos resultados "…e o vento levou" e "…e o vento levou 2", o utilizador inadvertidamente erra e "entra" no segundo filme. Tempo perdido - 3min. e 28 seg.

4- Na página com as informações do filme errado, o utilizador tenta, mesmo assim, encontrar nos cabeçalhos a informação pretendia, usando a tecla [H]. Desiste e usa a tecla [seta-baixo] e consegue aceder às informações técnicas do filme. No entanto, ele não deixa o JAWS ler tudo até o fim e passa a informação sobre a duração. Encontra finalmente a informação ao fim de algum tempo. Tempo perdido: 1 min. e 50 seg.

5- Tarefa semi-concluída pois o utilizador acedeu ao filme errado na página de resultados de filmes encontrados.

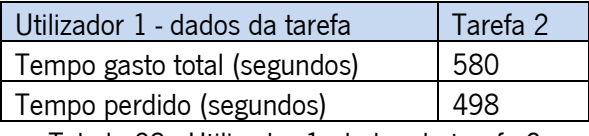

Tabela 23 - Utilizador 1: dados da tarefa 2

#### Utilizador 2

Duração da tarefa: 2 minutos (120 segundos)

Análise da tarefa:

1- O utilizador inicia a tarefa com a tecla [Tab]. Acede à ferramenta de procura do website. Ele digita o nome do filme no campo. Logo depois ele sai do campo e passa directo pelo botão de procura, mesmo com o nome do filme já digitado. Passa alguns poucos segundos a percorrer os subsequentes *links*. Acciona o recurso do JAWS de procura de palavras na página. Ele procura pelo nome do filme. Por coincidência, a parte do *website* que dispõem no cabeçalho citações aleatórias de filmes, coloca também o link para o filme logo abaixo da cotação. Dessa forma o utilizador é "levado" para o *link* do filme, sem recorrer à ferramenta de procura, nem à lista de filmes. Isso explica o porquê de terminar a tarefa tão rapidamente.

2- Na página das informações do filme, ele utiliza novamente a ferramenta de procura do JAWS e procura pela palavra incompleta "duraç…" no intuito de ser levado para a palavra "duração". No entanto o JAWS ainda lê outras informações até chegar à duração do filme.

3- Tarefa concluída com sucesso. Deve fazer-se uma ressalva à coincidência de ter aparecido neste teste um link directo para o filme por meio da parte de citações aleatórias de filme.

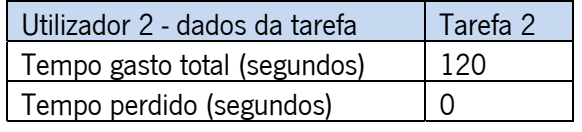

Tabela 24 - Utilizador 2: dados da tarefa 2

### Utilizador 3

Duração da tarefa: 4 minutos e 15 segundos (255 segundos)

Análise da tarefa:

1- O utilizador inicia a tarefa com a tecla [Tab]. Acede à ferramenta de procura do website. Ele digita o nome do filme no campo e acede à página dos resultados.

2- Na página dos resultados ele utiliza a tecla [seta-baixo] para explorar a mesma. Passa por todos os *links* existentes até encontrar o *link* do filme certo e aceder à pagina com as informações do filme.

3- Na página do filme, ele começa por colocar o cursor no início [Ctrl+Início] da página para o JAWS ler tudo desde o início. Usa novamente a tecla [seta-baixo] para passar por tudo de novo, só que desta vez com maior rapidez. Com isso ele passa pela informação da duração sem permitir que o JAWS leia todo o conteúdo. Tempo perdido: 2 min. e 7 seg.

4- Tarefa concluída com sucesso.

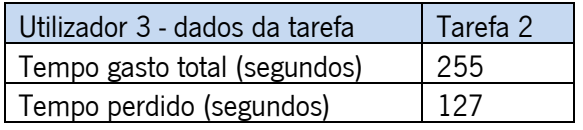

Tabela 25 - Utilizador 3: dados da tarefa 2

### Utilizador 4

Duração da tarefa: 10 minutos (600 segundos)

Análise da tarefa:

1- O utilizador inicia a tarefa accionando a lista de *links* do JAWS e com a tecla [E] ele tenta achar na lista o nome do filme. Acaba por aceder ao *link "Cine-Review*" e carrega a página de novo. Sem insistir muito na tecla [Tab] ele acciona novamente a lista de *links* do JAWS e tenta a mesma estratégia anterior. Sem sucesso ele acha na lista de *links* o *link* de "busca" que compõe a ferramenta de procura do *website*. Ao aceder a este *link*, ele activa a procura mas com o campo vazio, tendo como resultado uma mensagem de erro do navegador. Ele sai da mensagem de erro pressionando [Comando] e passa a explorar os *links* com as teclas [seta-baixo] e [setacima]. Encontra finalmente o *link* "Lista de Filmes". Tempo perdido - 1 min. e 40 seg.

2- Na página da lista e filmes ele tenta de novo usar a lista de *links* do JAWS na tentativa de encontrar o filme nesta lista. Como essa página possui uma lista alfabética de *links* que direccionam para as listas de filmes, o utilizador acaba por descobrir a ordenação alfabética e acciona então o *link* letra "E" para aceder aos filmes que começam com a letra "E". Mais uma vez tenta a lista de links e procura com a tecla [E] o nome do filme. Não encontra porque o nome do filme começa com reticências. Como não encontra o filme nesta lista ele volta à lista de links da ordem alfabética. Acede ao link da letra "V" desta vez. Sem ter sucesso nesta estratégia ele volta a tentar os *links* do *website*. Acede então à ferramenta de pesquisa do *website*. Digita errado o nome do filme: "e o e o vento levou", isso o direcciona para a página de resultados de filmes encontrados, mas sem resultados nenhum. Tenta o recurso do JAWS lista de *links*. Não acha o filme pois não houve resultados. Acha nesta lista de *links* o *link* "Clique aqui" e acede a este. Este *link* o leva a página de solicitação de filmes. Tenta novamente o *link* "Lista de Filmes". Tempo perdido: o restante do tempo estipulado.

3- Tarefa não concluída nos 10 min.

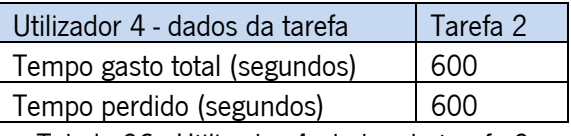

Tabela 26 - Utilizador 4: dados da tarefa 2

#### Utilizador 5

Duração da tarefa: 3 minutos e 30 segundos (210 segundos)

Análise da tarefa:

1- O utilizador inicia a tarefa accionando a ferramenta de procura de palavras do JAWS. Digita "e o" e não encontra nada. Com a tecla [seta-baixo] ele explora o conteúdo da página. Acede então à ferramenta de pesquisa do website e faz uma procura utilizando a a "vento". Na página dos resultados, verifica inúmeros resultados de filmes que possuem "vento" no nome. Ele activa então o recurso de procura de palavra do JAWS e digita "e o" e não acha nada. Passa a percorrer o website novamente e acede desta vez ao link "Lista de Filmes". Activa de novo a procura de palavras do JAWS e procura por "e o" e, uma vez mais, não encontra nada. Com a tecla [Tab] ele acede ao *link* "E" da ordem alfabética da lista de filmes mas acaba desistindo e volta a tentar a ferramenta de procura do *website*. Desta vez digita correctamente o nome do filme. Tempo perdido: 2 min. e 30 seg.

2- Na página de resultados de filmes achados ele acciona a procura de palavra do JAWS e procura pela palavra "vento". Com as setas ele acede ao *link* do filme incorrecto, tal como o utilizador 1.

3- Na página do filme "…e o vento levou 2", ele acciona a ferramenta de procura de palavras e digita "duração" e encontra a duração do filme.

4- Tarefa semi-concluída pois o utilizador acedeu ao filme errado na página de resultados de filmes encontrados.

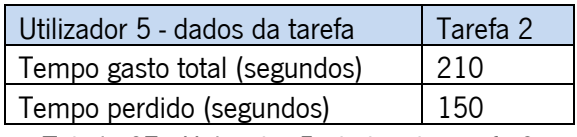

Tabela 27 - Utilizador 5: dados da tarefa 2

### 6.2.3 Análise da Tarefa 3: solicitar o filme "A janela da alma"

Utilizador 1

Duração da tarefa: 9 minutos e 20 segundos (560 segundos)

Análise da tarefa:

1- O utilizador inicia a tarefa com a tecla [seta-baixo] e acede rapidamente ao link "Solicitações". Na página de solicitações ele começa a explorar com a tecla [seta baixo]. Tenta também com a tecla [H] para se direccionar a um cabeçalho. Sem saber que a página de solicitações estava aberta. Assim, ele tenta novamente o *link* solicitações e carrega a página novamente. Algo de errado com a leitura do JAWS ocorre e usando a tecla [seta-baixo] não consegue ler. Neste processo o utilizador vai gastando algum tempo, trocando as janelas abertas do JAWS e do navegador até voltar à pagina do *website*. Ainda sem conseguir fazer funcionar a tecla [setabaixo], ele usa outra tecla, a tecla [Apagar], e volta à página inicial do *website*. Desta vez com a tecla [Tab] ele consegue aceder aos *links*, no entanto passa mais algum tempo percorrendo outros *links* do *website*. Desiste e tenta com a tecla [F] aceder aos formulários do *website*. Com

a tecla [Tab] ele acede ao *link* "Solicitações" pela terceira vez. Desta vez ele encontra os campos do formulário. Tempo perdido: 4 min. e 16 seg.

2- Na página de solicitação ele preenche os campos correctamente, mas demora muito para realizar esta tarefa.

3- Tarefa concluída com sucesso. No entanto, o utilizador deduziu a sua conclusão, uma vez que o *website* não o levou à página com a mensagem de envio de solicitação com sucesso.

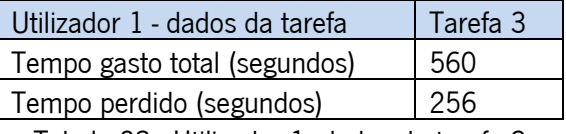

Tabela 28 - Utilizador 1: dados da tarefa 3

### Utilizador 2

Duração da tarefa: 4 minutos e 30 segundos (270 segundos)

Análise da tarefa:

1- O utilizador inicia a tarefa com a tecla [Tab] e acede rapidamente ao *link* "Solicitações". Na página de solicitações ele confunde-se com os campos destinados ao login no *website*. Depois de algumas tentativas e erros ele finalmente acede à página de solicitação de filmes e aos formulários. Tempo perdido: 3 min. e 5 seg.

2- Na página de solicitação ele preenche os campos correctamente, mas demora muito tempo a fazer esta tarefa.

3- Tarefa concluída com sucesso. No entanto, o utilizador deduziu a sua conclusão, pois o website não o levou à página com a mensagem de envio de solicitação com sucesso.

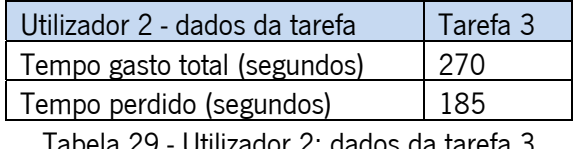

Tabela 29 - Utilizador 2: dados da tarefa 3

### Utilizador 3

Duração da tarefa: 3 minutos e 18 segundos (198 segundos)

Análise da tarefa:

1- O utilizador inicia a tarefa com a tecla [Tab] e depois de passar por alguns links do website, ele acede ao link "Solicitações".

2- Na página de solicitação ele usa o atalho [Ctrl+início] e coloca o cursor no início da página. Com a tecla [seta-baixo] ele passa pelos *links* e campos. Posteriormente, acede ao texto que precede o formulário e lê atentamente o seu conteúdo. Preenche os campos correctamente, mas muito tempo nesta tarefa.

3- Tarefa concluída com sucesso. No entanto, o utilizador deduziu a sua conclusão, pois o website não o levou à página com a mensagem de envio de solicitação com sucesso.

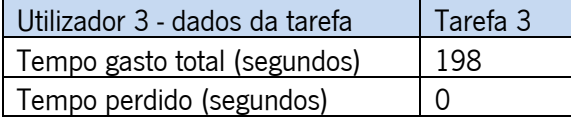

Tabela 30 - Utilizador 3: dados da tarefa 3

### Utilizador 4

Duração da tarefa: 8 minutos e 35 segundos (515 segundos)

Análise da tarefa:

1- O utilizador inicia a tarefa tentando as teclas de atalho para os formulários [F] e para os cabeçalhos [H]. Não consegue aceder a nada, a passar então a usar a tecla [seta-baixo]. Depois de passar pelos vários *links* da página inicial, ele desiste de usar as setas e acciona a lista de links do JAWS. Acede pela lista então ao link "Solicitações". Tempo perdido: 1 min. 53 seg.

2- Na página de solicitação ele usa o atalho [F] e depois [B], indo parar ao texto de aviso que precede o formulário de solicitação. Ele fica confuso com as coisas que o JAWS lê e prefere voltar ao início da página para o JAWS ler tudo novamente. Com a tecla [seta-baixo] ele passa pelos *links* e campos. Ele acede finalmente ao texto que precede o formulário e lê atentamente seu conteúdo. Preenche os campos correctamente, mas demora muito tempo nesta tarefa. Tempo perdido – 6 min. e 35 seg.

3- Tarefa concluída com sucesso. No entanto, o utilizador deduziu a sua conclusão, pois o website não o levou à página com a mensagem de envio de solicitação com sucesso.

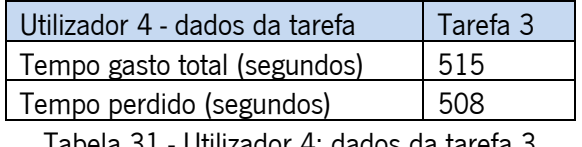

Tabela 31 - Utilizador 4: dados da tarefa 3

### Utilizador 5

Duração da tarefa: 1 minuto e 40 segundos (100 segundos)

Análise da tarefa:

1- O utilizador inicia a tarefa usando as teclas [Tab] e [seta-baixo]. Passa por alguns links mas acede rapidamente o link "Solicitações".

2- Na página de solicitação ele usa o atalho [Ctrl+início] e posiciona o cursor no início da página. Usa então a tecla [F] para passar só pelos formulários presentes no *website*, e ir directamente para o formulário da solicitação. Chegando ao formulário ele preenche correctamente este.

3- Tarefa concluída com sucesso. No entanto, o utilizador deduziu a sua conclusão, pois o website não o levou à página com a mensagem de envio de solicitação com sucesso.

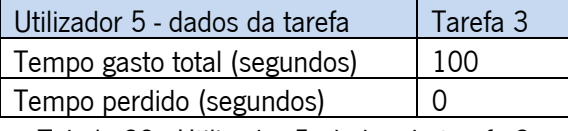

Tabela 32 - Utilizador 5: dados da tarefa 3

### 6.2.4 Terceira Etapa: análise dos dados

Os dados recolhidos nesta etapa demonstram que, em comparação com a segunda etapa, não houve melhoras significativas na qualidade da interface. Se se comparar os totais das duas etapas (ver Tabela 33), verifica-se que houve pouca mudança em relação aos totais do tempo.

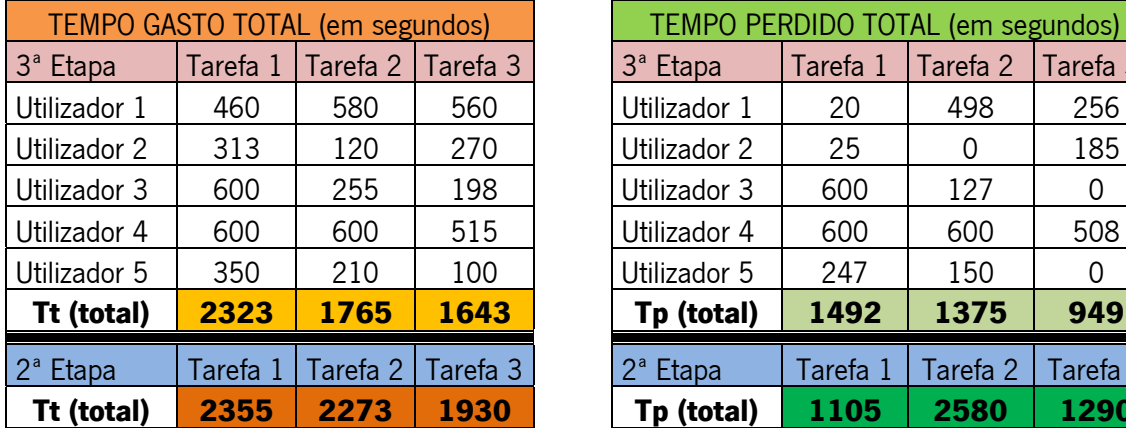

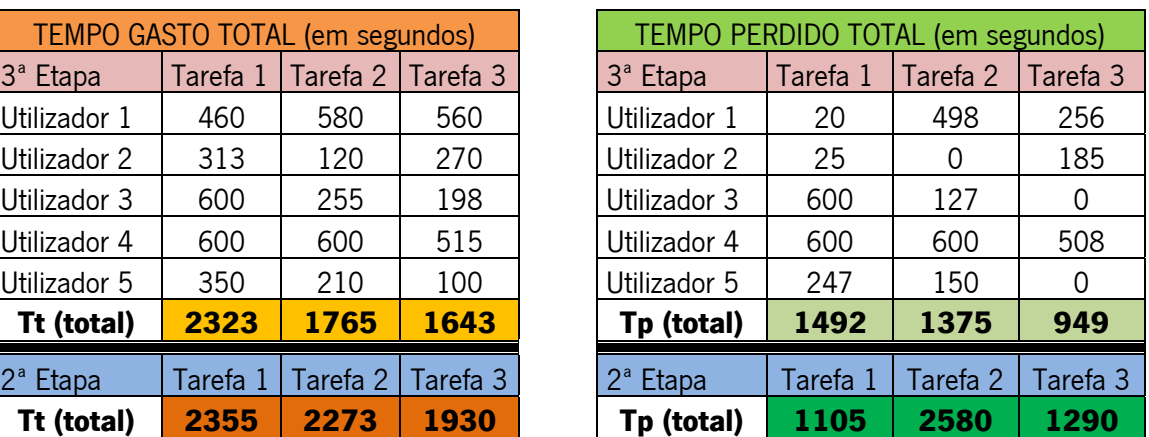

Tabela 33 - Somatório dos Tp's e Tt's das três tarefas

No geral, o tempo nas três tarefas diminuiu, com a excepção do Tp da tarefa 1 que aumentou derivado ao facto de dois utilizadores não terem conseguido terminar a tarefa. Isto sugere que, para além dos problemas de acessibilidade, há ainda consideráveis obstáculos na navegação.

A tarefa 3 continua a ser a mais fácil, evidenciado pelo menor tempo, tanto de Tp quanto Tt. Nesta segunda etapa houve uma mudança de posições relativamente à escala de dificuldade. A tarefa 1 apresentou-se como sendo a de maior desafio e a tarefa 2 como a de maior dificuldade. No entanto, o Tp das tarefas 1 e 2 diferem em poucos segundos.

Os dados qualitativos corroboram os dados quantitativos. A análise destes dados mostra que há ainda, apesar das mudanças no código, uma grande dificuldade em preencher os campos da página de cadastro na tarefa 1. Na tarefa 2 os problemas com a lista de filmes persistem e ainda se perde muito tempo nessa mesma página sem que se consiga alcançar o objectivo da tarefa proposta.

Estes e outros problemas de usabilidade precisam de ser corrigidos de forma a ir de encontro ao propósito da metodologia deste trabalho. A última intervenção encontra-se na próxima etapa: a etapa com acessibilidade e usabilidade.

#### 6.3 Quarta Etapa: análise do *website* com acessibilidade e usabilidade

Utilizadas todas as informações recolhidas ao longo das duas etapas, agora há um conjunto significativo de informações, principalmente de natureza qualitativa, que guiarão o redesenho utilizando os critérios de usabilidade.

Para tarefa 1, só foram alterados o cabeçalho da página inicial e a página de cadastro. Na tarefa 2 foi alterada a página inicial por completo, a sub-página de resultados de filmes e a sub-página do filme. Para a tarefa 3, tendo já sido alterados outros segmentos do *website* noutras tarefas, foi necessário alterar somente a sub-página de solicitação.

As alterações estão divididas por tarefa e por página e foram feitas de acordo com a sequência de execução de cada tarefa tal como é descrito de seguida.

#### 6.3.1 Análise de acordo com os critérios de usabilidade e soluções implementadas

A seguir serão apontados os pontos críticos encontrados na análise de cada tarefa ao longo das observações feitas dos vídeos gravados. Estes pontos críticos serão organizados neste trabalho usando a seguinte sequência:

- tarefa analisada em questão;
- parte do *website* onde ocorrem as accões;
- critérios de usabilidade onde estarão enquadrados os problemas e soluções relativos a cada ponto problemático.

Apenas serão mencionados os critérios de usabilidade relacionados com os pontos críticos encontrados na análise, logo será dispensável ter que se referir a todos em cada tarefa. Será também de salientar que um ponto crítico pode enquadrar-se em mais de um critério de usabilidade.

Para cada problema identificado e relativo a um critério, haverá uma ou mais soluções que serão aplicadas na etapa de intervenção. As soluções visam alterar o web*site* de forma a optimizar a navegação e, consequentemente, reduzir o tempo para atingir um determinado objectivo e como isso melhorar o desempenho dos utilizadores. As alterações podem ser divididas em três categorias:

- $\triangleright$  Relativas ao *layout* do web site: certos elementos do web site, tais como imagens e *links*, por exemplo, precisarão ser deslocados para outros espaços do website. Se necessário for, a remoção desses elementos também pode ser feita.
- ¾ Relativas ao conteúdo: quando se necessitar de alterar a semântica de palavras que possam estar a induzir os utilizadores em erro, ou informações incompletas que estejam a desviar o utilizador do caminho mais curto para a finalização da tarefa. Isto poderá acontecer em *links*, títulos, cabeçalhos ou até mesmo no nome de algumas imagens.
- ¾ Relativos ao código: este tipo de intervenção diz respeito apenas ao código XML, CSS ou outra qualquer linguagem utilizada. Vale a pena salientar que todas as alterações são sempre efectuadas feitas por via do código, já que a lógica da construção dos websites segue a leitura da programação.

De seguida, conforme mencionado anteriormente, é apresentada a sequência da análise dos pontos críticos enquadrados nos critérios, assim como as alterações respectivas.

# 6.3.1.1 Tarefa 1

A tarefa de cadastro no *website* envolve dois segmentos principais na análise, que são o cabeçalho do website (ver Figura 24), que contém os links para o cadastro e os campos para o login do utilizador, e a página do cadastro, a conter o formulário de inscrição com os subsequentes campos (ver Figura 25).

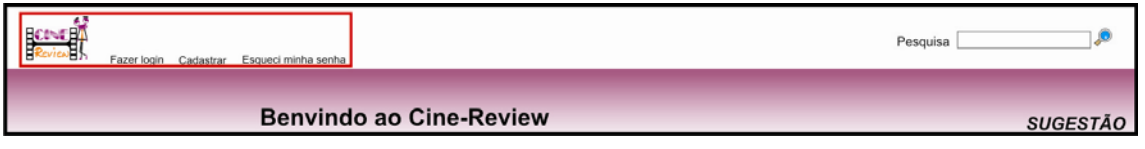

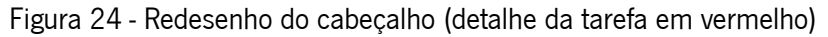

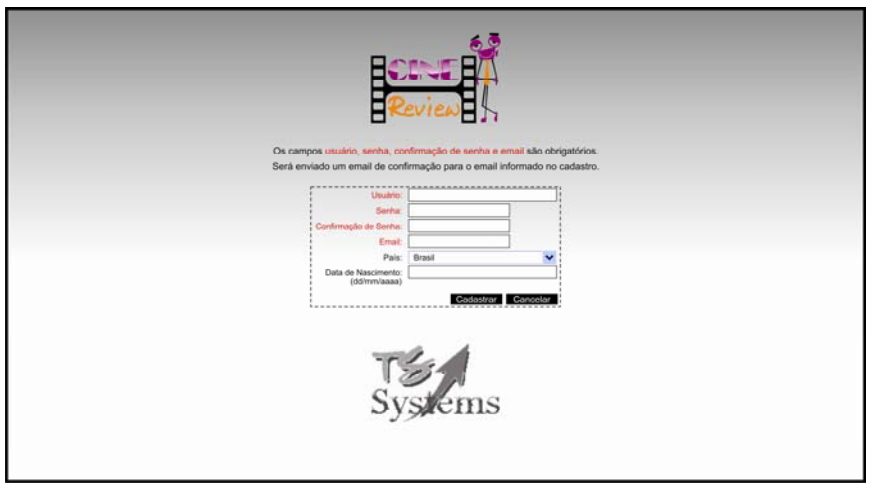

Figura 25 - Redesenho da página de cadastro

A análise de usabilidade será separada por partes nesta tarefa, pois cada segmento do website exige, por assim dizer, uma análise própria e, consequentemente, uma intervenção diferenciada no que diz respeito às três categorias de alteração, se assim for necessário.

### Página inicial: cabeçalho

Para a página inicial, os critérios vão limitar-se apenas ao cabeçalho e os elementos que nele existem, até o momento em que o utilizador acede ao link "Cadastre-se". Desta forma, foca-se todos os critérios no local onde a navegação realmente acontece. Isto também evitará repetições noutras tarefas, onde as outras partes da página inicial serão mais bem aprofundadas.

### Critério "acções mínimas"

• Foi alterado o local do elemento "Citações de filmes" para o fim do conteúdo da página (ver Figura 26). Este elemento encontra-se no cabeçalho do website, pelo que ocupa tempo de leitura do utilizado com informações que, a *priori*, não lhes interessa ou que possui um grau de importância reduzido, em comparação com outros elementos do website.

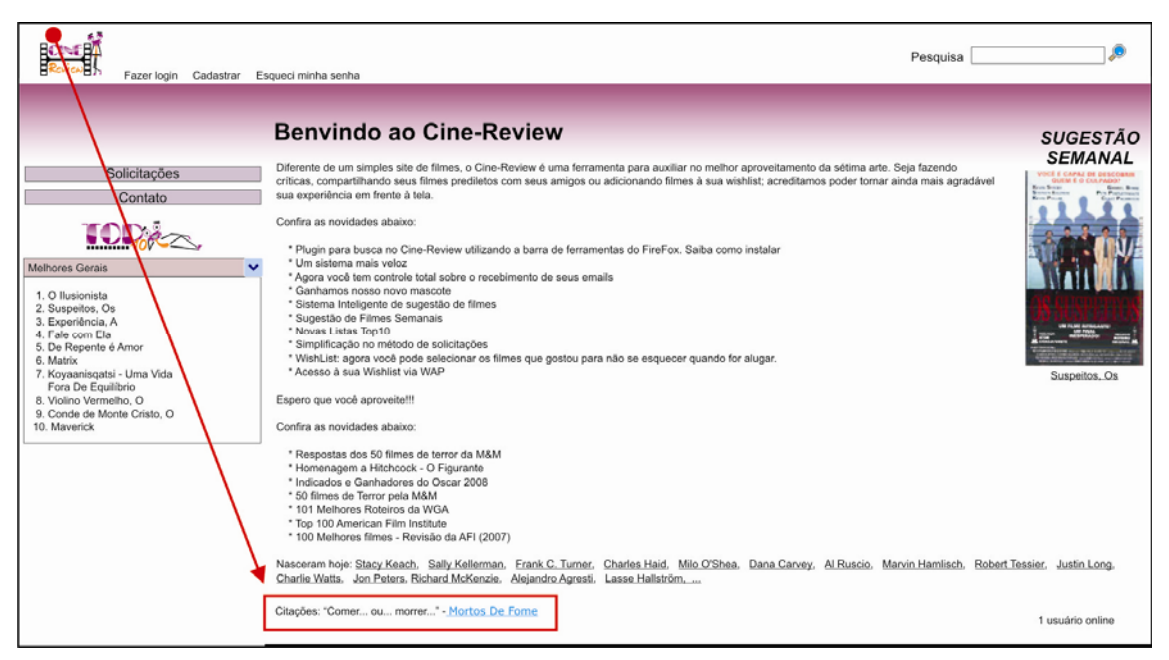

Figura 26 - Detalhe do redesenho do elemento das citaçõoes

• Eliminou-se os parênteses dos links "Cadastre-se" e "Esqueci minha senha". O JAWS sempre que passa por estes elementos lê "Abre colchetes" ou "fecha colchetes". É desnecessário que estes existam aí e ocupa-lhes o tempo de leitura.

- O bloco de informação referente ao "número de utilizadores online" foi deslocado para o fim da página, pois tal como as citações, este elemento possui um reduzido grau de importância para uma boa navegação.
- Critério "informação concisa"
	- Mudou-se o link "Cadastre-se" para "Cadastrar". Elimina o hífen que é lido pelo JAWS como "traço", economizando tempo e sendo a palavra "Cadastrar" semanticamente mais directa quanto a denominação do próprio link.

# Critério "articulação da localização"

• Na figura que representa a logo do *website*, inseriu-se o Alt "Cine Review página inicial", para informar ao utilizador que sempre que retornar a ela, ele estará na primeira página do website (ver Figura 27). Está figura foi inserida no início do website, como sendo a primeira informação que o JAWS irá ler.

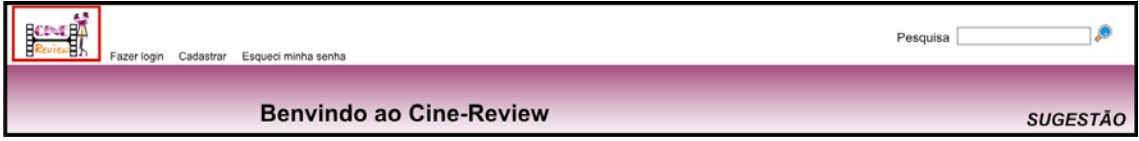

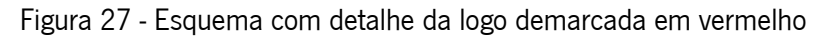

# \* Critério "articulação de possibilidades para a acção"

· Para não haver mais confusões com o link de cadastro e os campos de login no website, estes serão reposicionados. Para isso, será colocado um link "Fazer login" na página inicial só para o utilizador aceder à sua conta (ver Figura 28).

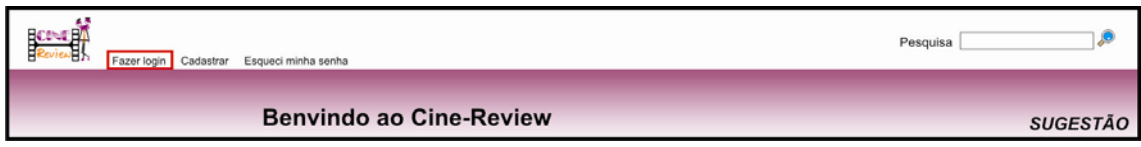

Figura 28 - Esquema com detalhe do link de "Fazer login"

Assim, removeu-se os campos da página inicial, estando os mesmos numa outra página, contendo apenas os campos de login (ver Figura 29).

| عه                               |
|----------------------------------|
| Usuário<br>Senha                 |
| Entrar<br>Voltar á página incial |
|                                  |

Figura 29 - Página de login do utilizador

- Critério "significado dos códigos e denominações"
	- Este critério aplica-se para todas os termos usados no website, principalmente os links, que devem informar e representar, de forma clara e objectiva, o conteúdo que neles se encerram.

# Página de Cadastro

Esta parte restringe-se à análise de usabilidade apenas da página onde se encontra o formulário de inscrição e os restantes elementos que a constitui.

- Critério "acções mínimas"
	- Foi removido o campo "Nome", que além de se confundir com o de utilizador, criava a dúvida entre ambos os campos.
	- Reposicionou-se a logo "TS *Systems*" que estava no início, passando para o final da página (ver Figura 30).

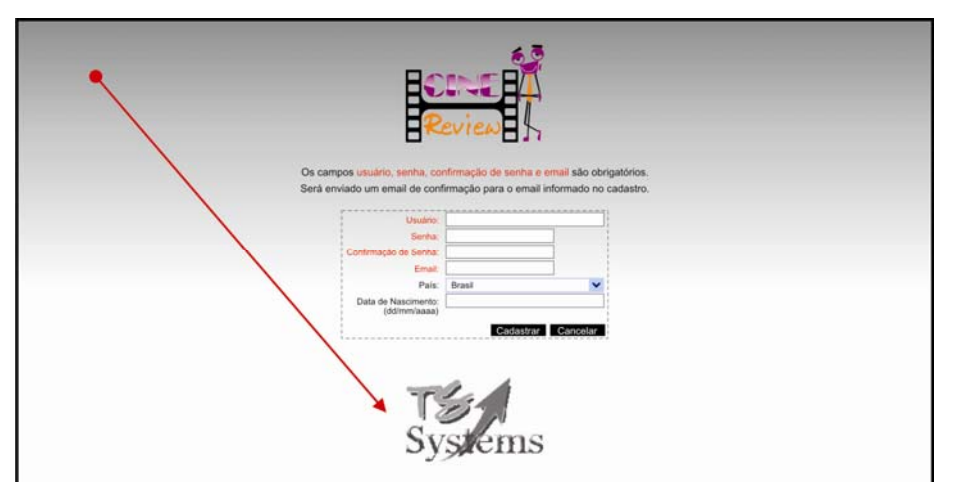

Figura 30 - Redesenho do cadastro: reposicionamento da logo

- Removeram-se os campos "Endereço", "Bairro", "UF", "Telefone Residencial", "Telefone celular" (telemóvel) e "Telefone Comercial". Todos esses campos não são obrigatórios, logo não faz sentido colocá-los. A natureza do *website* é de entretenimento, não havendo necessidade de recolher dados num nível tão pormenorizado. O único campo que permaneceu, e que não é obrigatório, é o campo relativo ao "País", com o objectivo de obter dados estatísticos para o administrador do website.
- Critério "informação concisa"
	- Um detalhe crítico no formulário diz respeito aos campos que não eram obrigatórios. Estes campos eram apresentados em cor preta, enquanto que os obrigatórios estavam assinalados a vermelho. (ver Figura 31). Obviamente, os utilizadores cegos não conseguiam perceber isso, mesmo lendo a mensagem no final do formulário que indicava tal informação. A remoção de quase todos os campos não obrigatórios, resolveu em parte este problema pois, ainda assim, deve-se avisar quanto à obrigatoriedade dos campos "Utilizador", "Senha", "Confirmação de senha" e "E-mail". Para isso, foi colocado um aviso no início da página, em vez do final da página, e antes dos campos, por forma a que o JAWS leia esta informação.

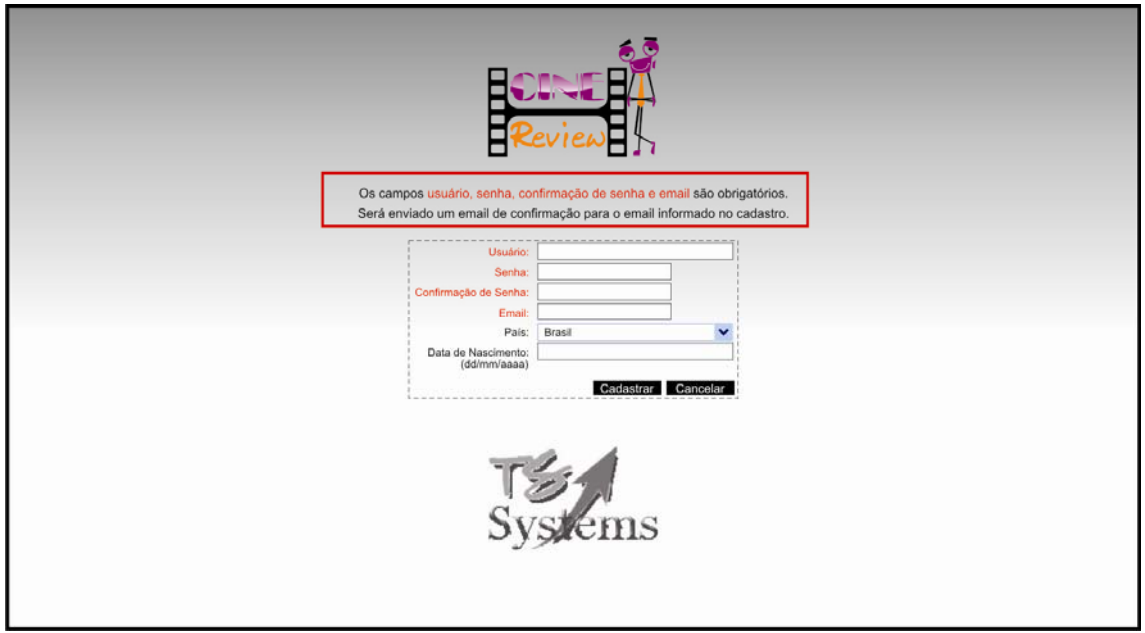

Figura 31 - Página de cadastro com mensagem demarcada em vermelho

- Critério "feedback imediato"
	- Foi inserida a seguinte mensagem quando o utilizador completa o cadastro, sendo depois redireccionado a uma página do *website* contendo a seguinte informação: "Cadastro realizado com sucesso. Foi enviado um e-mail de confirmação, siga as instruções constantes desse e-mail. A não recepção desse e-mail nas próximas 48 horas implica a exclusão deste cadastro."

Pôs-se a mensagem como o segundo elemento desta página e com o cuidado de, no código, definir esta frase como um cabeçalho. Desta forma, o utilizador invisual pode utilizar, como se mostrou várias vezes nos testes, a tecla de atalho [H] (H de "Head" cabeçalho) para o cursor ir directo para o primeiro título que aparece na página.

#### Critério "articulação da localização"

- Foi colocada no cabecalho da página a figura do logo com um ALT "Cine Review página" de cadastro", para ser o primeiro elemento lido pelo JAWS.
- \* Critério "articulação de possibilidades para a acção"
	- Colocou-se na página da mensagem a respeito do envio do cadastro, um *link* de retorno à página inicial, assim que termine a mensagem. Assim, é possível voltar à página inicial de outra forma que não seja através da tecla [Apagar].

### Critério "qualidade da mensagem de erro"

- Quando o registo do utilizador for feito é necessário que certas condições sejam estabelecidas, nomeadamente:
	- o Que todos os campos obrigatórios sejam preenchidos;
	- o Que o e-mail introduzido contenha um elemento básico da estrutura do email (Ex: "@" ou ".com");
	- o Que confirme a senha.

Não satisfazendo estas condições o *website* deverá avisar o utilizador que elemento falta, ou foi escrito de forma errada, para então poder escrevê-lo de novo. Para isso o website recarregará a mesma página, contendo no cabeçalho, em vez do aviso dos campos obrigatórios, um outro aviso referindo-se aos campos que estão em branco e que precisam ser preenchidos, ou se o e-mail foi escrito de forma errada, ou ainda se a senha não foi repetida correctamente. No caso de todos estarem errados, os respectivos avisos aparecerão.

# 6.3.1.2 Tarefa 2

A tarefa de procura do filme trata de três segmentos que constituem as partes mais fundamentais do *website*. Os segmentos estudados serão os que compreendem a página inicial, no espaço onde é possível encontrar a ferramenta de procura e a lista de filmes (ver Figura 32), a página dos resultados encontrados (ver Figura 33) e a página da descrição do filme (ver Figura 34).

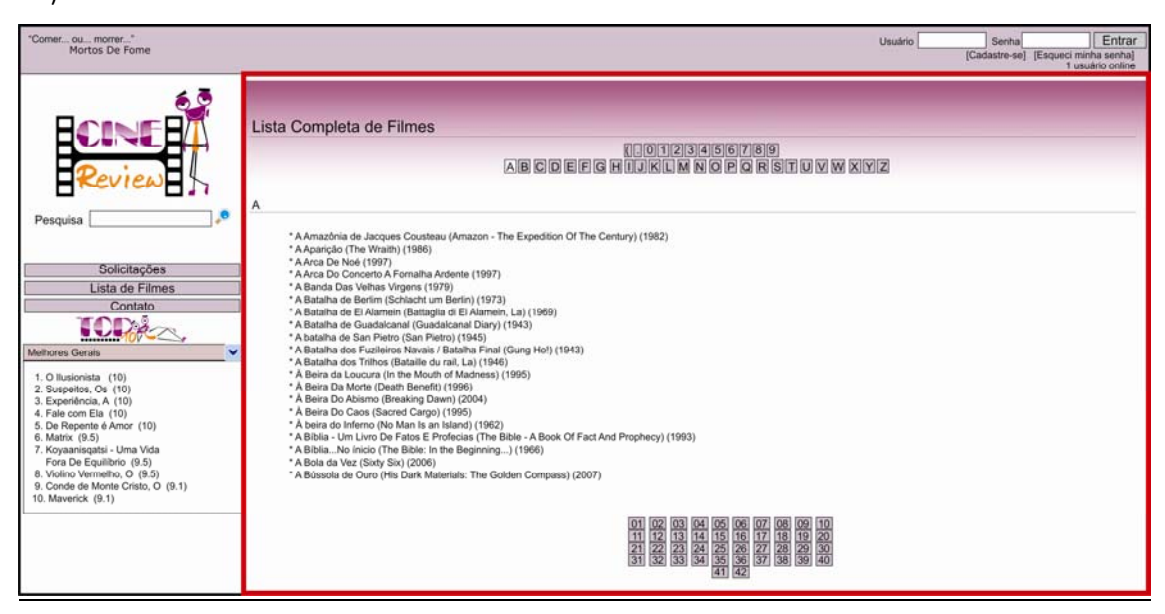

Figura 32 - Sub-página contendo a lista de filmes demarcada em vermelho

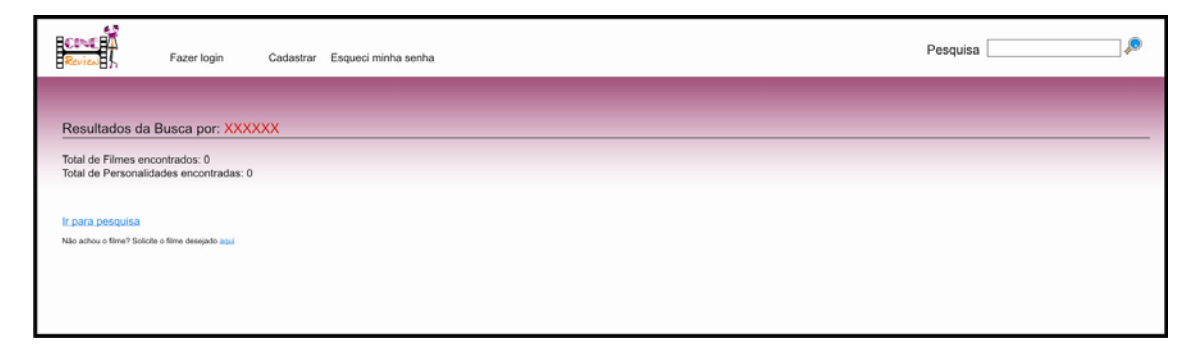

Figura 33 - Recorte da sub-página de resultados da busca

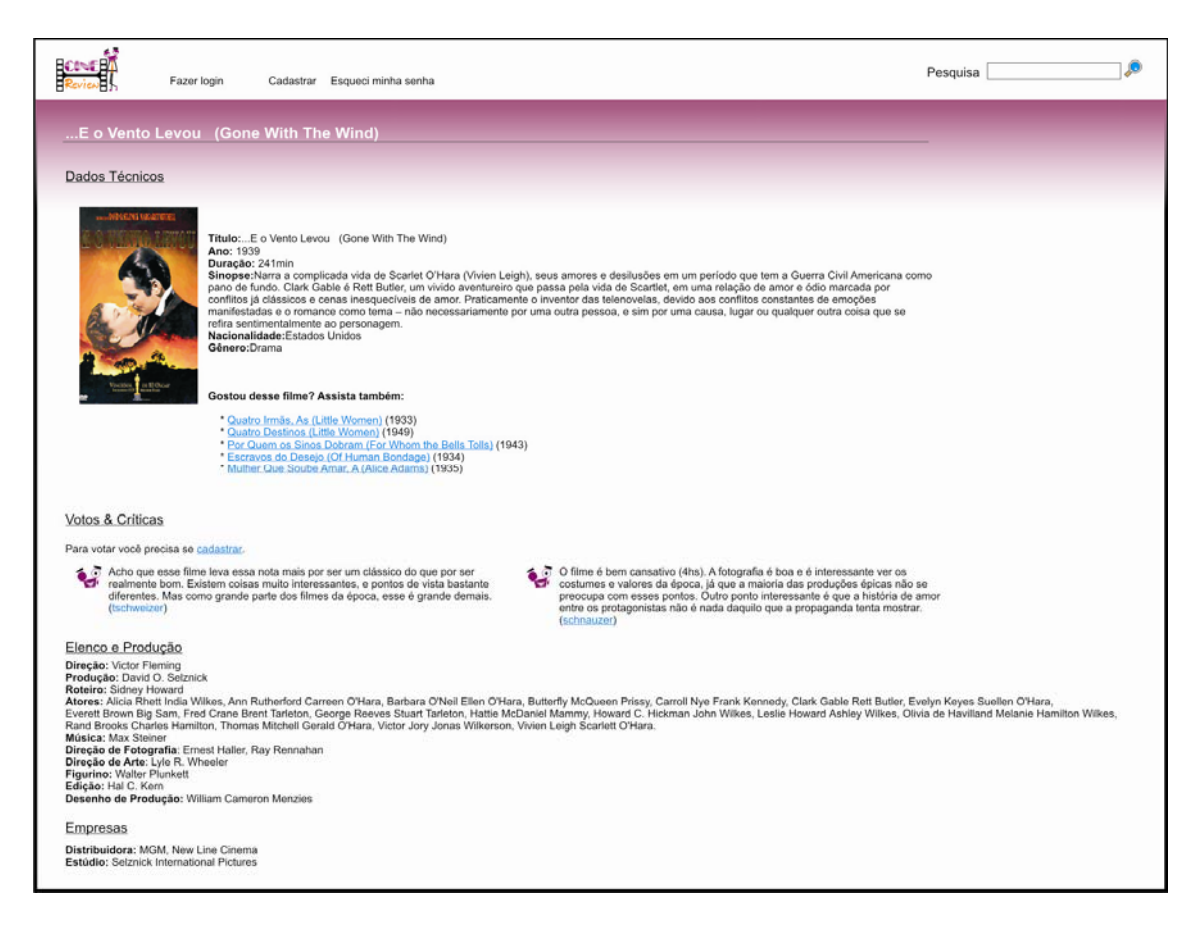

### Figura 34 - Sub-página do filme

## Página inicial

Os elementos analisados serão os que compõem o caminho que leva a conclusão da tarefa, excluindo outros *links* e outras informações que se encontram noutras partes do *website*, e por isso não fazem parte desta análise específica.

- Critério "acções mínimas"
	- Eliminou-se as notas encontradas no  $Top$  10, uma vez que estas tornavam o processo de leitura mais moroso e, ao mesmo tempo, não tinham uma importância significativa. O facto de os filmes estarem ordenados por ordem decrescente já será suficiente.
	- Eliminou-se o *link* "Lista de filmes". Se já existe uma ferramenta de procura, não há razão para se manter uma numerosa, e pouco prática, lista de filmes. Este link revelouse, pela análise dos testes, como um dos elementos que mais desviaram os utilizadores do objectivo da tarefa. Pode notar-se nos dados quantitativos e qualitativos, que este elemento do *website* foi um dos principais responsáveis pelo insucesso em terminar a tarefa, tanto na segunda como na terceira etapa.

• A ferramenta de procura foi movida para o cabeçalho, logo depois dos *links* "Fazer login" e "Cadastrar" (ver Figura 35). Os elementos principais devem ficar sempre o mais próximo do cabeçalho do website, pois com o comando [Ctrl+Início], independentemente de onde estiver o cursor, este irá para o início do cabeçalho, facilitando a sua localização.

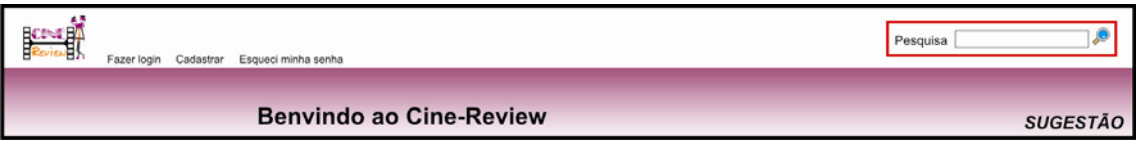

Figura 35 - Ferramenta de busca reposicionada, demarcada em vermelho

- Critério "feedback imediato"
	- Foi dada a possibilidade do utilizador, no caso de não haver resultados de filmes, voltar directamente para a ferramenta de procura no cabeçalho. Tal é conseguido colocando uma "âncora" no fim da resposta dos resultados, que irá direccionar o cursor para o campo da ferramenta de procura. A "âncora" será um *link* com a frase "Ir para pesquisa" (ver Figura 36). Isso também resolve um desdobramento desta questão, e que se enquadra no critério de "acções mínimas", pois com a âncora, o utilizador cego não precisará percorrer o resto do *website* para alcancar a ferramenta de procura. Uma âncora é um *link* que leva o utilizador a qualquer coordenada da página num website.

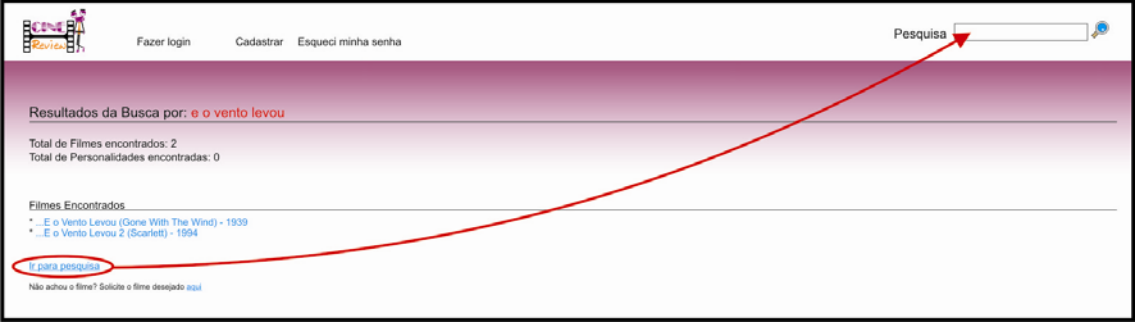

Figura 36 - Detalhe com a "âncora" que leva ao campo de pesquisa

• Ainda no caso de não haver resultados, há uma mensagem no final da página:

"Não encontrou o que procurava? Clique aqui e faça sua solicitação. Nós iremos cadastrar o filme para você."

O link "Clique aqui", tinha por função direccionar o utilizador para a página de solicitação de filmes, caso o filme procurado não existisse. Com os testes, foi possível notar que este *link* induzia muitos utilizadores a cometerem um erro, com a consequente perda de tempo na tarefa, pois conduzia-os a outra parte do website,

deixando-os perdidos. Para evitar isto, reformulou-se a mensagem no sentido de esta ficar mais clara e concisa:

"Não achou o filme? Solicite o filme desejado aqui." Nesta alteração, deu-se ênfase ao nome da página de solicitação de filmes, e elimina o último trecho, pois isto é o que se espera. Toda a frase está redigida de forma sintética e traz alguma rapidez à navegação do utilizador invisual, corroborando também o critério de acções mínimas.

#### Página da descrição do filme

Esta página contém as informações do filme seleccionado. Os elementos importantes existentes nesta página são os dados técnicos do filme, os votos e as críticas dos utilizadores do website, o elenco e a produção, assim como o nome das empresas envolvidas no filme (ver Figura 37). Estes estão separados por títulos, e cada um contém informações "escondidas" no *link* (ver Figura 38). Ao clicar no título a informação é revelada.

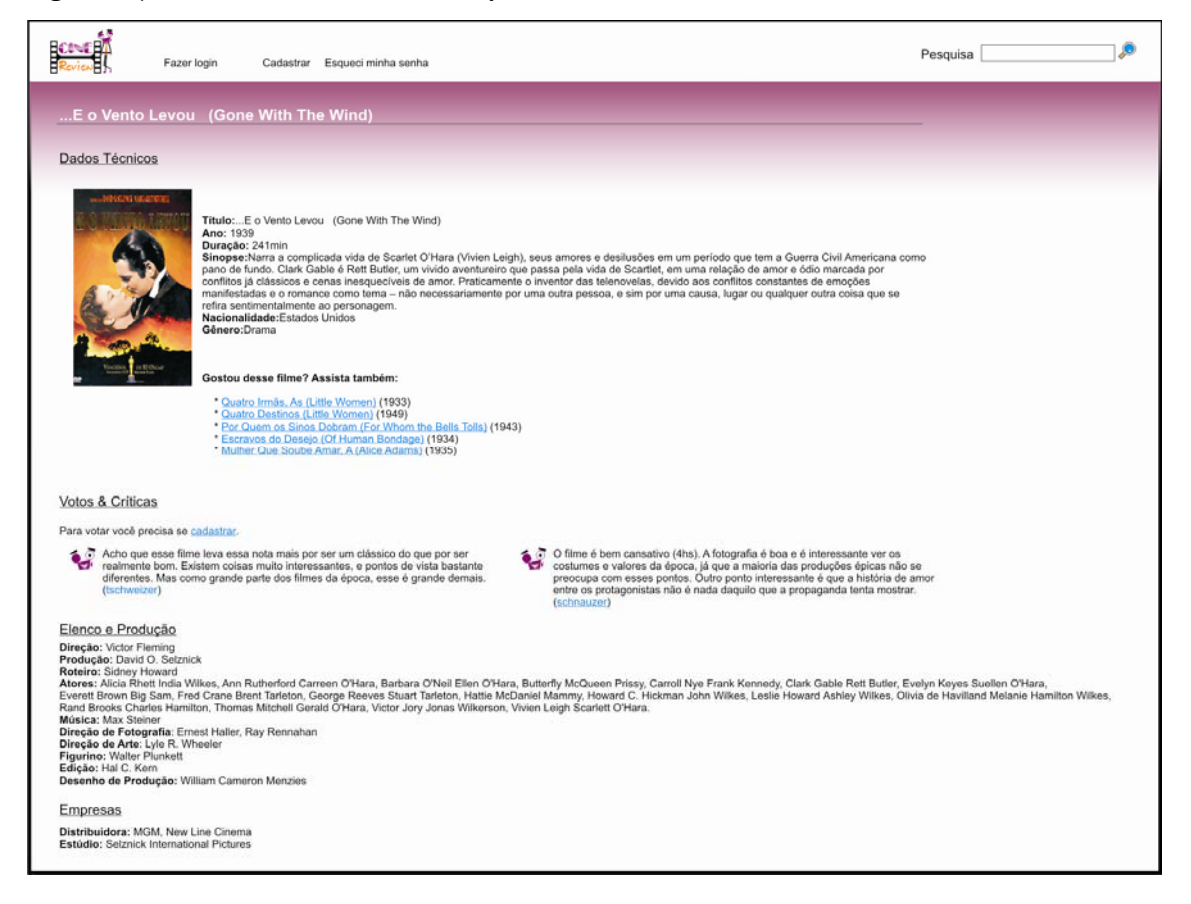

Figura 37 - Sub-página com as informações do filme

- Critério "qualidade da mensagem de erro"
	- Foi dada a possibilidade do utilizador, no caso de não haver resultados de filmes, voltar directamente para a ferramenta de procura no cabeçalho. Tal é conseguido colocando uma "âncora" no fim da resposta dos resultados, que irá direccionar o cursor para o campo da ferramenta de procura. A "âncora" será um *link* com a frase "Ir para pesquisa". Isso também resolve um desdobramento desta questão, e que se enquadra no critério de "acções mínimas", pois com a âncora, o utilizador cego não precisará percorrer o resto do website para alcançar a ferramenta de procura. Uma âncora é um link que leva o utilizador a qualquer coordenada da página num website.
	- Ainda no caso de não haver resultados, há uma mensagem no final da página:

"Não encontrou o que procurava? Clique aqui e faça sua solicitação. Nós iremos cadastrar o filme para você."

O link "Clique aqui", tinha por função direccionar o utilizador para a página de solicitação de filmes, caso o filme procurado não existisse. Com os testes, foi possível notar que este link induzia muitos utilizadores a cometerem um erro, com a consequente de perda de tempo na tarefa, pois conduzia-os a outra parte do *website*, deixando-os perdidos. Para evitar isto, reformulou-se a mensagem no sentido de esta ficar mais clara e concisa:

"Não achou o filme? Solicite o filme desejado aqui." Nesta alteração, deu-se ênfase ao nome da página de solicitação de filmes, e elimina o último trecho, pois isto é o que se espera. Toda a frase está redigida de forma sintética e traz alguma rapidez à navegação do utilizador invisual, corroborando também o critério de acções mínimas.

- \* Critério "accões mínimas"
	- Foi alterado o código de programação do *website*, por forma a tornar o título do filme em cabeçalho. Isso facilitará o acesso directo às informações utilizando a tecla [H].
	- Eliminou-se os números ao lado dos títulos. Não há necessidade de se contabilizar quantas informações existem.
- Critério "informação concisa"
	- Colocou-se todas as informações do filme, como o elenco, director etc., visíveis e separadas apenas pelos títulos.

#### 6.3.1.3 Tarefa 3

Esta tarefa consiste em encontrar o link "Solicitações", aceder à página respectiva, na qual se encontra um formulário que deverá ser preenchido e enviado. No final, a tarefa deve ser confirmada para poder ser concluída com sucesso.

Apesar de esta tarefa envolver a leitura do menu vertical, como este já foi analisado na tarefa passada, não será necessário faze-lo de novo, uma vez que os seus elementos são os mesmos. Assim, será então feita a análise apenas da parte que contém o formulário e dos demais elementos.

#### Página de Solicitação

Esta página possui como elementos principais o formulário e o código de segurança, também designado por "captcha" (ver Figura 38). O elemento do código de segurança, por possuir características complexas próprias, necessita de uma análise própria, ou seja, separada do formulário, pese embora faça parte do mesmo.

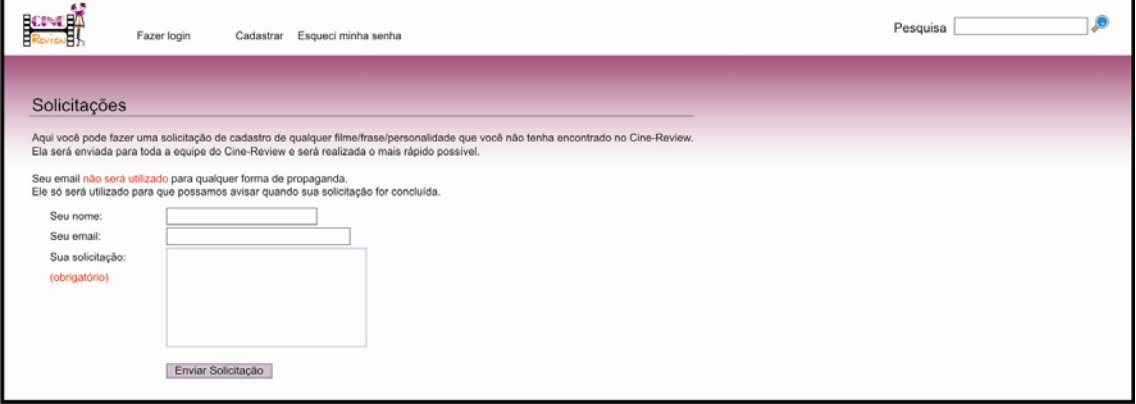

Figura 38 - Sub-página de solicitações

- Critério "informação concisa"
	- Remover o campo do código de segurança, juntamente com a imagem de validação. Tal deve-se ao facto de este elemento não ser passivo de ser lido pelo JAWS, e portanto exclui automaticamente os utilizadores invisuais, tornando impossível a tarefa de solicitar novos filmes no *website*. O teste só pôde ser concluído por cada utilizador, porque o código gerado no momento era ditado oralmente pelo ergonomista que acompanhava o processo. O website, por ser de pequeno porte, não necessita de uma protecção tão robusta para um simples acto de solicitação. Este procedimento justifica-se em *websites* como o Yahoo, Hotmail, etc., e que são visitados por milhares de pessoas por minuto e, por isso, para estes é necessário usar um sistema de segurança contra spams. Um

spam é uma mensagem electrónica não solicitada enviada em massa, e que é gerada de forma automática por um software.

- Critério "feedback imediato"
	- Quando o utilizador completa o preenchimento dos campos, ao clicar no botão "Enviar Solicitação", deverá ser direccionado a uma página do *website* que contem a seguinte informação:

"Sua solicitação foi realizada com sucesso. Aguarde e em breve o filme estará disponível para consulta."

Esta mensagem deve aparecer como primeiro elemento desta página e com o cuidado de, no código, definir esta frase como um cabeçalho. Assim, o utilizador invisual poderá utilizar a tecla de atalho [H] para o cursor ir directamente para a mensagem e, assim, poder ter conhecimento mais rapidamente do sucesso da acção.

Terminada toda a reestruturação do *website*, este será testado pela última vez por forma a recolher os últimos dados referentes às mudanças no desempenho dos utilizadores. Como explicado anteriormente, as condições foram mantidas padronizadas para o teste com a interface.

A seguir o desempenho dos cinco utilizadores na quarta e última etapa:

## 6.3.2 Análise da Tarefa 1: fazer cadastro no website

Utilizador 1

Duração da tarefa: 6 minutos e 43 segundos (403 segundos)

Análise da tarefa:

1- Utilizador acede ao *link* de cadastro.

2- Preenche alguns campos, mas quando está a escolher o país no campo de países, ela pressiona a tecla [Apagar] e retorna à página inicial. Volta novamente então à página de cadastro. Tempo perdido: 20 segundos

3- Na página de cadastro ele passa o restante do tempo a preencher os campos de cadastro.

4- Regista com êxito e ouve a mensagem de sucesso do cadastro.

5- Tarefa concluída com sucesso.

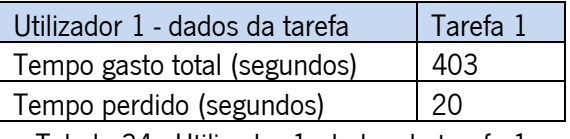

Tabela 34 - Utilizador 1: dados da tarefa 1

### Utilizador 2

Duração da tarefa: 1 minuto e 59 segundos (119 segundos)

Análise da tarefa:

- 1- Utilizador acede ao link de cadastro.
- 2- Na página de cadastro ele preenche os campos correctamente.
- 3- Ele regista com êxito e ouve a mensagem de sucesso do cadastro.
- 4- Tarefa concluída com sucesso.

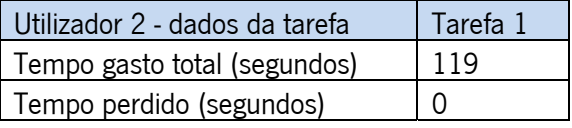

Tabela 35 - Utilizador 2: dados da tarefa 1

Utilizador 3

Duração da tarefa: 4 minutos e 38 segundos (278 segundos)

Análise da tarefa:

- 1- Utilizador perscruta a página inicial. Tempo perdido 1min. e 57 seg.
- 2- Acciona a ferramenta do JAWS "lista de *links*" e acede ao *link* de cadastro.
- 3- Preenche o formulário de cadastro com êxito e ouve a mensagem de sucesso.
- 4- Tarefa concluída com sucesso.

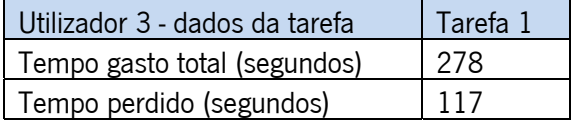

Tabela 36 - Utilizador 3: dados da tarefa 1

### Utilizador 4

Duração da tarefa: 3 minutos e 30 segundos (210 segundos)

Análise da tarefa:

1- Utilizador perscruta os links e passa pelo link de cadastro. Acciona então a lista de links. Tempo perdido – 1min. e 13 seg.

2- Não acha o *link* de cadastro na lista de *links* e comanda o JAWS a ler os *links* desde o início (cabeçalho do *website*) e acede ao *link* de cadastro. Tempo perdido - 37 seg.

3- Na página de cadastro ele preenche os campos correctamente e regista com êxito. Ao fim, ouve a mensagem de sucesso do cadastro.

4- Tarefa concluída com sucesso.

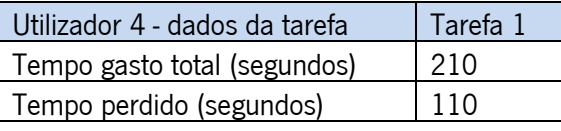

Tabela 37 - Utilizador 4: dados da tarefa 1

Utilizador 5

Duração da tarefa: 2 minutos e 40 segundos (160 segundos)

Análise da tarefa:

1- Utilizador perscruta o *website* com o JAWS. Acciona a lista de *links* mas não acede ao cadastro. Volta ao início do *website* e acha o *link* para a página de cadastro. Tempo perdido – 46 seg.

2- Na página de cadastro ele preenche os campos correctamente e regista com êxito. Ao fim, ouve a mensagem de sucesso do cadastro.

3- Tarefa concluída com sucesso.

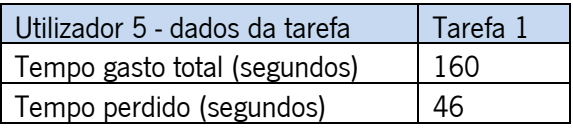

Tabela 38 - Utilizador 5: dados da tarefa 1

# 6.3.3 Análise da Tarefa 2: achar a duração do filme "…E o vento levou"

Utilizador 1

Duração da tarefa: 2 minutos e 23 segundos (143 segundos)

Análise da tarefa:

1- O utilizador acede a ferramenta de pesquisa e digita o nome do filme, só que erradamente. Digita "e o vento livou" e isto o leva para a página de resultados no mesmo a mostrar zero resultados. No entanto, depois da intervenção em usabilidade, foi adicionado à ferramenta de busca, uma função capaz de reconhecer um termo errado na busca e sugerir uma lista de filmes similares. Logo, na página de resultados, o utilizador encontra a seguinte sentença: "Você quis dizer e o vento levou?". O nome do filme sugerido é um *link* que leva para outra página de resultados, pois este filme possui duas versões. Caso existisse uma versão só, o link o levaria directo para a página do filme. Desta forma, o utilizador finalmente acede a página do filme. Tempo perdido: 45 seg.

2- Na página do filme ele perscruta as informações e acha a duração do filme.

3- Tarefa concluída com sucesso.

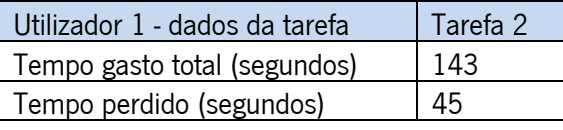

Tabela 39 - Utilizador 1: dados da tarefa 2

### Utilizador 2

Duração da tarefa: 2 minutos e 32 segundos (152 segundos)

Análise da tarefa:

1- Utilizador perscruta o *website* e acede a ferramenta de pesquisa. Ele não digita nada no campo de busca e acciona a tecla [Entra], ocorrendo numa mensagem de erro: "Você deve digitar algum termo na busca". Ele sai da janela de erro e volta a perscrutar o website até alcançar a ferramenta de busca novamente. Ele digita o nome do filme e acede enfim a página de resultados. Tempo perdido: 1 min. e 54 seg.

2- Na página de resultados ele alcanca rapidamente o *link* do filme correcto e acede então a página do filme. Nesta parte, ele perscruta as informações e acha a duração do filme.

3- Tarefa concluída com sucesso.

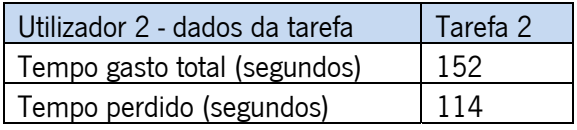

Tabela 40 - Utilizador 2: dados da tarefa 2

## Utilizador 3

Duração da tarefa: 2 minutos e 30 segundos (150 segundos)

Análise da tarefa:

1- Utilizador acede a ferramenta de pesquisa mas pressiona conjunto de teclas erradas e abre sem perceber uma janela auxiliar do navegador e sai momentaneamente da ferramenta de busca. Em poucos segundo ele fecha essa janela auxiliar e volta a digitar o nome do filme correctamente. Tempo perdido: 18 seg.

2- Após digitar o nome do filme na ferramenta de busca ele acede a página de resultados e encontra sem problemas o link do filme correcto.

3- Na página do filme ela perscruta as informações e acha a duração do filme.

4- Tarefa concluída com sucesso.

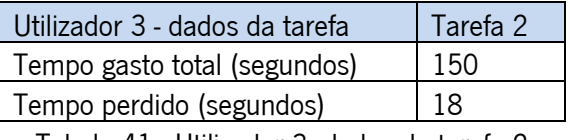

Tabela 41 - Utilizador 3: dados da tarefa 2

# Utilizador 4

Duração da tarefa: 1 minuto e 40 segundos (100 segundos)

Análise da tarefa:

1- O utilizador perscruta o *website*, acede a ferramenta de pesquisa e digitar o nome do filme correctamente. Ele acede assim, a página de resultados.

2- Na página de resultados ele encontra o link do filme correcto e acede a página do filme.

3- Na página do filme ele perscruta as informações e acha a duração do filme.

4- Tarefa concluída com sucesso.

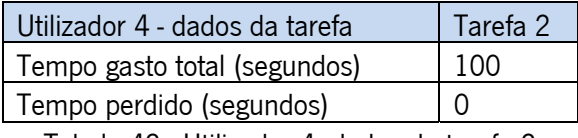

Tabela 42 - Utilizador 4: dados da tarefa 2

# Utilizador 5

Duração da tarefa: 1 minuto e 10 segundos (70 segundos)

Análise da tarefa:

1- Utilizador inicialmente se utiliza da ferramenta "Lista de *links*" do JAWS mas não encontra referência ao campo de busca apesar deste existir. Retorna então e começa a perscrutar o website, achando enfim a ferramenta de busca. Ele digita o nome do filme correctamente e acede então a página de resultados.

2- Na página de resultados ele encontra o link do filme correcto e acede a página do filme.

3- Na página do filme ele perscruta as informações e acha a duração do filme.

4- Tarefa concluída com sucesso.

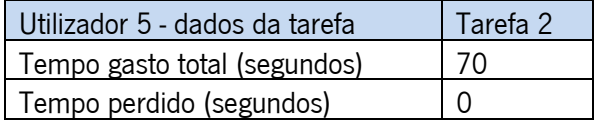

Tabela 43 - Utilizador 5: dados da tarefa 2

# 6.3.4 Análise da Tarefa 3: solicitar o filme "A janela da alma"

Utilizador 1

Duração da tarefa: 1 minuto e 50 segundos (110 segundos)

Análise da tarefa:

1- O utilizador perscruta o *website* e acha o *link* "Solicitações".

2- Na página de solicitações de filmes ele preenche o formulário correctamente.

3- Ao fim, ele escuta a mensagem de que a solicitação foi enviada com sucesso.

4- Tarefa concluída com sucesso.

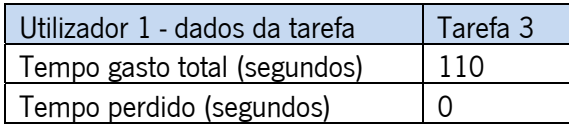

Tabela 44 - Utilizador 1: dados da tarefa 3

### Utilizador 2

Duração da tarefa: 2 minutos e 15 segundos (135 segundos)

Análise da tarefa:

1- O utilizador perscruta o website e acha o link "Solicitações".

2- Na página de solicitações de filmes ele preenche o formulário correctamente.

3- Ao fim, ele escuta a mensagem de que a solicitação foi enviada com sucesso.

4- Tarefa concluída com sucesso.

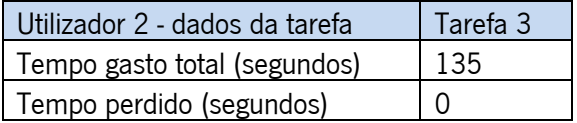

Tabela 45 - Utilizador 2: dados da tarefa 3

Utilizador 3

Duração da tarefa: 2 minutos (120 segundos)

Análise da tarefa:

1- O utilizador inicia recorrendo ao recurso "Lista de *links*" do JAWS e acha o *link* "Solicitações".

2- Na página de solicitações de filmes ele preenche o formulário correctamente.

3- Ao fim, ele escuta a mensagem de que a solicitação foi enviada com sucesso.

4- Tarefa concluída com sucesso.

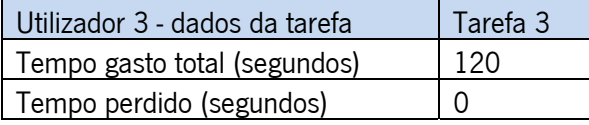

Tabela 46 - Utilizador 3: dados da tarefa 3

# Utilizador 4

Duração da tarefa: 1 minuto e 10 segundos (70 segundos)

Análise da tarefa:

1- O utilizador perscruta o website e acha o link "Solicitações".

2- Na página de solicitações de filmes ele preenche o formulário correctamente.

3- Ao fim, ele escuta a mensagem de que a solicitação foi enviada com sucesso.

4- Tarefa concluída com sucesso.

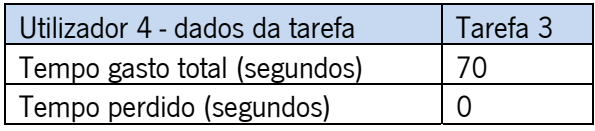

Tabela 47 - Utilizador 4: dados da tarefa 3

## Utilizador 5

Duração da tarefa: 1 minuto e 15 segundos (75 segundos)

Análise da tarefa:

1- O utilizador inicia recorrendo ao recurso "Lista de *links*" do JAWS e acha o *link* "Solicitações".

2- Na página de solicitações de filmes ele preenche o formulário correctamente.

3- Ao fim, ele escuta a mensagem de que a solicitação foi enviada com sucesso.

4- Tarefa concluída com sucesso.

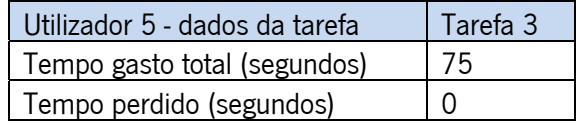

Tabela 48 - Utilizador 5: dados da tarefa 3

#### 6.3.5 Quarta Etapa: análise dos dados

É patente a mudança exercida pelas alterações no *website* em termos de eficiência e eficácia, premissas de uma interface feita com usabilidade. Os dados quantitativos (ver Tabela 49) e qualitativos mostram uma redução drástica na quantidade de tempo despendido em todas as três tarefas. Tanto para o Tt quanto para o Tp, significando que tiveram muito menos problemas de navegação e que conseguiram terminar a tarefa em tempo recorde.

| TEMPO GASTO TOTAL (em segundos) |          |          | TEMPO PERDIDO TOTAL (em segundos) |                      |          |                 |                 |
|---------------------------------|----------|----------|-----------------------------------|----------------------|----------|-----------------|-----------------|
| $4^{\circ}$ Etapa               | Tarefa 1 | Tarefa 2 | Tarefa 3                          | $4^{\circ}$ Etapa    | Tarefa 1 | Tarefa 2        | Tarefa 3        |
| Utilizador 1                    | 403      | 143      | 110                               | Utilizador 1         | 20       | 45              | O               |
| Utilizador 2                    | 119      | 152      | 135                               | Utilizador 2         | 0        | 114             | 0               |
| Utilizador 3                    | 278      | 150      | 120                               | Utilizador 3         | 117      | 18              | $\Omega$        |
| Utilizador 4                    | 210      | 100      | 70                                | Utilizador 4         | 110      | 0               | 0               |
| Utilizador 5                    | 160      | 70       | 75                                | Utilizador 5         | 46       | 0               | 0               |
| Tt (total)                      | 1170     | 615      | 510                               | Tp (total)           | 293      | 177             | 0               |
| 3 <sup>ª</sup> Etapa            | Tarefa 1 | Tarefa 2 | Tarefa 3                          | 3 <sup>ª</sup> Etapa | Tarefa 1 | <b>Tarefa 2</b> | <b>Tarefa 3</b> |
| Tt (total)                      | 2323     | 1765     | 1643                              | Tp (total)           | 1492     | 1375            | 949             |

Tabela 49 - Somatório dos Tp's e Tt's das três tarefas

Novamente se compara a evolução obtida com a aplicação da metodologia. Equiparando os tempos totais (Tt) e os tempos perdidos (Tp) da terceira e quarta etapa, torna-se possível notar as diferenças nas duas abordagens.

Analisando as três tarefas separadamente, chega-se a determinadas conclusões que precisam serem ressaltadas, cada uma com sua particularidade.

Primeiro dado importante a cerca da tarefa 1, é que houve uma redução de tempo de 50% em relação à terceira etapa (com acessibilidade). Isso se explica por vários factores que foram decisivos, e que influenciaram a experiência de navegação dos últimos utilizadores invisuais. O primeiro factor foi a reorganização e a coesão das informações existentes no cabeçalho da página principal. Removendo o que não era importante, e reestruturando a disposição dos *links*, ficou fácil e rápido de aceder ao link de registo. Já na página de cadastro, a eliminação de campos desnecessários mostrou óbvias mudanças no desempenho, pois foi reduzido claramente a carga cognitiva. Outro factor decisivo, foi a mensagem de sucesso, pois só desta forma tornouse possível para o invisual saber se havia concluído ou não. A devida nomeação dos campos tanto no código quanto no *layout*, também desempenhou certa influência, já que não houve problemas de leitura com o JAWS ou os campos.

Quanto a o Tt da tarefa 2, reduziu em 66% do tempo em relação á etapa 3. Grande parte se deve a remoção do *link* "Lista de Filmes", que evitava muitos de utilizarem a ferramenta de busca. Outro factor que corroborou para rápida conclusão da segunda tarefa, foi o facto da rápida localização da ferramenta de busca, estando essa logo no cabeçalho, como um dos primeiros elementos lidos pelo JAWS no *website*. O terceiro factor, mas não menos importante, foi a remoção da barra vertical quando se navega num *link*. Isto facilitou o acesso às informações dadas em qualquer *link*, de forma directa. O melhoramento da ferramenta de busca, colocando a função de sugestão inteligente (sugere palavras nos resultados, caso tenha sido dactilografado errado) ajudou e um caso de um utilizador, mostrando que houve inclusão com esta nova tecnologia.

Em relação à tarefa 3, um ponto peculiar que pode ser notado, é que esta tarefa foi a única que não causou nenhum problema de navegação. Os Tp's são todos nulos, ou seja, nenhum utilizador encontrou entraves na execução desta tarefa. Isso é notado na análise dos vídeos. Fica claro que os utilizadores realizam a tarefa 3 sem nenhum problema na navegação. Pode-se concluir com os vídeo, que esta tarefa como sempre foi a última a ser realizada nos testes, pôdese perceber somente nesta etapa, que houve um aprendizado da estrutura do website, aspecto este de uma *interface* com usabilidade. De acordo com Nielsen (1993), a facilidade de aprendizagem é o atributo de usabilidade mais essencial, pelo fato dos sistemas terem que ser fáceis de aprender, além do fato da primeira experiência das pessoas com novos sistemas é quando elas vão aprender a utilizá-lo. A curva do aprendizado representa uma série de avanços no desempenho no uso do sistema, o que pôde se observar nesta última etapa com a tarefa 3. Um ponto que precisa ser levantado, para todas as tarefas, é que nesta última etapa, todos os utilizadores conseguiram finalizar as tarefas. Um dado muito importante, pois é um forte indicador de concretas melhorias na usabilidade do *website*. De forma generalizada, pode-se concluir também que houve um decréscimo drástico nos Tt's e Tp's de todas as tarefas, principalmente na primeira e na segunda, que se mostraram as mais problemáticas durante os primeiros testes.

92

#### 7. Conclusão

Muitos observadores alegam que a *Internet* tem mudado a sociedade. Inclusive, esta tem recebido o status de "novo meio digital". No entanto, pouco se sabe a respeito das mudanças que traz para a sociedade. Anderson et al. (1995) foi um dos primeiros que relevou o potencial de desigualdade que o acesso à *Internet* poderia acarretar, impondo alguns limites a pessoas que procuram oportunidades de trabalho, obtenção de educação, acesso às informações do governo, participação em fóruns de natureza política e no desenvolvimento de redes de apoio social. Esta "divisão digital" refere-se às desigualdades relativamente ao acesso à rede, ao seu uso, aos conhecimentos para estratégias de pesquisa, à qualidade técnica da ligação e ao apoio social, à habilidade de avaliar a qualidade da informação e quanto aos diferentes tipos de utilidade que a *Internet* pode ter. Entretanto, alguns outros autores especularam que as diferenças dos grupos se dissipariam com o tempo, a medida que a *Internet* fosse crescendo (Compaine, 2000). No entanto, verifica-se que isso não ocorre com o mundo digital para os invisuais.

Desta forma, a acessibilidade tem-se tornado num tópico muito debatido na área do Web design, apesar do fato deste ficar sempre à parte do conceito original. A acessibilidade não está intrinsecamente ligada às deficiências de uma forma geral. A sua importância assenta em fundamentos mais universalistas, onde a ideia principal é fazer com que pessoas de todo tipo, obtenham toda a informação que a *Internet* tem para dar, sem nenhuma excepção. Há ainda muitos assuntos relativos à acessibilidade e aos padrões da Web que estão relacionados. De forma realista, verifica-se que a acessibilidade se garante mais nos aspectos relacionados com os padrões Web, originado que esta abordagem se tenha, inclusive tornado uma ciência e uma prática. Contudo, na sua especialização prática e objectiva, esta tornou-se, de certa forma, "obtusa", uma vez que o que pode tornar um *website* mais acessível para uma pessoa, poderá acabar por deixar de ser para uma outra pessoa.

Contudo, apesar das limitações das técnicas de acessibilidade dos padrões de Web, estas técnicas têm constituído um avanço considerável no processo de inclusão digital, seja de invisuais, seja de outros indivíduos que possuem dificuldades quanto ao acesso à *Internet*.

Hoje em dia, existem avanços significativos no que diz respeito às noções que as empresas usam para definir em que consiste a acessibilidade, até porque, de alguma forma, interessa-lhes que os *websites* criados sejam bem projectados. Estas noções ganharam força com os actos políticos dos governos, que passaram a ter que respeitar a lei de igualdades de direitos dos

93

cidadãos, tendo que adaptar seus *websites* para todo o tipo de público. E não só os *websites* dos governos, mas também das empresas por todo o mundo. E tendo em consideração que essas legislações necessitam de padronização, nada melhor que a WAI (*Web Acessibility Initiative*) para essa aplicação.

A WAI poderá, assim, ser considerada como sendo uma ferramenta metodológica com ênfase no código do website, o que torna o processo simplificado e fácil de documentar. Estas características verificam-se nos seus métodos de verificação "passo-a-passo", sendo, inclusive, usados para guiar os critérios de avaliação das ferramentas de validação. No entanto, a ênfase nos processos cognitivos humanos são desconsiderados em grande parte dos passos sugeridos pela técnica, o que acaba por limitar o campo de acção das directrizes de acessibilidade, reduzindo-se, em grande parte, ao universo da programação pela programação.

Com os dados quantitativos e qualitativos recolhidos no presente trabalho, tornou-se possível argumentar que somente com o uso da acessibilidade, não é suficiente para tornar um website navegável por um invisual. (ver Figuras 39 e 40).

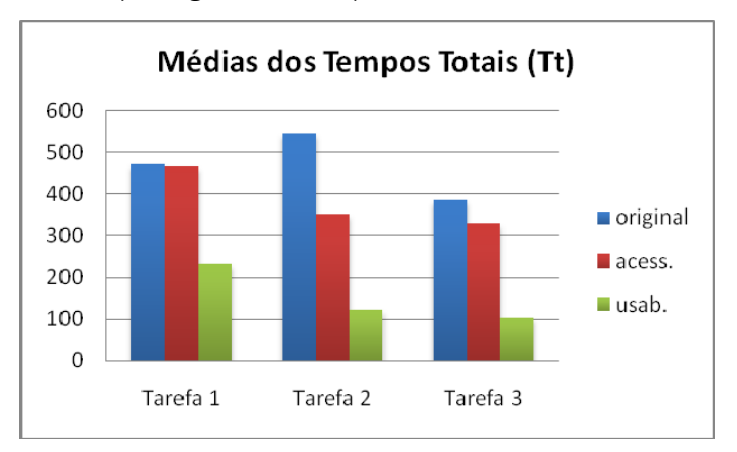

Figura 39 - Gráfico das médias dos tempos totais em segundos (Tt)

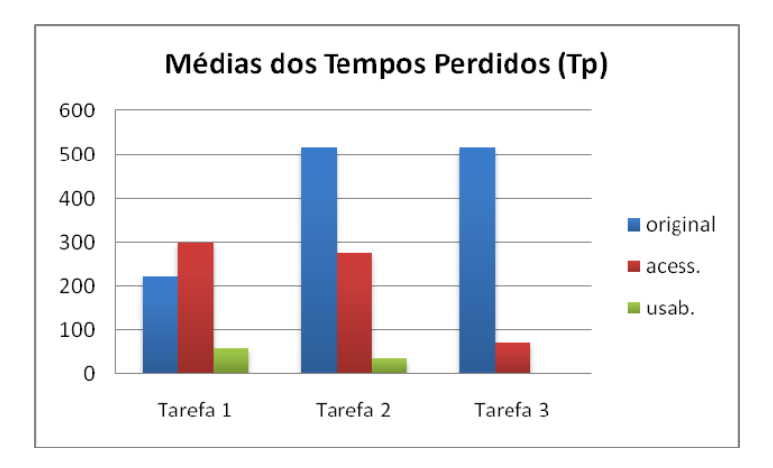

Figura 40 - Gráfico das médias dos tempos totais em segundos (Tt)

Nos gráficos apresentados, mostram-se as diferenças nos tempos médios (Tt's e Tp's) das três tarefas utilizadas, ao longo das três etapas de análise. Através dos resultados, foi possível verificar que o redesenho na última etapa com usabilidade foi aquele que mostrou ser mais eficiente no que diz respeito à melhoria da boa navegação para os invisuais. A partir do momento em que se teve em conta a experiência do utilizador, os problemas por estes enfrentados, e se considerou, na metodologia proposta, uma reestruturação experimental em diferentes etapas, foi possível obter informações valiosas que guiaram a etapa da definição dos critérios de usabilidade. Essas informações foram traduzidas para a criação de uma interface eficiente e eficaz, fácil de aprender e de memorizar, com uma arquitectura coerente e bem organizada. Pode-se, inclusive, afirmar que a satisfação dos utilizadores aumentou.

Na última etapa, alguns utilizadores foram surpreendidos quando terminaram a tarefa, confessando não imaginar serem capazes de terminar as tarefas de forma tão rápida, enquanto que, praticamente a totalidade dos indivíduos, na segunda etapa (com o *website* original), mostraram-se frustrados em não conseguir terminar determinadas tarefas.

No final, e sobretudo no que diz respeito ao *website* utilizado como modelo neste estudo, é possível afirmar-se e concluir que o redesenho do *website*, efectuado usando os critérios de usabilidade, desempenhou um papel fundamental na experiência de navegação por parte do público invisual. De igual forma, poder-se-á concluir que os objectivos do actual trabalho foram alcançados com sucesso.

A metodologia usada na comparação das abordagens mostrou-se ser eficaz quanto à comprovação do pressuposto. Os padrões de acessibilidade da W3C são necessários, mas não suficientes, para a melhoria da qualidade da experiência do utilizador invisual (Leuthold, 2007). É preciso adoptar medidas que utilizem os critérios de usabilidade, bem como as directrizes de acessibilidade.

Este trabalho acaba por ter algumas limitações, sobretudo aquelas que advêm do facto de se ter utilizado um número de pessoas relativamente reduzido. Este trabalho também se limitou a analisar apenas um *website*. O ideal é que a proposta metodológica agora proposta possa ser testada noutros *websites*, não só para comparar as abordagens e gerar dados mais consistentes, mas também para recolher um conjunto de soluções que possam ser traduzidas num guia de usabilidade, como a W3C sugere nos próprios moldes. Em desenvolvimentos futuros deste trabalho, poder-se-á, tal como sugerido por Venkatesh e Agarwal (2006), investigar os factores

95

responsáveis que permitem que os invisuais naveguem melhor, e em menor tempo, tendo em conta a satisfação destes, em detrimento do alcance deste sucesso.

Noutros trabalhos semelhantes poder-se-á também envolver utilizadores mais idosos, que segundo algumas estimativas apontadas no início deste estudo, irão representar uma grande faixa da população no futuro, estando sujeitos a perdas da visão.

Enquanto os governos e as empresas não adoptarem os critérios de usabilidade na concepção dos seus websites, muitos destes websites serão inacessíveis para os invisuais. A inclusão digital deve ser feita através da adopção de medidas de concepção, e correcção, de websites que possam ser utilizados por todos os potenciais utilizadores. Para isso, é necessário acatar as propostas da ergonomia cognitiva bem como os critérios de usabilidade, pois estes são peças centrais para a resolução dos problemas de usabilidade que, tipicamente, assolam o ambiente Web. Só assim será possível reduzir o abismo existente entre o acesso à informação pelos invisuais e o que os meios digitais têm para lhes oferecer.
#### Bibliografia

Abbate J. (1999) "Inventing the Internet" Cambridge, MA: MIT Press

- Abrahão, J. I., Silvino, A. M. D., Sarmet, M. (2005) "Ergonomia, cognição e trabalho informatizado" Revista psicologia: teoria e pesquisa
- Alves, M. (2008) "Audição dos Peticionários da Petição nº 312/X/3ª" Comissão de Ética, Sociedade e Cultura, Audição Parlamentar Nº 12-CESC (pós RAR) - X
- AMS. (2001) "Guide to the Section 508 Standards for Electronic and Information Technology, Subpart B – Technical Standards, Section 1194.22" [on-line] www.accessboard.gov/sec508 /guide/index.htm
- Anderson RH, Bikson TK, Law SA, Mitchell BM. (1995) "Universal Access to E-Mail Feasability and Societal Implications" Santa Monica, CA: RAND
- Bastien, C. (1991) "Valiation de critères ergonomiques pour l'évaluation d'interfaces utilisaterurs", Rapports de Recherche
- BITV. (2002) "The Ordinance on Barrier-Free Information Technology" [on-line] http://www.einfach-fuer-alle.de/artikel/bitv\_english/
- BOE. (2003) "Ley 51/2003 de 2 de diciembre, de igualdad de oportunidades, no discriminación y accesibilidad universal de las personas con discapacidad" Jefatura del Estado, Boletín Oficial del Estado
- Castells M. (2001) "Internet Galaxy: Reflections on the Internet, Business and Society" New York: Oxford Univ. Press.
- Chisholm, W., Jacobs, I., Vanderheiden, G. (2008) "Web Content Accessibility Guidelines 1.0" [on-line] http://www.w3.org/tr/wai-Webcontent/
- CNIPA. (2004) "Provisions to support the access to information technologies for the disabled" Official Gazette of the Italian Republic, in Italian, n. 13
- Compaine, B. (2000) "Re-examining the digital divide" Pap. pres. 28th Annual Telecommun. Policy Res. Conf., Arlington, VA
- Cook, A.M., Hussey, S. M. (1995) "Assistive Technologies: Principles and Practices" St. Louis, Missouri. Mosby - Year Book, Inc.
- Coyne, K. P., Nielsen, J. (2006) "How to Conduct Usability Evaluations for Accessibility" Nielsen Norman Group Report, pp 29.
- Decreto-lei de Portugal nº 97/99 "DR Nº 199, Serie I-B", 26/08/99
- Decreto do Brasil Nº 5.296 de 2 de Dezembro de 2004
- DiMaggio, P., Hargittai, E., Neuman W.R., Robinson, J.P. (2001) "Social Implications of the Internet" Department of Sociology, Princeton University, Princeton, New Jersey
- Emery, S. (2007) "The Disability Divide: A Study into the Impact of Computing and Internetrelated Technologies on People who are Blind or Vision Impaired" Curtin University of Technology, Faculty of Media, Society and Culture,
- Faulkner, L. (2003) "Beyond the five-user assumption: Benefits of increased sample sizes in usability testing" Psychonomic Society Publications, Behavior Research Methods, Instruments, & Computers, Volume 35, Number 3, Texas, 379-383.
- Freedom Scientific. (2007) "JAWS Keystrokes" [on-line] http://www.freedomscientific. com/fs\_products/JAWSkeystrokes.asp
- Frick KD, Foster A. (2003) "The magnitude and cost of global blindness: an increasing problem that can be alleviated" Am J Ophthalmol, 135(4):471-6.
- Green, T. R. G., Hoc., J.M. (1991) "What is cognitive ergonomics?" Le Travail Humain, 54(4), 291-304.
- Helander, M.G., Khalid, H.M. (2000) "Modeling the customer in electronic commerce" Applied Ergonomics 31, 609-619.
- Ho VH, Schwab I.R. (2001) "Social economic development in the prevention of global blindness" Br J Ophthalmol, 85(5):653-7.
- Hollnagel, E. (1997) "Cognitive ergonomics: It's all in the Mind" Ergonomics, 40(10), 1170- 1182.
- Hong, W., Thong, J.Y.L., Tam, K.Y. (2004) "Designing product listing pages on e-commerce websites: an examination of presentation mode and information format" International Journal of Human–Computer Studies 61 (4), 481-503.
- ISO (1993) "Guidelines for specifying and measuring usability" ISO DIS 9241-11.
- Ivory, M., Mankoff, J., Le, A. (2003) "Using automated tools to improve Web site usage by users with diverse abilities" IT and Society, 1(3), 195-236.
- Jackson, E., Odess, K. (2001) "Website Accessibility: A Study of ADA Compliance" Working Paper
- Jhangiani, I. (2006) "Usability and Accessibility Issues in the Localization of Assistive Technology" ACM, New York, 299-300.
- Kara-José N, Arieta CEL. (2000) "South American programme: Brazil" J Com Eye Hlth, 13(1):55- 6.
- Keller, S., Braithwaite, R., Owens, J. and Smith, K. (2006) "Towards Universal Accessibility: Including Users with a Disability in the Design Process" The Eighth International ACM Sigaccess Conference on Computers & Accessibility, Oct 23-25, Portland, Oregon, USA
- Leuthold, S., Bargas-Avila, J., Opwis K. (2007) "Beyond web content accessibility guidelines: Design of enhanced text user interfaces for blind Internet users" Int. J. Human-Computer Studies, n. 66, 257-270.
- Mayhew, D. (1999) "The usability engineering lifecycle: a practioner's handbook for user interface design" The Morgan Kaufmann series in interactive technologies, 35-64.
- Marmaras, N., Kontogianis, T. (2001) "Cognitive Task" Em: G. Salvendy, Handbook of Industrial Engineering. New York: John Wiley & Sons
- Marmaras, N., Pavard, B. (1999) "Problem-Driven Approach to the Design of Information Technology Systems Supporting Complex Cognitive Tasks. Cognition, Technology & Work" London: Springer-Verlag London Limited
- NDA. (2005) "Excellence Through Accessibility Award Program", [on-line] www.nda.ie/ cntmgmtnew.nsf/accessibilityHomePage?OpenPage
- Nielsen, J. (1993) "Usability engeneering" Flórida: AP Professional
- Nielsen, J. (1994) "Heuristic evaluation: Usability Inspection Methods" John Wiley & Sons, New York
- Nielsen, J. and Landauer, T. K. (1993) "A mathematical model of the finding of usability problems" Proceedings of ACM INTERCHI'93 Conference, Amsterdam, The Netherlands, 206-213.
- Nomensa. (2008) "What is a screen reader" [on-line] http://www.nomensa.com/resou rces/articles/accessibility-articles/what-is-a-screen-reader.html
- ONU. (1993) "Standard Rules on the Equalization of Opportunities for Persons with Disabilities", A/RES/48/96, 85th plenary meeting
- Oulasvirta, A. (2004) "Task demands and memory in web interaction: a levels of processing approach" Interacting with Computers 16 (2),217-241.
- Paciello, M. (2000) "Web accessibility for people with disabilities" Lawrence, KS: CMP Books
- Pearson, R., van Schaik, P. (2003) "The effect of spatial layout of and link colour in web pages on performance in a visual search task and an interactive search task" International Journal of Human–Computer Studies 59 (3), 327-353.
- Pratt, J.A., Mills, R., Kim, Y. (2004) "The effects of navigational orientation and user experience on user task efficiency and frustration levels" Journal of Computer Information Systems 44 (4), 93-100.
- Preece, J., Rogers, Y., Sharp, H., Benyon, D., Holland, S., Carey, T. (1994) "Human-computer interaction" Wokingham, UK: Addison-Wesley.
- Resnikoff, S., Pararajasegaram R. (2001) "Blindness prevention programmes: past, present, and future" Bull World Health Organ. 79(3):222-6.
- Röder, B., Rösler, F. (2003) "Memory for environmental sounds in sighted, congenitally blind and late blind adults: evidence for cross-modal compensation" International Journal of Psychophysiology 50, 27-39.
- Rouet, J.F. (2003) "What was I looking for? The influence of task specificity and prior knowledge on students' search strategies in hypertext" Interacting with Computers 15 (3), 409-428.
- Royal National Institute of Blind People, "Using a computer without vision technology information sheet" [on-line] http://www.rnib.org.uk/xpedio/groups/public/documents /publicWebsite/public\_withoutvisinfosheet.hcsp
- Sarmet, M. M. e Silvino, A. M. D. (2002) "Elaboração de um instrumento para avaliação de páginas de Internet: a perspectiva do utilizador", Abergo 2002 - VII Congresso Latino-Americano, pp 40.
- Scalet, D., Yokohama, A., Koscianski, A., Rêgo, C. M., Asanome, C., Romero, D., Cieslak, J. M., Paludo, M., Frossard, R. S. and Vostoupal, T. M. (2000) "ISO/IEC 9126 and 14598 integration aspects: A Brazilian viewpoint" The Second World Congress on Software Quality, Yokohama, Japan
- Scapin, D. L. (1993) "L'ergonomie dans la conception des projets informatiques" Toulouse, Fr: Octarés Éditions, 7-65.
- Shneiderman, B. (2000) "Universal usability: pushing human–computer interaction research to empower every citizen" Communications of the ACM, 43(5), 84–91.
- Slatin, J., Rush, S. (2003) "Maximum accessibility" New York: Addison-Wesley.
- Thatcher J., R. Burks M., Heilmann C., Lawton Henry S., H. Lauke P., Rutter R. (2006) "Web Accessibility: Web Standards and Regulatory Compliance" Published by Friends of ED.
- Thylefors B, Négrel AD. Pararajasegaram R; Dadzie K.Y. (1995) "Global data on blindness" Bull World Health Organ. 1995;73(1):115-21.
- Thylefors B, Resnikoff S. (1998) "Progress in the control of world blindness and future perspectives" Santé. 8(2): 140-3.
- Venkatesh, V., Agarwal, R. (2006) "Turning visitors into customers: a usability-centric perspective on purchase behavior in electronic channels" Management Science 52 (3), 168-186.
- Verva. (2006) "Swedish National Guidelines for Public Sector Websites"
- Wang, Y.D., Emurian, H.H. (2005) "An overview of online trust: concepts, elements, and implications" Computers in Human Behavior 21 (1), 105-125.
- Web Acessibility Initiative. (2008) [on-line] http://www.w3.org/wai
- Web Content Accessibility Guidelines. (2008) [on-line] http://www.w3.org/TR/WCAG20/
- Weill-Fassina, A. (1990) "L'Analyse des aspects cognitifs du travail" Em M. Dadoy, C.
- Heenry, B. Hillau, G. de Terssac, J.-F. Troussier, A. Weill-Fassina (Orgs.), "Les analyses du travail" Enjeux et formes, Paris, 193-198.
- Weill-Fassina, A., Rabardel, P., Dubois, D. (1993) "Représentations pour l'actio" 1ªed.
- Toulouse: Octarés Éditions.
- World Health Organization. (2004) "Magnitude and causes of visual impairment" [on-line] (Fact sheet n°282), http://www.who.int/mediacentre/factsheets/fs282/en/
- World Wide Web Consorcium. (2008) [on-line] http://www.w3.org/Consortium/

#### Anexos

# Anexo I - Check list. Prioridade 1 e a avaliação do website "Cine-Review"

(campos marcados com "x")

# Lista de pontos de avaliação – Prioridade 1

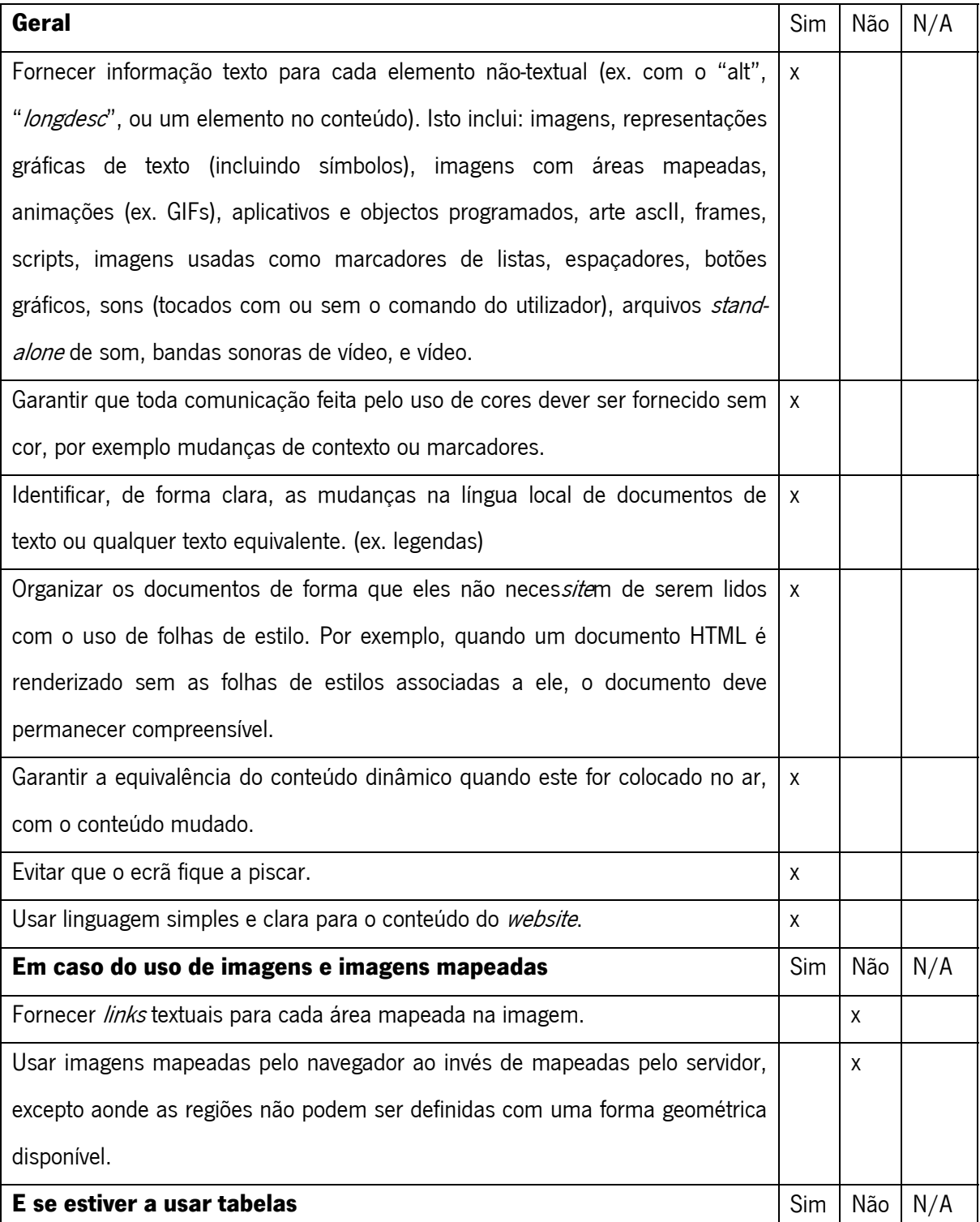

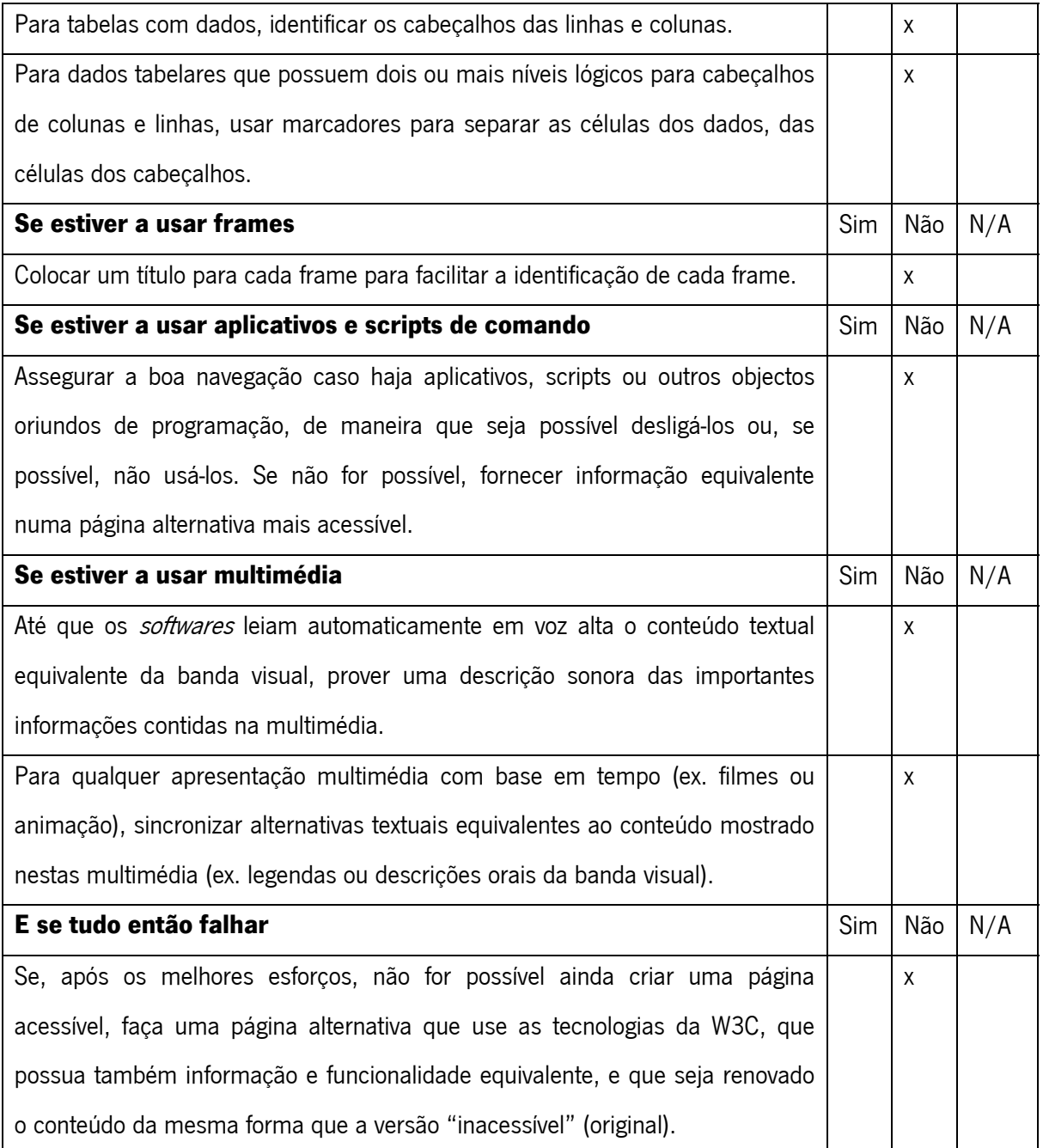

Anexo II – Questionário dirigido ao público invisual

Nome: Sexo: Idade: Cidade: Telefone:

Agora responda as perguntas

- 1. Qual a sua ocupação?
- 2. Há quanto tempo trabalha neste campo? (coloque um X em frente da opção)
	- a. Mais de 15 anos
	- b. Entre 10 e 15 anos
	- c. Entre 5 e 10 anos
	- d. Entre 1 e 5 anos
	- e. Menos que 1 ano
- 3. Você, ou alguém muito próximo da sua família, trabalha em alguma destas profissões?

(coloque um X em frente da opção. Caso não haja, deixe em branco)

- a. Programação de Software/ design de software
- b. Programação para Web/Web design
- c. Pesquisa de *Software* ou usabilidade de Web
- 4. Há quanto tempo usa a *Internet*? (coloque um X em frente da opção)

Menos que 3 meses

- a. De 3 meses à 1 ano
- b. De 1 à 3 anos
- c. Mais que 3 anos
- 5. Que tipos de *websites* você costuma frequentar ou que tipo de coisas gosta de fazer recorrendo à *Internet*?
- 6. Qual o navegador de *Internet* que utiliza? (Internet Explorer, FireFox, outros)
- 7. Qual a frequência com que usa a *Internet*? (coloque um X na frente da opção)
	- a. Todos os dias
	- b. Várias vezes durante a semana, mas não todo o dia
	- c. Algumas vezes por mês
- 8. Possui perda total da visão? (Sim ou Não)
- 9. Usa algum tipo de tecnologia no seu computador para lhe ajudar na navegação? Se sim, qual? (JAWS, Dosvox, se for outro diga qual é)
- 10. Há quanto tempo usa esta tecnologia? (pode responder em anos ou meses)

Anexo III - Relatório feito pelo software validador de acessibilidade para cada parte do website.

| <b>Frequency</b> | <b>Severity</b> | <b>Message</b>                                                                                                  | <b>Class</b>                              |
|------------------|-----------------|----------------------------------------------------------------------------------------------------|-------------------------------------------|
|                  | Warn            | The character encoding was not specified.                                                                       | W <sub>3</sub> C<br>Specifications        |
|                  | Fail            | Heading elements (h1h6) should be used for structuring<br>information on the page.                              | <b>Headings</b>                           |
|                  | Fail            | Missing or empty H1 element                                                                                     | Title                                     |
|                  | Fail            | Each page should specify the default language using the<br>lang and/or xml: lang attribute on the html element. | Language<br>Changes                       |
|                  | Fail            | A DOCTYPE declaration was not found.                                                                            | W <sub>3</sub> C<br><b>Specifications</b> |
| 14               | Fail            | Each form control should be associated with a label<br>element, either through encapsulation or id reference.   | Forms                                     |

Para a página de Cadastro

# Para a página principal

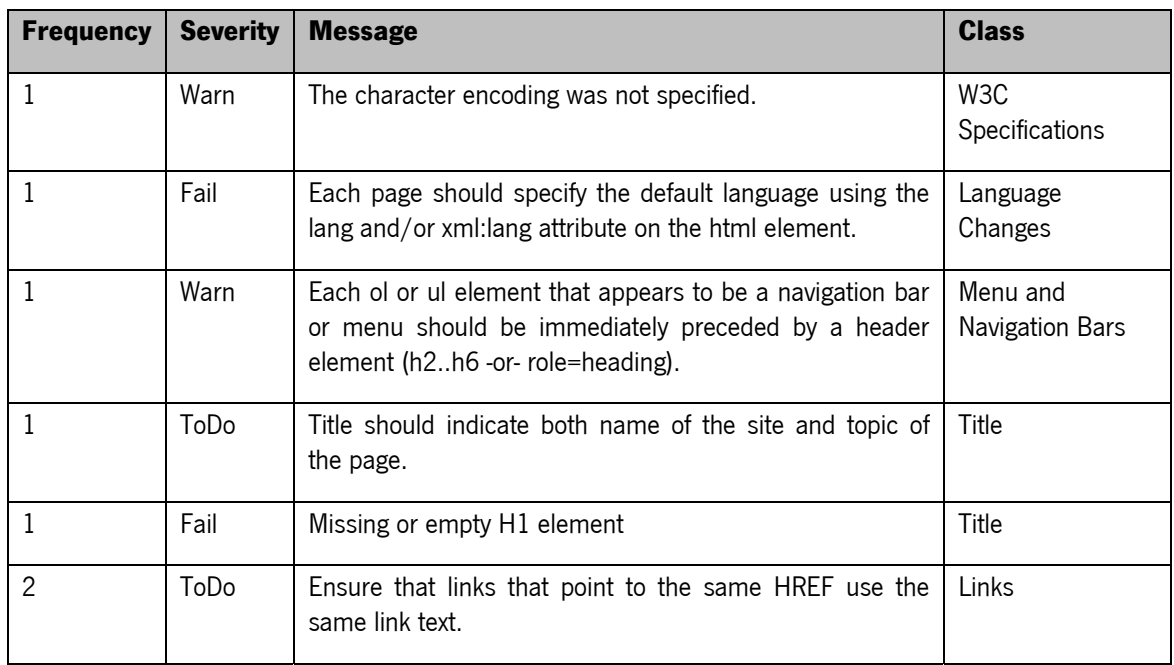

# Para a sub-página de Solicitação

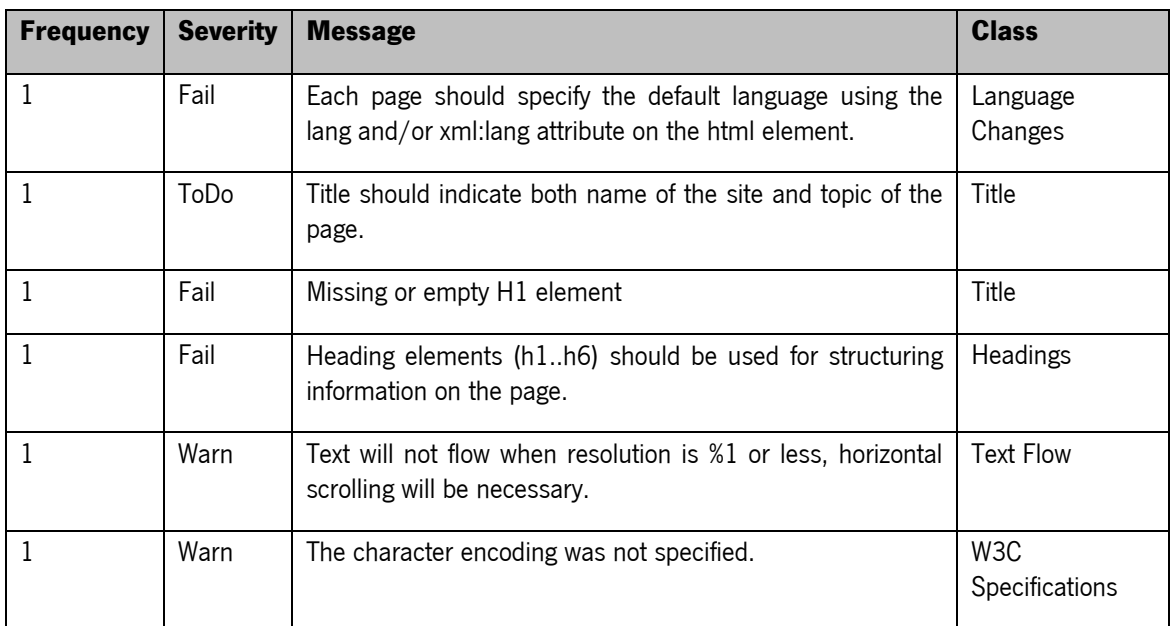

#### Para a sub-página de lista de filmes

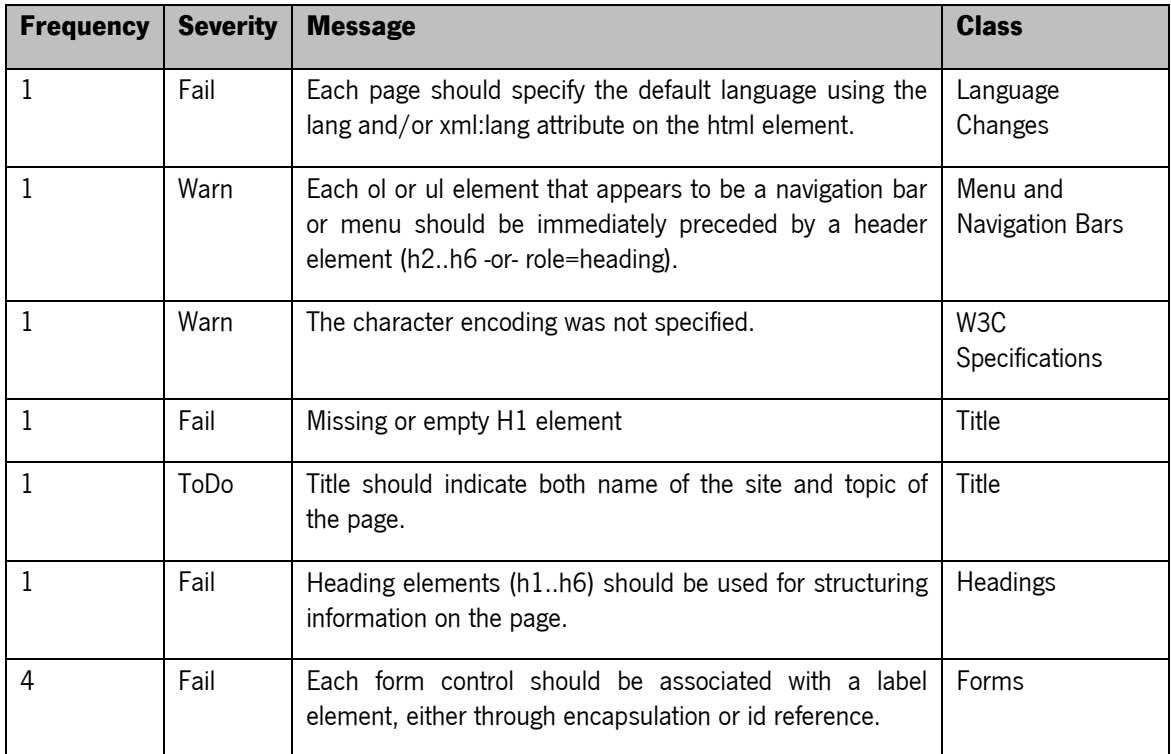